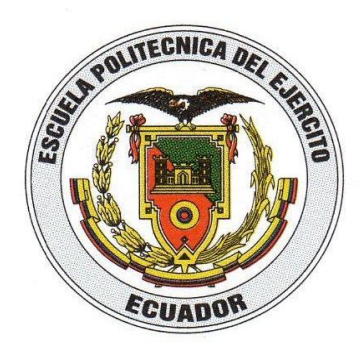

# **ESCUELA POLITÉCNICA DEL EJÉRCITO**

# **SEDE LATACUNGA**

## **CARRERA DE TECNOLOGÍA EN ELECTRÓNICA**

## **ACTUALIZACIÓN DE LOS MÓDULOS DE CONTROL DE CONVERSORES ESTÁTICOS DE ENERGÍA AC-AC, MEDIANTE UNA PC: CONTROL DE FASE DIFERENCIAL, TROCEADOR AC Y CONTROL DE FASE DIRECTO**

**CBOS. DE COM. JAMI ALOMOTO SEGUNDO ELÍAS**

**CBOS. DE COM. RIVERA ALVARADO JUAN CARLOS**

**LATACUNGA – ECUADOR** 

**2009**

## **CERTIFICACIÓN**

Se certifica que el presente trabajo de graduación fue desarrollado en su totalidad por los señores: CBOS. DE COM. JAMI ALOMOTO SEGUNDO ELÍAS y CBOS. DE COM. RIVERA ALVARADO JUAN CARLOS, previo a la obtención de su Título de Tecnólogo Electrónico, bajo nuestra supervisión.

--------------------------------------------

Ing. José Bucheli

**DIRECTOR**

--------------------------------------------

Ing. Marcelo Silva

**CODIRECTOR** 

## **AGRADECIMIENTO**

A Dios, a la Escuela Politécnica del Ejército, a sus docentes que a lo largo de nuestros estudios, fueron una guía a través de sus enseñanzas y a todas las personas que de alguna manera aportaron para la culminación de la carrera y aprobación de este trabajo de graduación.

## **DEDICATORIA**

El presente trabajo de graduación, lo dedico a Dios que me ha dado la vida y la bendición de poder superarme. A mis padres que han sido la guía espiritual y moral en el trayecto de mi existencia.

Juan C. Rivera A.

A Dios, quien nos ha dado la oportunidad de superarnos, para con humildad servir a nuestra sociedad.

A mi familia, quienes con sabios consejos me guiaron por el camino del bien.

Segundo E. Jami A.

## **INTRODUCCIÓN**

En la actualidad todos los procesos automatizados son controlados por medio de PC, utilizando programas desarrollados en lenguaje de alto nivel. Estos procesos en alguna parte de su constitución contienen pequeños dispositivos electrónicos que controlan diversas clases de señales electrónicas.

Los dispositivos a ser estudiados en este capítulo serán aquellos que han contribuido significativamente en la electrónica de baja y alta potencia, entre los cuales se tiene: diodos, transistores, SCR´s y TRIAC´s.

Este trabajo tiene como objetivo diseñar un software de programación en alto nivel que permita controlar desde la PC los módulos conversores AC/AC: Control de Fase Directo, Control de Fase Diferencial, y Troceador AC.

En el Capitulo I, se aborda el estudio teórico de dispositivos semiconductores, dispositivos de estado sólido, conversores estáticos de energía, comunicación con la PC y Lenguajes de programación.

En el Capitulo II, se trata del mantenimiento de hardware, diseño e implementación del software, y el acoplamiento del software y hardware en los módulos.

En el Capitulo III, se realiza las pruebas experimentales y el análisis de resultados.

En el capitulo IV, se anotan todas las conclusiones posibles a las que se llegaron durante la realización de este trabajo. También se inscriben las recomendaciones que serán tomadas en cuenta para el funcionamiento eficiente de este trabajo.

Finalmente se incluyen anexos, en los cuales se puede obtener información sobre: glosario de términos, Código del programa, especificaciones técnicas y manual de operación y mantenimiento.

# **ESCUELA POLITÉCNICA DEL EJÉRCITO SEDE LATACUNGA**

## **1. TÍTULO DEL PROYECTO:**

Actualización de los módulos de control de Conversores Estáticos de Energía AC-AC, mediante una PC: Control de Fase Diferencial, Troceador AC y Control de Fase Directo del Laboratorio de Circuitos Electrónicos existente en el Campus de la Escuela Politécnica del Ejército Sede Latacunga.

## **2. UNIDAD RESPONSABLE**

Carrera de Ingeniería Electrónica e Instrumentación.

## **3. RESPONSABLES DEL TRABAJO DE GRADUACIÓN**

- Cbos. Segundo Elías Jami Alomoto.
- Cbos. Juan Carlos Rivera Alvarado.

## **4. DIRECTOR Y CODIRECTOR**

- **Ing. José Bucheli**
- Ing. Marcelo Silva

## **5. OBJETIVO GENERAL**

Habilitar los Conversores Estáticos de Energía: Control de Fase Diferencial, Troceador AC y Control de Fase Directo, del Laboratorio de Circuitos Electrónicos existente en el Campus de la Escuela Politécnica del Ejército Sede Latacunga.

## **6. RESUMEN**

El control de los módulos conversores, se realiza a través de la Pc, en base al software de control diseñado en LabVIEW, que es un lenguaje de programación gráfico de alto nivel. El control de potencia en la carga depende específicamente de la señal de cruce por cero.

**- En el Capitulo I**, se aborda el estudio teórico de los fundamentos de dispositivos semiconductores, tiristores, conversores estáticos de energía, comunicación con la Pc, Lenguajes de programación y el lenguaje de programación gráfico de alto nivel (LabVIEW).

**- En el Capitulo II**, se especifica el mantenimiento de cada uno de los módulos, el diseño del software de control en labVIEW, el acondicionamiento de las señales de software y hardware.

Se elabora un circuito para el manejo de entrada y salida de datos para cada módulo, constituido por un Pic y un timer, para el caso del módulo de control de fase diferencial se utilizan dos timer. Para la programación del Pic se emplea Lenguaje Basic, que brida facilidades para la sincronización de los tiempos en microsegundos.

Para proteger al puerto paralelo se utilizan opto acopladores, aislándolo completamente el circuito de los módulos con el puerto.

**- En el Capitulo III**, se realiza las pruebas experimentales de cada uno de los módulos controlados por la Pc. Se analiza los resultados de cada señal de acoplamiento, del cual depende la respuesta inmediata de los programas desarrolados en Lenguaje Basic y LabVIEW.

Finalmente se incluyen anexos, en los cuales se puede obtener información sobre: glosario de términos, Código del programa, especificaciones técnicas y manual de operación y mantenimiento.

## **7. CONCLUSIONES Y RECOMENDACIONES**

 Se actualizó el software de control, adquisición de datos y se dio mantenimiento a los tres módulos de Conversores Estáticos de Energía: Control de fase Diferencial, Troceador AC y Control de Fase Directo.

- Es posible adaptar el software empleado de acuerdo a las necesidades. En este trabajo se optó por un programa gráfico de alto nivel "LabVIEW". Este proporciona facilidades y múltiples opciones de control en diversas áreas de trabajo, razón por la cual se elaboró programas independientes para cada módulo.
- Al realizar el estudio de integración de los conversores con la Pc, fue necesario la elaboración de una tarjeta de control, programado para la recepción y el envío de datos a través del puerto paralelo, facilitando el control sobre la carga.
- En la implementación del software de control se crean varias partes para que funcione el sistema. Por un lado, la programación en LabVIEW, por otro la programación en Lenguaje Basic, que trabajan con el fin de sincronizar los tiempos requeridos para cada módulo.
- Al acoplar el hardware con el software, se tuvo que aislar los puertos con opto acopladores, brindando seguridad en la utilización de la Pc.
- Para el correcto funcionamiento de los módulos se debe seguir a cabalidad las instrucciones indicadas en el manual de operación y mantenimiento.
- Observar las debidas seguridades en cuanto a la conexión a tierra.
- Este proyecto esta realizado para aplicaciones con cargas resistivas, razón por la cual no se debe conectar cargas inductivas y capacitivas.
- El cable DB-25, se confeccionó estrictamente para estas aplicaciones, razón por la cual no se debe utilizar otro cable para la conexión.
- Siempre debemos revisar que los fusibles para empezar las conexiones del conversor.
- En caso de no estar seguro sobre la utilización de los conversores leer el manual de operación para cualquier instalación.

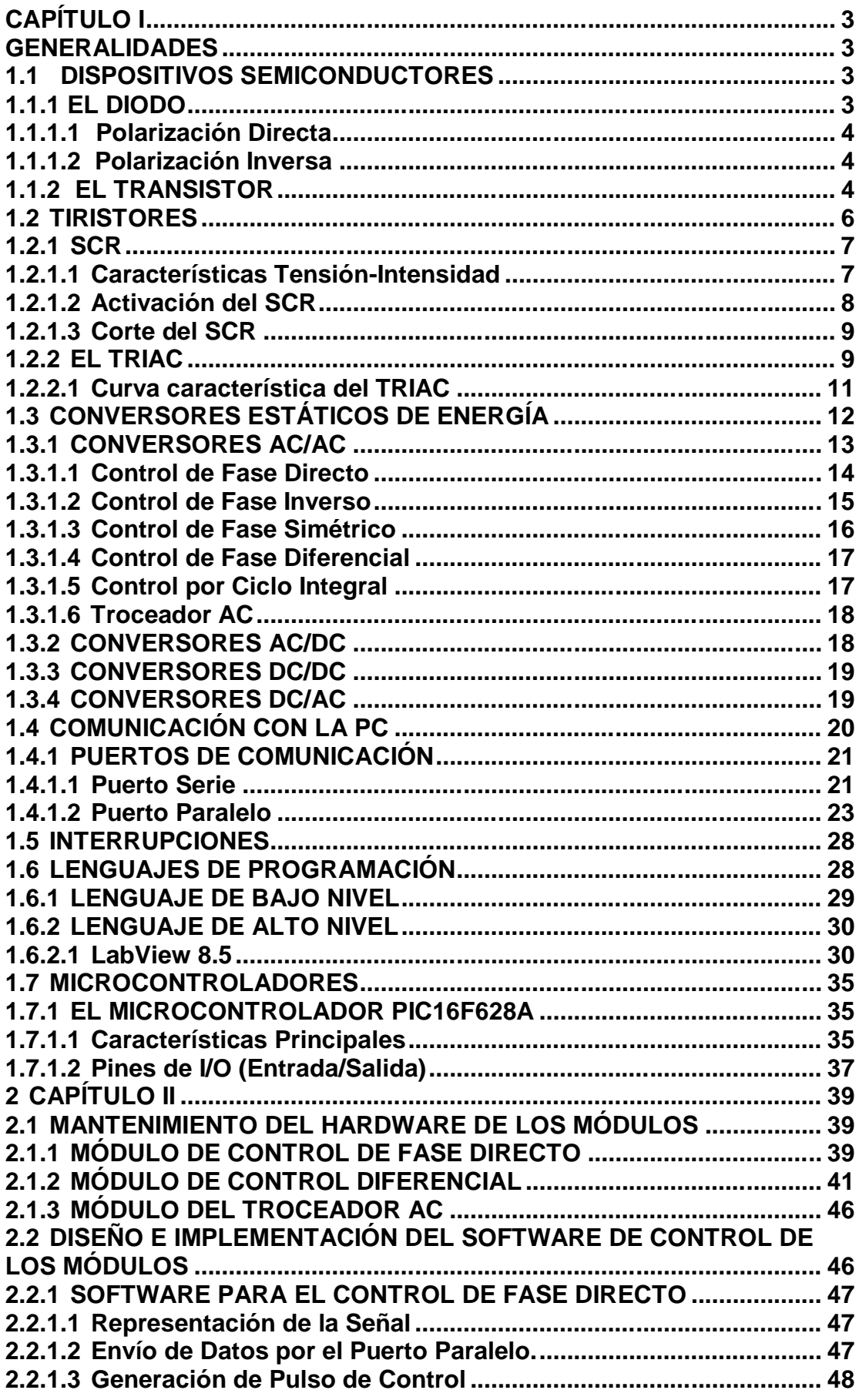

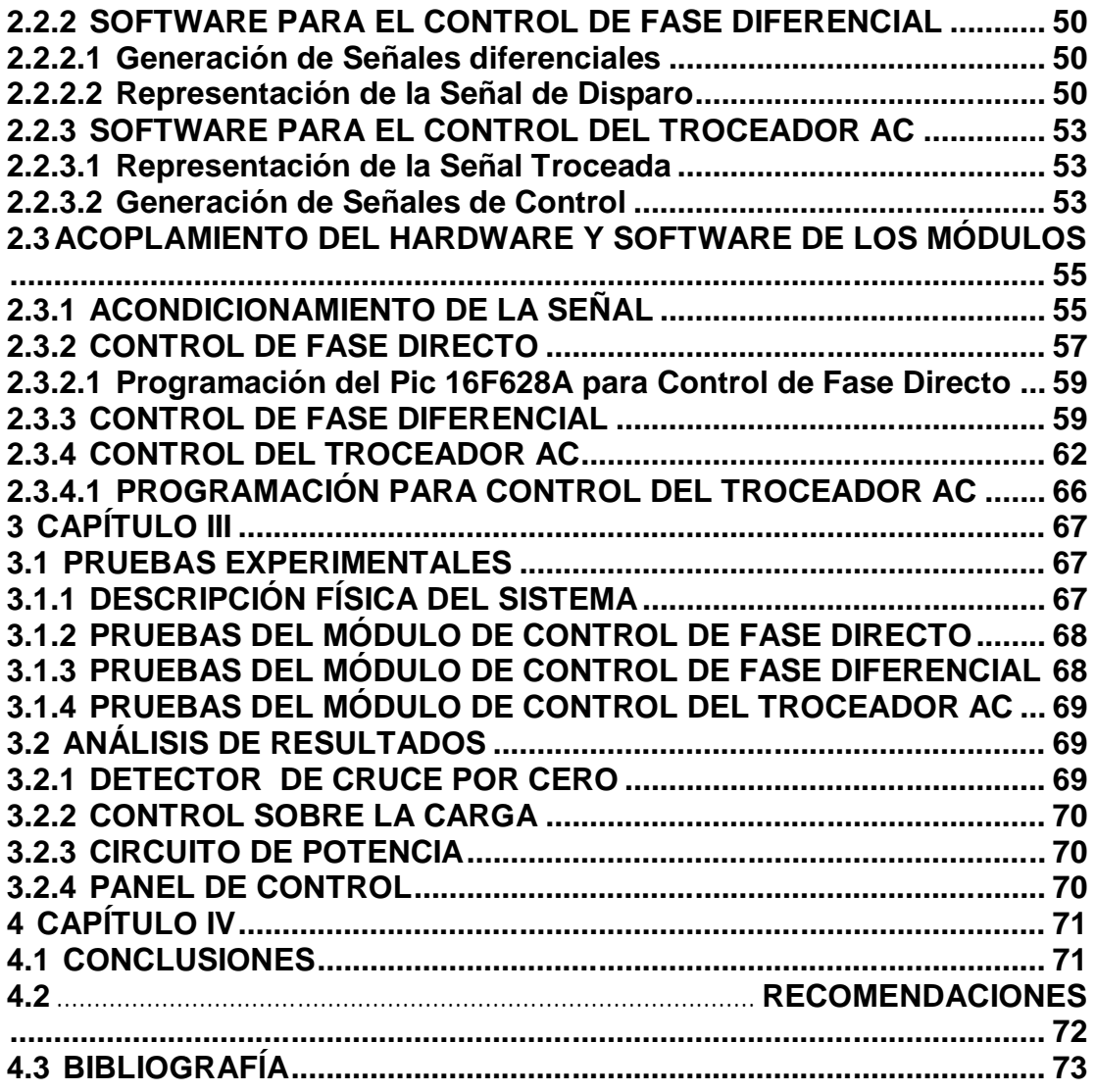

ANEXOS

- **A GLOSARIO DE TÉRMINOS**
- **B CÓDIGO DEL PROGRAMA**
- **C MANUAL DE USUARIO**
- **D CIRCUITOS IMPRESOS DE LAS TARJETAS DE CONTROL**
- **E CARACTERÍSTICAS TÉCNICAS DE LOS CIRCUITOS INTEGRADOS**

## **1 CAPÍTULO I**

## **GENERALIDADES**

#### **1.1 DISPOSITIVOS SEMICONDUCTORES**

Los dispositivos electrónicos como el diodo, el transistor y muchos otros componentes electrónicos están hechos con materiales semiconductores.

Normalmente los semiconductores mas utilizados son el silicio y el germanio, una de sus diferencias esta en la caída de tensión en conducción, que para el primero es de 0,7 V frente a 0,2 V del Germanio. El silicio es el semiconductor más utilizado en la actualidad, ya que puede soportar elevadas tensiones inversas y temperaturas de hasta 200º C.

En el proceso de dopado se añade impurezas a los materiales semiconductores, obteniendo dos tipos de materiales extrínsicos: tipo P y tipo N.

Los semiconductores de tipo P se obtienen al añadir a un cristal de germanio o de silicio impurezas que tengan tres electrónes de valencia como el boro, el galio o el indio. Tienen gran tendencia a captar electrónes.

Los semiconductores de tipo N se obtienen al añadir a un cristal de germanio o de silicio impurezas que tengan cinco electrones de valencia como el antimonio, el arsénico o el fósforo. Tienen gran tendencia a captar electrónes.

#### **1.1.1 EL DIODO**

Es un semiconductor formado por la unión de dos capas: capa p y capa n. Este dispositivo electrónico permite el paso de la corriente en un sentido y lo impide en el contrario. Esta provisto de dos terminales, el ánodo (+) y el cátodo (-) y, por lo general conduce la corriente en el sentido ánodo-cátodo.

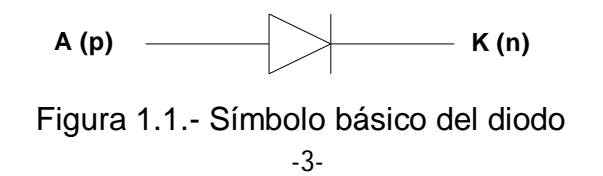

#### **1.1.1.1 Polarización Directa**

Se produce cuando el polo positivo del generador eléctrico se une al ánodo del diodo y el polo negativo se une al cátodo. En este caso el diodo se comporta como un conductor y deja pasar la corriente.

Al existir flujo de portadores mayoritarios se va reduciendo la región de agotamiento y la corriente se incrementa en forma exponencial.

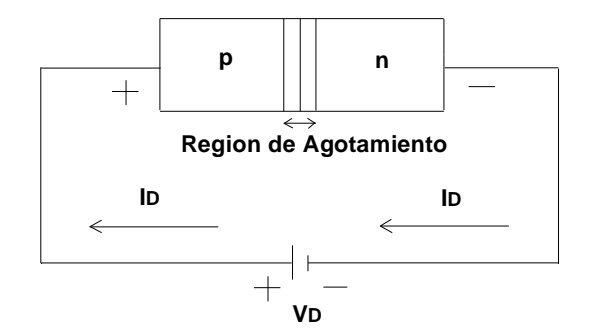

Figura 1.2.- Polarización directa del diodo

#### **1.1.1.2 Polarización Inversa**

Se produce cuando el polo positivo del generador eléctrico se une al cátodo del diodo y el negativo al ánodo. En este caso el diodo no permite el paso de la corriente, debido a que se produce el ensanchamiento de la región de agotamiento y circulara una pequeña corriente de saturación inversa en el orden de los microamperios.

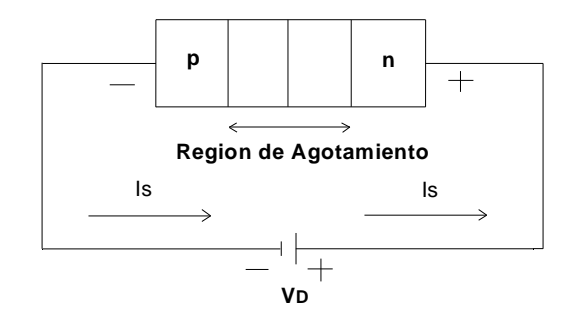

Figura 1.3.- Polarización inversa del diodo

#### **1.1.2 EL TRANSISTOR**

Es un dispositivo semiconductor constituido de tres capas, estas pueden ser dos capas de material tipo N y un tipo P denominado transistor tipo npn o de dos capas de material tipo P y una de tipo N denominado transistor tipo pnp.

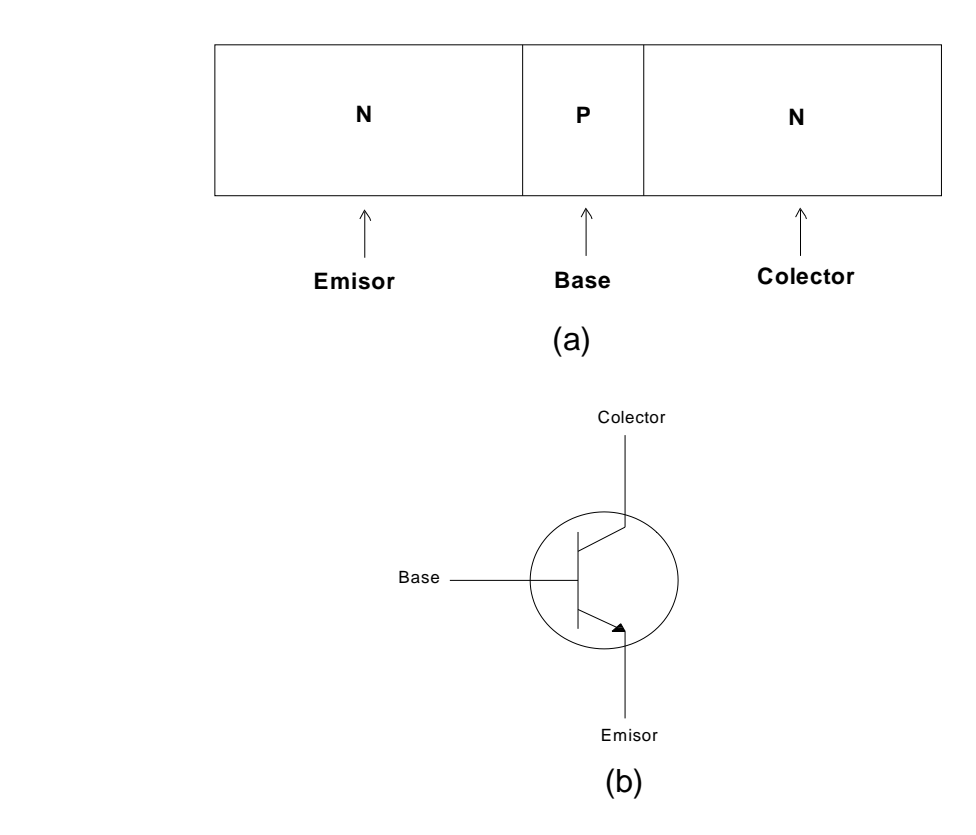

Figura 1.4.- (a) Estructura, (b) símbolo del transistor

Un transistor es un componente electrónico que se emplea para dos cosas: Pueden utilizarse como interruptor, bloqueando o dejando pasar la corriente a través del colector o como amplificador. Consta de tres partes: el emisor, el colector y la base.

El transistor tiene tres estados de trabajo:

- Corte
- Región lineal
- Saturación

La mayoría de los transistores de potencia trabajan exclusivamente en corte y saturación.

De manera general estos transistores pueden clasificarse en:

- Transistor efecto campo metal óxido semiconductor (MOSFET)
- Transistores de juntura bipolar (BJT)
- Transistores de inducción estática
- Transistores bipolares de compuerta aislada (IGBT)

## **1.2 TIRISTORES**

Son utilizados en forma extensa en los circuitos electrónicos de mediana y de alta potencia. Operan como conmutadores biestables, pasando de un estado no conductor a un estado conductor.

Son el equivalente sólido de los interruptores mecánicos, por lo cual dejan pasar plenamente o bloquear por completo el paso de la corriente de trabajo, sin niveles intermedios; o todo, o nada.

Un tiristor es un dispositivo semiconductor constituido de cuatro capas de estructura pnpn; estas uniones pueden ser dos o mas y los elementos pueden ser uni o bidireccionales, con dos o mas terminales. Los tiristores se fabrican por difusión.

Dependiendo de la construcción física y del comportamiento de activación y desactivación, en general los tiristores pueden clasificarse en ocho categorías:

- Tiristores de control de fase o de conmutación rápida (SCR)
- Tiristores de desactivación por compuerta (GTO)
- Tiristores de tríodo bidireccional (TRIAC)
- Tiristores de conducción inversa (RTC)
- Tiristores de inducción estática (SITH)
- Rectificadores controlados por silicio activados por luz (LASCR)
- Tiristores controlados por FET (FET-CTH)
- Tiristores controlados por MOS (MCT)

Las aplicaciones más comunes de los tiristores se tiene en conversores estáticos, control de velocidad de motores, onduladores y en el control de temperatura. Entre los tiristores más utilizados se tiene al SCR y al TRIAC.

#### **1.2.1 SCR**

El SCR (Rectificador Controlado de Silicio) es un dispositivo semiconductor solido de silicio constituido de cuatro capas PNPN, que posee tres terminales: ánodo, cátodo y puerta (gate).

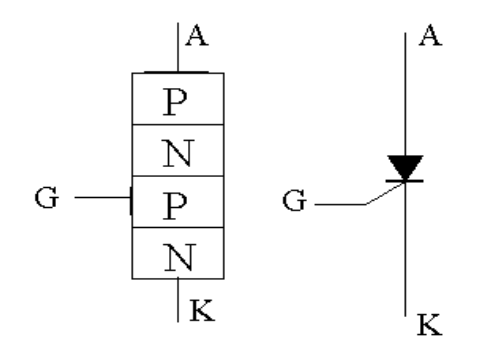

Figura 1.5.-Estructura y símbolo básico del SCR

Este elemento unidireccional presenta dos estados de operación: abierto y cerrado como si se tratase de un interruptor y deja pasar la corriente durante el semiciclo positivo de la fuente de A.C.

En la operación del SCR, el ángulo de conducción es el número de grados de un ciclo A.C. en los cuales el SCR entra en conducción. El ángulo de disparo es el número de grados de un ciclo A.C. que transcurren antes que el SCR pase al estado de conducción.

#### **1.2.1.1 Características Tensión-Intensidad**

En polarización positiva, el SCR entra en conducción al crecer la tensión y alcanzar el voltaje de ruptura directa (VBO), pero no se requiere llegar al valor de voltaje de (VBO), por el contrario se debe poner en conducción al SCR mediante un pulso de corriente de puerta.

Una vez que se recibe el pulso la tensión entre ánodo y cátodo cae hasta ser menor que un voltio y la corriente aumenta rápidamente. La conducción continuará hasta que de algún modo la corriente se reduzca por debajo de la corriente de mantenimiento IH.

En la curva podemos ver cuatro valores importantes. Dos de ellos provocarán la destrucción del SCR si se superan: VBR e IMAX. VBR (Reverse Breakdown Voltage) es, la tensión a partir de la cual se produce el fenómeno de avalancha. IMAX es la corriente máxima que puede soportar el SCR sin sufrir daño. Los otros dos valores importantes son la tensión de cebado VBO (Forward Breakover Voltage) y la corriente de mantenimiento IH.

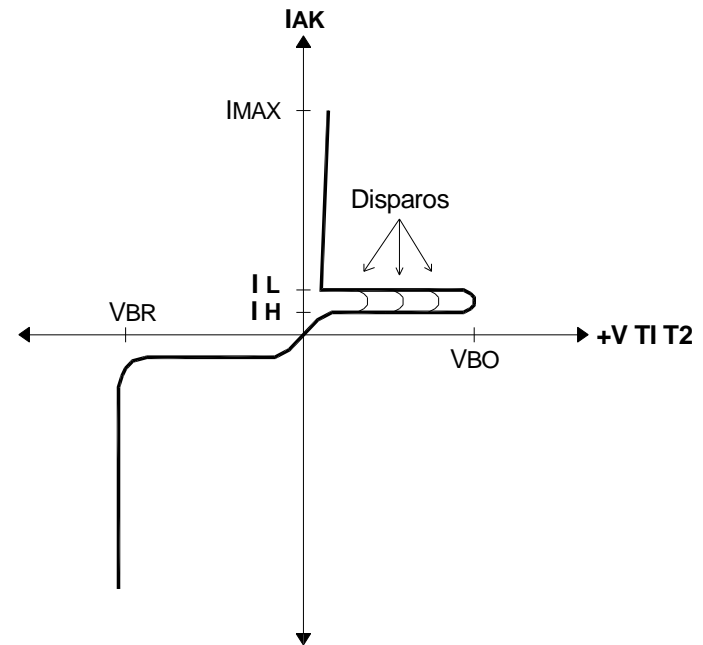

Figura 1.6.- Curva característica del SCR V - I

## **1.2.1.2 Activación del SCR**

La activación del SCR puede llevarse a cabo mediante una de las siguientes formas:

- 1. Térmica.- Si la temperatura del SCR es alta habrá un aumento en el número de pares electrón-hueco, lo que aumentará las corrientes de fuga.
- 2. Por activación luminosa.- Si se permite que la luz llegue a las unión de cátodo, en la puerta, aumentaran los pares electrón-hueco pudiéndose activar el tiristor.
- 3. Conducción por tensión de ruptura.- Se produce al aumentar el voltaje directo ánodo a cátodo llegando a tomar el valor del voltaje de ruptura directo (VBO), en el cual el SCR entra en estado de conducción. Este tipo de activación puede resultar destructiva.
- 4. dv/dt.- Si la velocidad de elevación del voltaje ánodo-cátodo es alta, la corriente de carga de las uniones capacitivas parasitas puede ser suficiente para activar el tiristor. Un valor alto de corriente de carga puede dañar el tiristor por lo que el dispositivo debe protegerse contra dv/dt alto.
- 5. Corriente de compuerta.- Si el SCR está polarizado en directa, la inyección de una corriente entre la compuerta y las terminales del cátodo activará al SCR.

#### **1.2.1.3 Corte del SCR**

La desconexión del SCR puede darse de las siguientes formas:

- 1. Conmutación natural.- Se da cuando la corriente de ánodo es menor que la corriente de mantenimiento (IH). En un circuito de continua se puede reducir la corriente de ánodo cortocircuitando el dispositivo, aumentando la impedancia de carga, abriendo el interruptor de línea.
- 2. Corte por la puerta.- Una corriente de puerta negativa aumenta la corriente de mantenimiento y el dispositivo se bloquea.

#### **1.2.2 EL TRIAC**

Es un dispositivo de tres terminales que se comporta como dos SCR conectados en contraposición, con una compuerta de paso común. La diferencia con el SCR es que se puede disparar tanto en la parte positiva como en la negativa del ciclo, de tal manera que la corriente en la carga puede circular en los dos sentidos, presentando una caída de tensión de aproximadamente 1V.

El sentido de flujo de la corriente depende de la fuente externa aplicada.

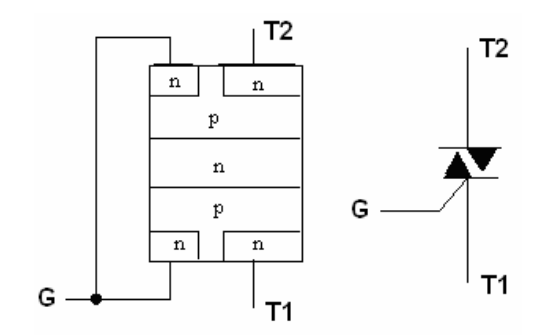

Figura 1.7.- Estructura y símbolo interna del TRIAC

El TRIAC es ideal para emplearse en circuitos de A.C. a fin de controlar la potencia en los ciclos positivos y negativos.

Existen cuatro modos de disparo del TRIAC a través de la puerta, representados en los cuadrantes del plano cartesiano.

- 1. En el primer cuadrante (I), tanto la tensión del terminal MT2 y de la compuerta son positivas con respecto al terminal MT1, para este caso se debe inyectar corriente.
- 2. En el segundo cuadrante (II), la tensión del terminal MT2 es negativa con respecto al terminal MT1 y la tensión de disparo de la compuerta es positiva con respecto al terminal de MT1, en este caso se debe inyectar corriente.
- 3. En el tercer cuadrante (III), la tensión del terminal MT2 y la tensión de la compuerta son negativas con respecto al terminal MT1, aquí se debe extraer la corriente.
- 4. En el cuarto cuadrante (IV), la tensión del terminal MT2 es positiva con respecto al terminal MT1, y la tensión de disparo de la compuerta es negativa con respecto al terminal de MT1, para el disparo se debe extraer mayor corriente.

A excepción del II cuadrante que se inyectará de entre 400 a 600 mA, en el I, III y IV cuadrante se debe inyectar o extraer corriente de entre 40 y 60 mA de acuerdo al cuadrante

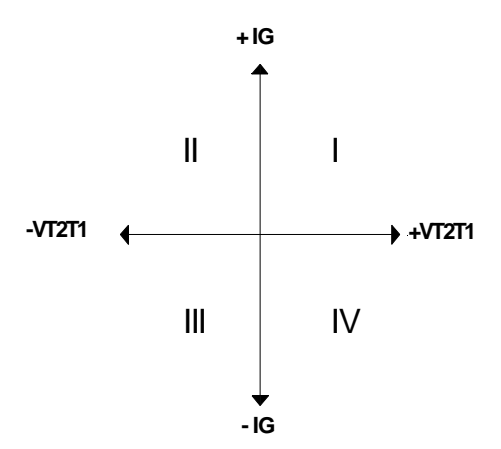

Figura 1.8.-Cuadrantes de polarización del TRIAC

De todos los casos mencionados, el estado del primer cuadrante es el más adecuado debido a que se necesita mínima corriente para la conducción del TRIAC.

#### **1.2.2.1 Curva característica del TRIAC**

Para que el TRIAC se ponga en estado de conducción no se requiere alcanzar el voltaje VBO. Una vez encendido, permanece así hasta que su corriente cae por debajo de la corriente de mantenimiento (IH).

Al igual que el SCR, se puede destruir al superar el valor de IMAX.

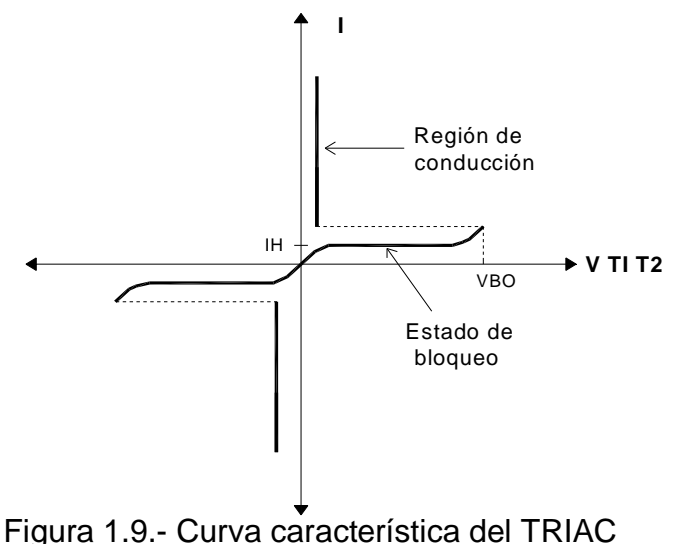

Los métodos de disparo del TRIAC son los mismos que el SCR:

- Aumento de temperatura
- Conducción por tensión de ruptura
- Activación luminosa
- Cambio rápido de tensión Ánodo-Cátodo (dv/dt)
- Corriente de compuerta

## **1.3 CONVERSORES ESTÁTICOS DE ENERGÍA**

Los conversores o también llamados convertidores estáticos de energía comprenden la parte más importante de la electrónica de potencia ya que se puede controlar, maniobrar y convertir la energía eléctrica mediante el uso de dispositivos electrónicos.

Presentan varias ventajas entre las cuales se nombra: no se desgastan, tiene mejor rendimiento, se activan rápidamente y permiten controlar el flujo de energía de una manera rápida y sin rebotes.

Los interruptores eléctricos utilizados en las interrupciones son semiconductores como: diodos de potencia de silicio que no son controlados y tiene una resistencia muy baja en sentido de conducción y muy alta en sentido de bloqueo y tiristores que tanto en sentido de conducción o de bloqueo tienen una resistencia muy grande pero que desaparece cuando se le aplica una corriente de control de poca duración.

Los conversores estáticos se clasifican de acuerdo a la energía que controlan, proporcionando la energía adecuada de acuerdo a las necesidades:

- Conversores AC/AC
- Conversores AC/DC
- Conversores DC/AC

• Conversores DC/DC

La siguiente figura muestra las cuatro conversiones de energía, con las respectivas formas de onda, tanto de entrada y como de salida.

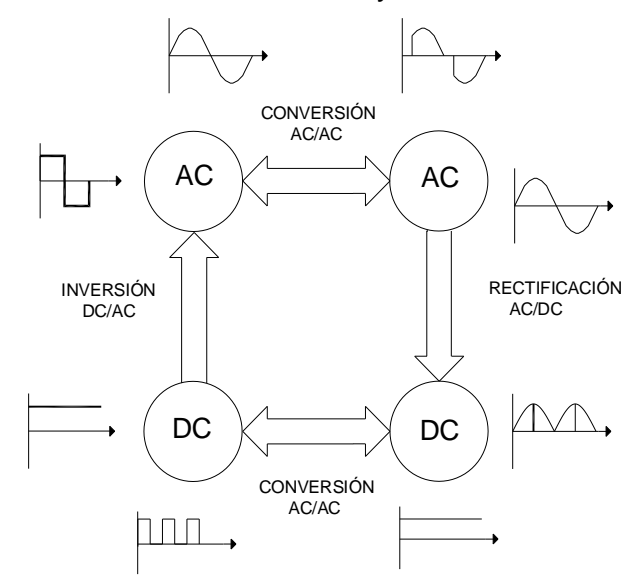

Figura 1.10.- Aplicaciones de los conversores estáticos

## **1.3.1 CONVERSORES AC/AC**

Estos conversores permiten controlar la cantidad de potencia que se entrega a una carga variando el valor RMS del voltaje AC, pero sin llegar a modificar el flujo de energía.

Para la transferencia de potencia, normalmente los tiristores son controlados de dos formas.

- 1.Control de abrir y cerrar.- Los tiristores permiten el paso de unos cuantos ciclos del voltaje AC, desde la fuente hacia la carga e interrumpe otros cuantos ciclos.
- 2.Control de ángulo fase.- Los tiristores permiten el paso de una cierta cantidad de voltaje AC, desde la fuente hacia la carga en cada semiciclo.

Las aplicaciones más comunes de éste tipo de conversores son:

- Calentamiento industrial (control de temperatura)
- Control de intensidad luminosa en lámparas incandescentes
- Accionamiento de motores de CA
- Arranque suave de motores de inducción
- Compensación de energía reactiva
- Control de transformadores.

Los conversores de voltaje AC, pueden clasificarse en dos tipos:

- Conversores monofásicos
- Conversores trifásicos

Tanto los conversores monofásicos como los trifásicos pueden ser controlados de manera unidireccional (media onda) o bidireccional (onda completa).

Dependiendo de la potencia a entregar, estos conversores pueden dividirse en:

- Control de fase directo
- Control de fase inverso
- Control de fase simétrico
- Control de fase diferencial
- Control por ciclo integral
- Troceador AC

El control de fase puede implementarse con dispositivos como: dos SCR´s en antiparalelo, un TRIAC, dos GTO´s, transistores.

## **1.3.1.1 Control de Fase Directo**

Para implementar el control de fase directo se puede hacer uso de un TRIAC en aplicaciones de baja potencia, en cuanto que para potencias más elevadas se utilizan dos SCR´s en antiparalelo. Para las dos aplicaciones el flujo de potencia hacia la carga es controlado variando el ángulo de disparo ( $\alpha$ ), entre 0 y 180º.

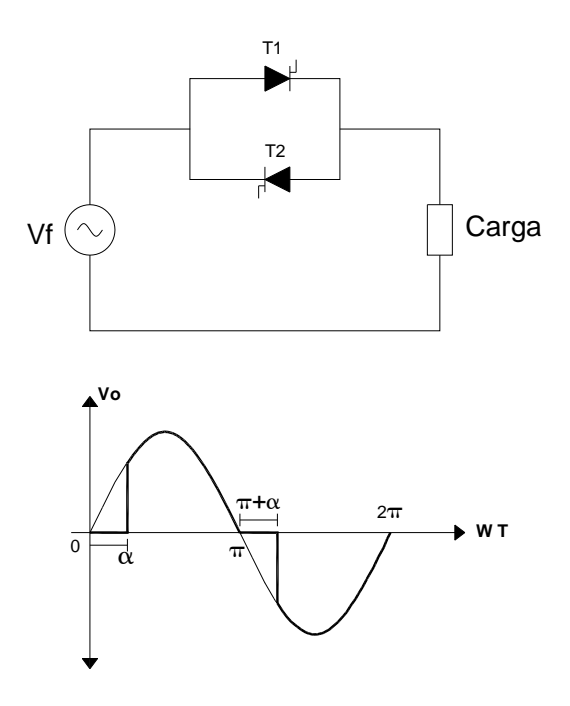

Figura 1.11.- (a) Circuito y (b) forma de onda del control de fase directo

En la figura anterior se observa que el tiristor T1 empieza a conducir luego de un retardo de disparo del ángulo  $(\alpha)$  en el semiciclo positivo y hará lo mismo a través de T2 en el semiciclo negativo.

#### **1.3.1.2 Control de Fase Inverso**

El control de fase inverso puede implementarse utilizando transistores, IGBT o GTO´s, realizando conmutación forzada de los cuales los más recomendables son los GTO´s. Los SCR´s o TRIAC´s no pueden ser utilizados en la implementación de este circuito ya que en el cruce por cero entran a conducir y no se podría sacarlos de este estado.

En la figura se observa que el voltaje de salida aparece desde el cruce por cero y se desactiva luego del ángulo  $(\alpha$ ), variando entre 0 y 180<sup>0</sup> la ventaja disminución de distorsión armónica.

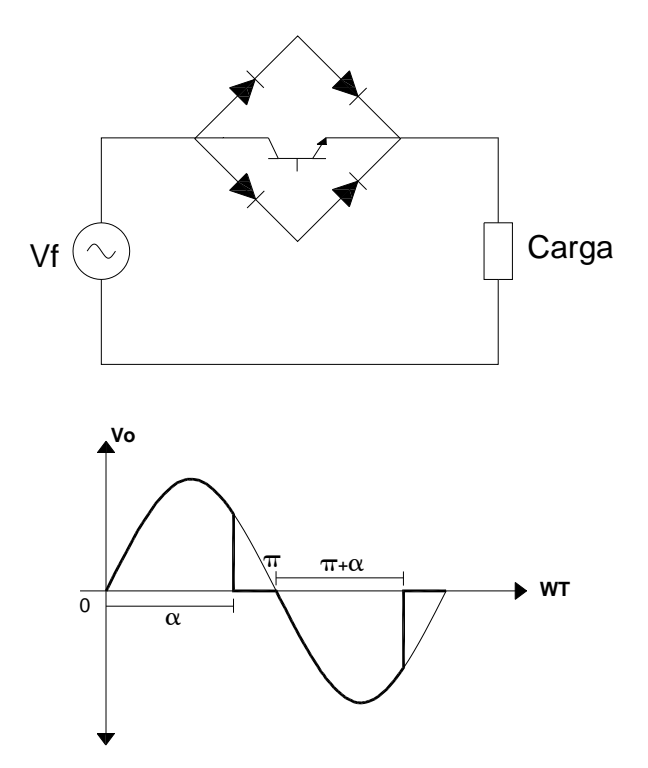

Figura 1.12.- Circuito y forma de onda del Control de Fase Inverso

#### **1.3.1.3 Control de Fase Simétrico**

Este tipo de control utiliza conmutación forzada y su circuito es complejo, se requiere de transistores, IGBT o GTO para su implementación.

El control de fase simétrico es la combinación del control de fase directo y el control de fase inverso. EL ángulo  $(\alpha)$  debe tener la misma simetría que el ángulo ( $\pi - \alpha$ ), en cada semiciclo.

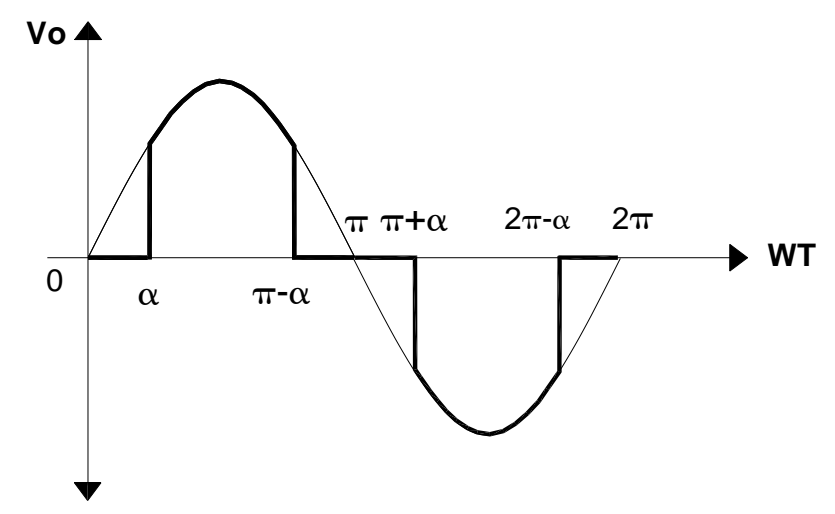

Figura 1.13.- Forma de onda del Control de Fase Simétrico

#### **1.3.1.4 Control de Fase Diferencial**

Es uno más de los circuitos que controlan la potencia alterna a través de tiristores como conmutadores estáticos. Para su implementación se utiliza un transformador con tab central.

Se aplica generalmente en fuentes reguladoras de AC.

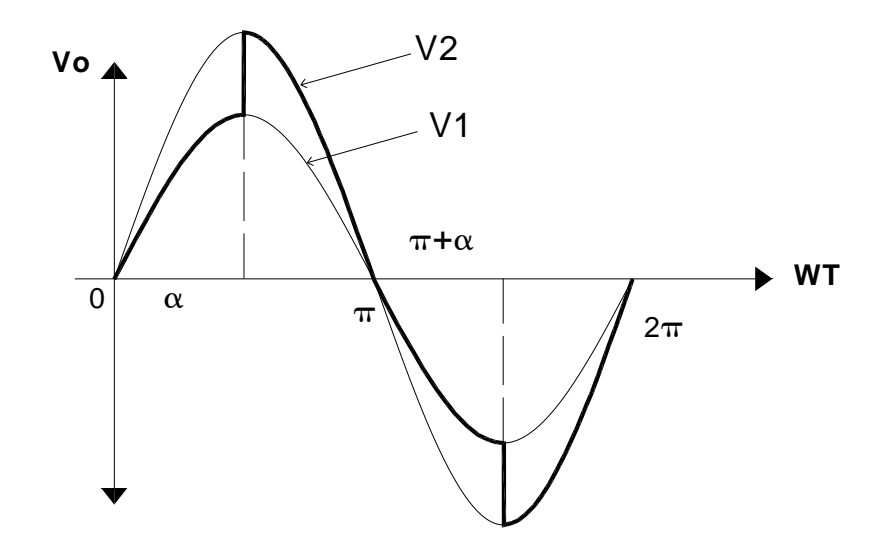

Figura 1.14.- Forma de onda de un Control de Fase Diferencial

#### **1.3.1.5 Control por Ciclo Integral**

En este tipo de control se deja pasar a la carga un número entero de ciclos completos y se bloquea otro número determinado de ciclos.

Se aplica en control de temperatura.

**V o**

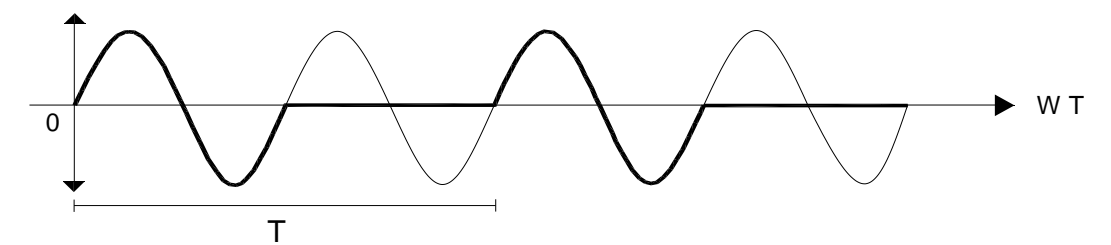

Figura 1.15.- Forma de onda de un Control por ciclo integral

## **1.3.1.6 Troceador AC**

En el troceador AC el circuito de potencia es implementado con transistores y el circuito de control envía una señal de periodo constante y de relación de trabajo variable. El Vrms varía de acuerdo al ancho del pulso. Tiene la ventaja de que la señal troceada casi no presenta armónicos.

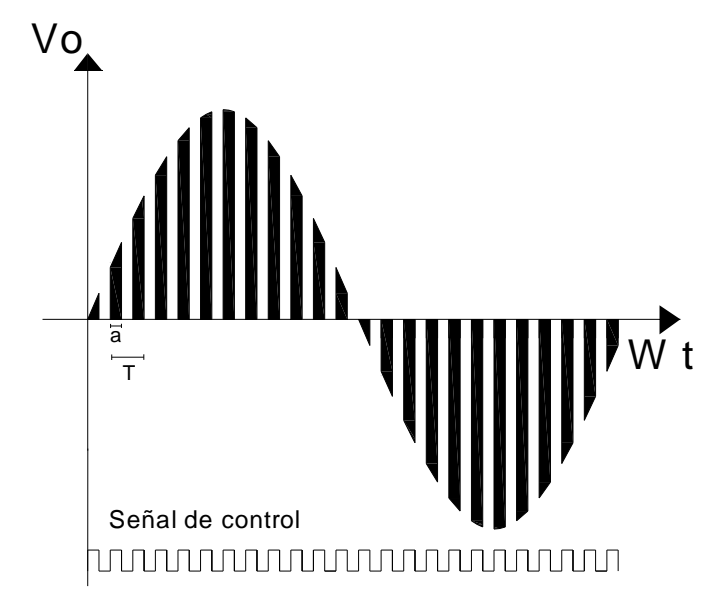

Figura 1.16.- Forma de onda de un Troceador AC.

## **1.3.2 CONVERSORES AC/DC**

También conocidos como rectificadores y para su implementación se utiliza diodos semiconductores y tiristores que permiten cambiar la energía alterna en continua. Se dividen en tres grupos:

- No controlados
- Semicontrolados
- Controlados

Los rectificadores no controlados esta implementados con diodos y entregan a la salida una potencia fija de DC.

Los rectificadores semicontrolados están implementados con la combinación de diodos y tiristores.

En los rectificadores controlados se utilizan tiristores para la conversión de energía. Son utilizados en aplicaciones industriales, específicamente en el control de motores de velocidad variable.

#### **1.3.3 CONVERSORES DC/DC**

Denominados comúnmente Troceadores o Chopers, tienen la función de convertir la energía DC a DC, con un elevado rendimiento.

La potencia que entrega el generador es un poco superior a la que consume la carga y la diferencia se disipa en el circuito, esto indica que el rendimiento es casi la unidad. Se clasifican en:

- Choppers reductores
- Choppers elevadores

Son muy utilizados en industrias ya que es necesario convertir una fuente de DC de voltaje fijo a una fuente DC de voltaje variable. Entre las aplicaciones principales tenemos el control de motores de tracción de automóviles eléctricos, tranvías eléctricos, grúas marinas, montacargas y elevadores de minas. También son empleados en los reguladores de DC y frenado regenerativo de motores de DC.

#### **1.3.4 CONVERSORES DC/AC**

Conocidos con el nombre de inversores y tienen la función de cambiar un voltaje de entrada de DC a un voltaje simétrico de salida de AC, con la magnitud y frecuencia deseada, los mismos pueden ser fijos o variables.

La forma de onda del voltaje de salida no es senoidal porque contienen ciertos armónicos.

Se clasifican en:

- Inversores paralelo
- Inversores serie

Sus aplicaciones se encuentran en el campo de la industria como la propulsión de motores de AC de velocidad variable, calefacción por inducción, las fuentes de respaldo y las de poder.

#### **1.4 COMUNICACIÓN CON LA PC**

Debido al avance tecnológico, el computador en la actualidad desempeña un papel muy importante en el control de equipos y sistemas electrónicos.

Un computador tiene tres conjuntos de líneas o buses que transportan información binaria. A través de estos es posible introducir y extraer datos digitales con el propósito de realizar procesos de control, considerando como buses o líneas al bus interno y los buses externos como: puerto serie y puerto paralelo.

El bus interno está compuesto por los buses de direcciones, datos y control del microprocesador y algunas señales generadas por otros circuitos del PC. Para computadores PC compatibles los tipos de buses más utilizados son: ISA, EISA, PCI y Microcanal. Debido a que el bus interno no es objeto de estudio de este capítulo, no se profundiza en su estudio ni se hace referencia de los diferentes tipos de buses.

Con respecto a los buses externos se tiene dos puertos: el serial y el paralelo, a través de los cuales se conectan los periféricos.

El puerto serial, también llamado RS-232 o de comunicaciones, manejan los datos que entran y salen en forma serial.

El puerto paralelo o también llamado puerto de impresora, está compuesto por un conjunto de entradas y salidas digitales que permiten principalmente la operación de la impresora de un computador. Este puerto es ideal para experimentar con circuitos, programas y sistemas, y debido a su versatilidad en algunas aplicaciones de control se le pueden conectar directamente los sensores y los actuadores.

Estos puertos se encuentran en la parte posterior del PC y es fácil distinguirlos ya que el paralelo utiliza un conector DB-25 hembra, mientras que el puerto serial un conector DB-9 macho.

## **1.4.1 PUERTOS DE COMUNICACIÓN**

Para la transmisión de la información desde y hacia el computador, existen dos formas de comunicación: serial y paralelo.

Comunicación Serial.- En la comunicación serie, los bit son transmitidos uno a uno hasta completar el dato a transmitir, por esta razón la información tarda en transmitirse, pero con la ventaja de que en forma serial se puede transmitir a grandes distancias.

Comunicación Paralela.- En la comunicación paralela los bits de información son transmitidos en forma simultánea todos los bits, proporcionando rapidez en la transmisión de la información, pero con la desventaja de que solo es posible la transmisión paralela a distancias relativamente cortas.

## **1.4.1.1 Puerto Serie**

El puerto serie utiliza para la comunicación con la PC, conectores "macho" DB de 9 pines (DB-9), ubicados en la parte exterior del PC.

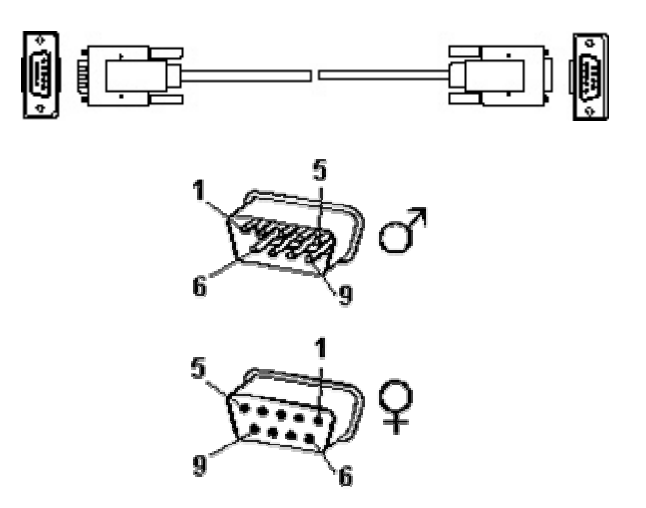

Figura 1.17.- Conector DB-9 del Puerto Serie

Al puerto serie se lo identifica con las letras COM, y normalmente para la conexión de la PC con los periféricos tienen asignados las siguientes direcciones: COM1-3F8, COM2-2F8, existen también el COM3 y el COM4, que se pueden utilizar para la conexión de otros periféricos.

El puerto serie se utiliza para establecer comunicaciones seriales (un bit tras otro) entre computadoras, terminales, módems, scanner y se emplea para conectar al mouse.

La siguiente tabla muestra la distribución de pines y las señales existentes en el puerto serie.

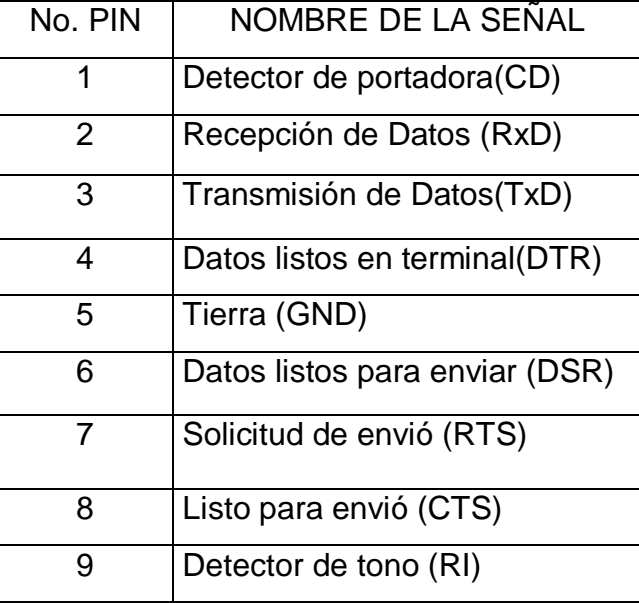

Tabla 1.4.- Distribución de pines y de señales del puerto serial

En la comunicación asincrónica no hay un tiempo determinado para el envió de los diferentes datos, los datos enviados por el transmisor son identificados por el receptor porque van acompañados de un bit de inicio (star) y un bit de parada (stop).

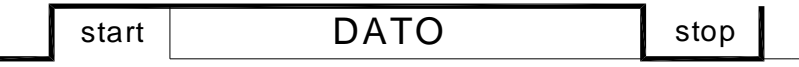

Figura 1.18.- Secuencia de bits para transmisión asincrónica

En la transmisión sincrónica, en envió de los caracteres se realiza por medio de una señal de reloj la misma que se aplica en el equipo que envía y en el que recibe.

#### **1.4.1.2 Puerto Paralelo**

El puerto paralelo esta diseñado de forma que permita la conexión de impresoras paralelas, más también puede ser usado como puerto de entrada/salida genérico.

Es ideal para realizar el control de sistemas mediante el computador, por medio de circuitos y programas.

El puerto paralelo utiliza un conector DB-25 pines "hembra", como se observa en la figura donde se indica además las señales que intervienen para comunicación con este puerto.

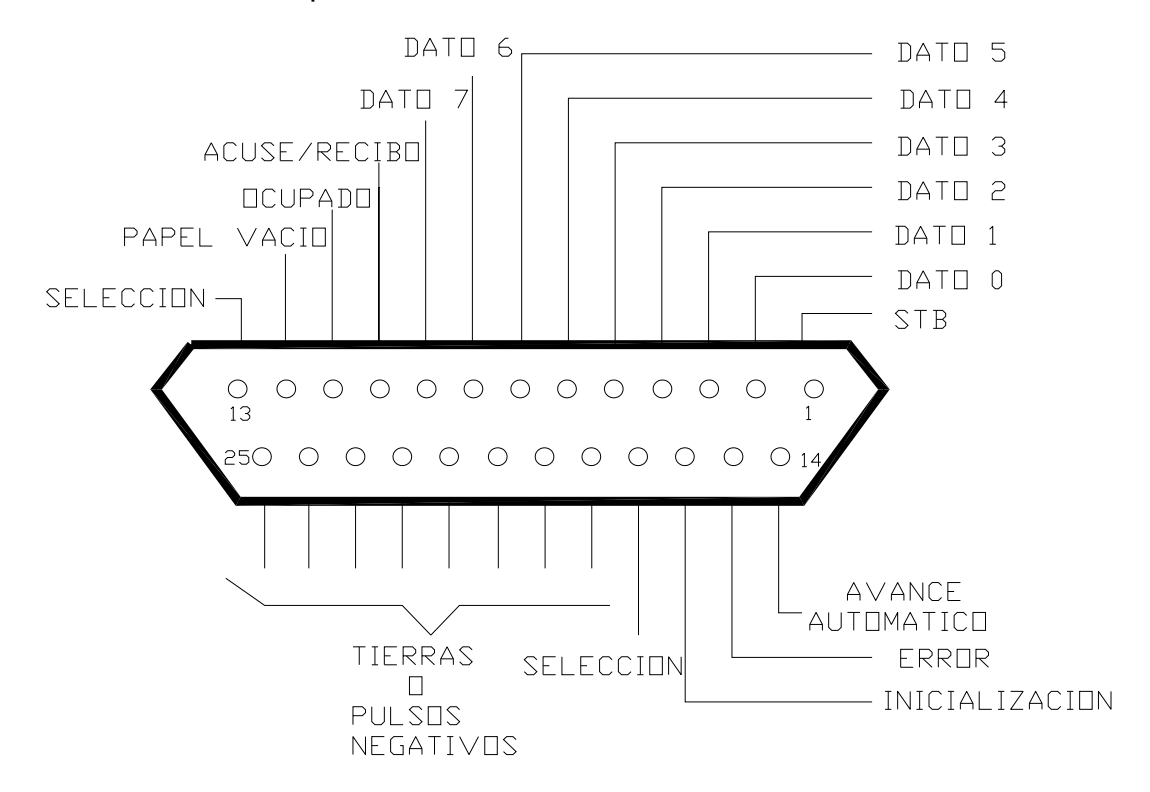

Figura 1.19.- Conector DB-25 con las señales del puerto paralelo

En el conector DB-25, que es la conexión del puerto paralelo se tiene 25 pines, de ellos 8 son para salida de datos (bits de DATOS), estos son únicamente modificables a través de software, y van del pin 2 (Dato 0) al pin 9 (Dato 1).

Otros 5 pines son de entradas de datos (bit de ESTADO), únicamente modificables a través del hardware externo, estos pines son 11, 10, 12, 13, 15 del mas al menos significativo (EL ORDEN SI IMPORTA), a la hora de obtener datos por estos registros tenga en cuenta que se obtiene 8 bits y que los 3 menos significativos (en binario los 3 de la derecha) los pone el sistema, pues están reservados. Que el pin 15, es inverso, y por lo tanto da un valor negado, contrario al que reciba.

Los siguientes 4 pines, son los de control (bits de CONTROL) numerados del más significativo al menos, 17, 16, 14, 1, que son bidireccionales y que por tanto se pueden modificar tanto por software como por hardware. Los pies 17, 14 y 1 son inversos, con lógica negativa, y que al igual que en el caso anterior dan el resultado contrario al que reciben, por ultimo se tiene los pines del 18 al 25, que son la masa.

## **Direcciones del Puerto Paralelo**

La dirección del Puerto Paralelo se la puede localizar en la posición de memoria y el resultado será recogido en una variable y será la dirección del bus de Datos, se tiene 3 resultados comunes.

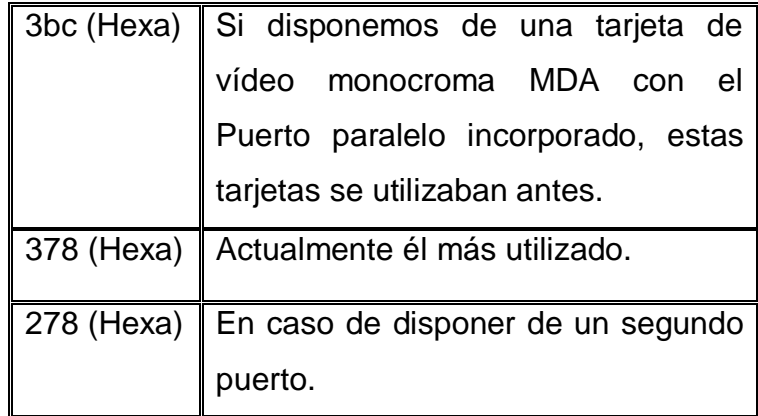

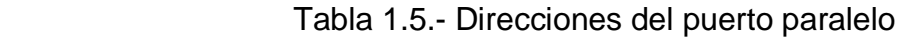

Al poner en marcha el PC la BIOS detecta los puertos de impresora, lo hará siguiendo la tabla de arriba, y ordenándolos de mayor a menor, así pues en caso de disponer de los 3 puertos, la dirección 3bc seria marcada como LPT1, la 378 como LPT2 y la 278 como LPT3.

Una vez obtenida la dirección del bus de datos, se suma a esta dirección +1 para obtener el bus de ESTADO, y +2 para obtener el bus de CONTROL.

| <b>BUSES</b>              |                   | LPT3 LPT2 LPT3    |  |  |
|---------------------------|-------------------|-------------------|--|--|
| <b>DATOS</b>              |                   | 3BC H 378 H 278 H |  |  |
| <b>ESTADO</b>             | 3BD H 379 H 279 H |                   |  |  |
| CONTROL 3BE H 37A H 27A H |                   |                   |  |  |

Tabla 1.6.- Buses del Puerto Paralelo

La tensión (V) de salida es de 5v c.c. y 0,5 mA. Estas características permiten utilizar la tecnología TTL para proyectos externos pensados para este puerto.

#### **Puerto de Salida de 8 bits (378 H)**

En la tabla siguiente se muestra como los registros están conectados a los pines del conector.

Tabla 1.7.- Puerto de salida de 8 bits

|                       | Bit 7   bit 6   bit 5   bit 4   bit 3   bit 2   bit 1   bit 0 |  |  |  |
|-----------------------|---------------------------------------------------------------|--|--|--|
| $\vert$ Pines $\vert$ |                                                               |  |  |  |

Estos pines deberán ser capaces de poder manejar corrientes de 2,6/24mA. Una instrucción de OUT escribe directamente en los pines del conector. Al escribir 1 en un bit, resulta un nivel TTL alto en la salida. Este registro también puede ser leído como una instrucción IN, lo que permite verificar si los datos están siendo correctamente transferidos.

#### **Puerto de Entrada de 5 bits (379 H)**

En la tabla siguiente se indica como este registro esta ligado a los pines del conector.

Tabla 1.8.- Puerto de entrada de 5 bits

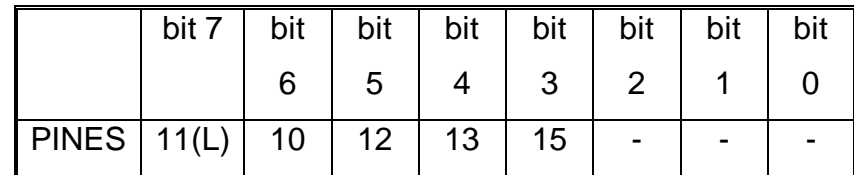

(L) indica una inversión

Una lectura desde esta dirección, con una instrucción IN, refleja el estado inmediato de estos pines. El pin 10 puede ser utilizado para provocar una instrucción (IRQ7) como una transición de bajo para alto. Es necesario que el bit 4 del registro 37A H este en 1.

#### **Puerto Bidireccional de 4 bits (37A H)**

La siguiente tabla indica como este registro esta conectado a los pines del conector.

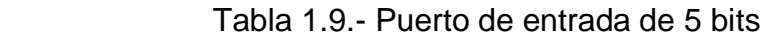

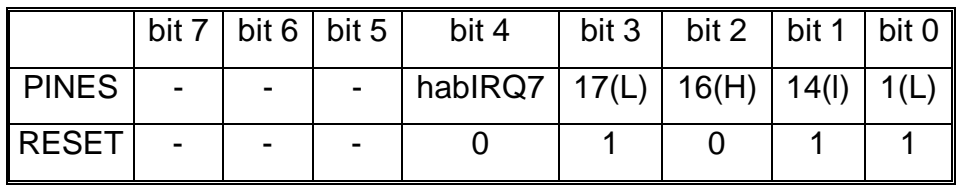

(L) indica una inversión

 El bit 4 es utilizado para controlar la habilitación de IRQ7. Cuando este bit es colocado en 1, la interrupción puede ocurrir. Estas salidas son accionadas por colector abierto. Esto les permite trabajar tanto como entrada o como salida. Ellas están conectadas a Vcc por resistores de 4.7K; pueden recibir hasta 7mA y todavía mantener un nivel bajo de 0.8V.

Para funcionar como salida, se debe usar la instrucción OUT, para escribir en los pines. Para ser usada como entrada, es necesario antes programar todas las salidas en 1.

#### **Pines del Puerto Paralelo**

 La tabla muestra un resumen del puerto paralelo, ordenado de acuerdo a las direcciones, de los bits de los registros.

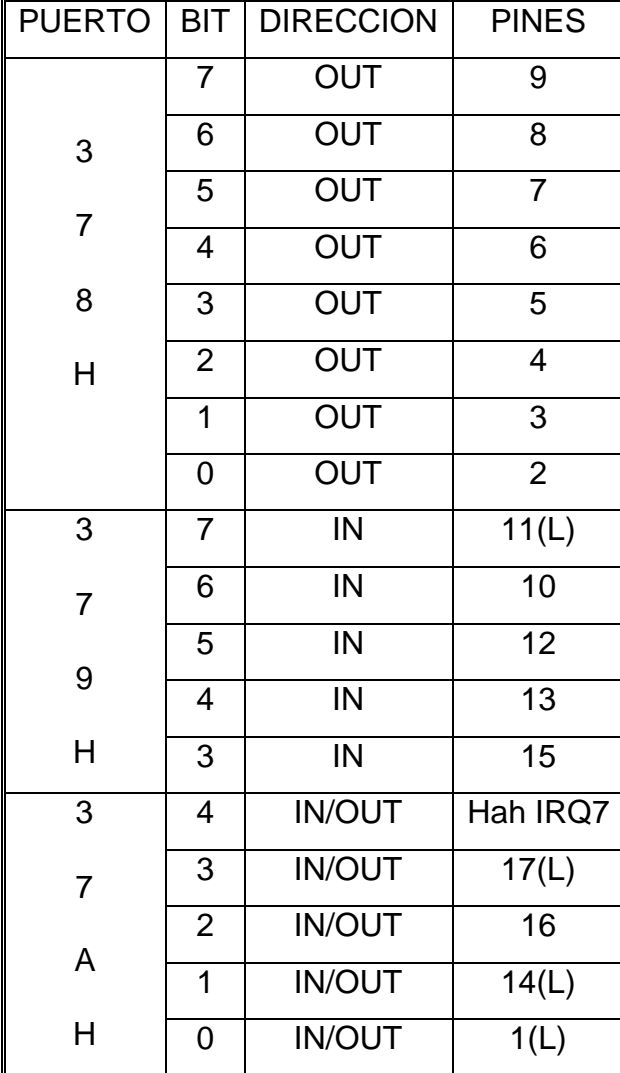

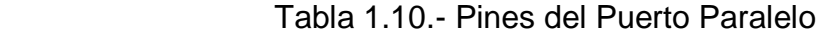

#### **1.5 INTERRUPCIONES**

Las interrupciones son necesarias para el control de sistemas a través de las interfaces del computador.

Las interrupciones son utilizadas frecuentemente para la sincronización con eventos externos y presentan la ventaja de que se realizan en forma inmediata, cuando son solicitadas.

Las interrupciones que están disponibles para los dispositivos de interfaciamiento son las siguientes:

 $\text{IRQ0} \rightarrow \text{Timer}$ 

- IRQ1→ Teclado
- $IRQ2 \rightarrow Libre$
- IRQ3 → Puerto Serial (COM2)
- $IRQ4 \rightarrow$  Puerto Serial (COM1)
- $IRQ5 \rightarrow Libre$
- $IRQ6 \rightarrow Controlador$  de Diskette
- $IRQ7 \rightarrow$  Puerto Paralelo (Impresora)

#### **1.6 LENGUAJES DE PROGRAMACIÓN**

Los lenguajes son sistemas de comunicación que consiste en todos los símbolos, caracteres y reglas de uso que permiten a las personas comunicarse con las computadoras.
Los lenguajes más próximos a la arquitectura hardware se denominan lenguajes de bajo nivel y los que se encuentran más cercanos a los programadores y usuarios se denominan lenguajes de alto nivel.

#### **1.6.1 LENGUAJE DE BAJO NIVEL**

Son lenguajes totalmente dependientes de la máquina, es decir que el programa que se realiza con este tipo de lenguajes no se pueden migrar o utilizar en otras maquinas.

El lenguaje máquina

 Es el lenguaje utilizado por el procesador. Se trata de datos tal como llegan al procesador. Este lenguaje ordena a la máquina las operaciones fundamentales para su funcionamiento. Consiste en la combinación de ceros y unos para formar las ordenes entendibles por el hardware de la máquina.

Este lenguaje es mucho más rápido que los lenguajes de alto nivel. La desventaja es que son bastantes difíciles de manejar y usar, además de tener códigos fuente enormes donde encontrar un fallo es casi imposible.

El lenguaje ensamblador

El ensamblador fue el primer lenguaje de programación utilizado. Es muy similar al lenguaje máquina, pero los desarrolladores pueden comprenderlo. No obstante, este lenguaje se parece tanto al lenguaje de máquina que depende estrictamente del tipo de procesador utilizado.

Esta formado por abreviaturas de letras y números llamadas mnemotécnicos. Con la aparición de este lenguaje se crearon los programas traductores para poder pasar los programas escritos en lenguaje ensamblador a lenguaje máquina. Como ventaja con respecto al código máquina es que los códigos fuentes eran más cortos y los programas creados ocupaban menos memoria.

#### **1.6.2 LENGUAJE DE ALTO NIVEL**

Los lenguajes de programación de alto nivel se caracterizan por expresar los algoritmos de una manera adecuada a la capacidad cognitiva humana, en lugar de a la capacidad ejecutora de las máquinas. Otra limitación de los lenguajes de alto nivel es que se requiere de ciertos conocimientos de programación para realizar las secuencias de instrucciones lógicas.

Los programas en lenguaje de alto nivel se pueden utilizar con diferentes marcas de computadoras sin tener que hacer modificaciones considerables. Suelen usar tipos de datos para la programación y hay lenguajes de propósito general (cualquier tipo de aplicación) y de propósito especifico (como FORTRAN para trabajos científicos).

Otras ventajas de los lenguajes de alto nivel.

- Son más fáciles de aprender que los lenguajes ensambladores
- Se pueden escribir más rápidamente
- Permiten mejor documentación

Entre los principales lenguajes de alto nivel se tiene: Ada, ALGOL, Basic, C#, Clipper, COBOL, Fortran, FoxPro o Visual Foxpro, Java, Léxico, Logo, MATLAB, etc.

Dentro del leguaje de programación de alto nivel, se tiene al de tipo grafico, aunque a diferencia de la gran mayoría no es basado en texto, la lógica del programa se representa a través de diagramas.

#### **1.6.2.1 LabView 8.5**

Es un lenguaje de programación gráfico para el diseño de sistemas de adquisición de datos, instrumentación y control. Labview permite diseñar interfaces de usuario y es a la vez compatible con herramientas de desarrollo similares y puede trabajar con programas de otra área de aplicación, como por ejemplo Matlab. Tiene la ventaja de que permite una fácil integración con hardware, específicamente con tarjetas de medición, adquisición y procesamiento de datos (incluyendo adquisición de imágenes).

Ventajas de usar Labview

Es muy simple de manejar, debido a que está basado en un nuevo sistema de programación gráfica, llamado lenguaje G.

Labview esta enfocado hacia la instrumentación virtual, por lo que cuenta con numerosas herramientas de presentación, en gráficas, botones, indicadores y controles, los cuales son muy esquemáticos y versátiles. Estos serían complicados de realizar en bases como C++ donde el tiempo para lograr el mismo efecto sería muchas veces mayor.

Aplicaciones de LabVIEW

Labview tiene su mayor aplicación en sistemas de medición, como monitoreo de procesos. Además, LabVIEW se utiliza bastante en el procesamiento digital de señales, en el procesamiento en tiempo real de aplicaciones biomédicas, manipulación de imágenes y audio, automatización, diseño de filtros digitales, generación de señales, entre otras, etc.

• Instrumento Virtual (VI)

Es un módulo de software que simula el panel frontal del instrumento común y, apoyándose en elementos de hardware accesibles por el PC, realiza una serie de medidas como si se tratase de un instrumento real. A cada uno de los programas editados con LabVIEW se los denomina Instrumentos Virtuales.

Los VI's son jerárquicos y modulares; dando pié a la creación de los subVI, cuya funcionalidad es la misma que la de los subprogramas en los lenguajes de programación textuales conocidos.

Elementos de un VI

- Panel frontal
- Diagrama de bloques
- Icono y conectores
- o Panel frontal: interfaz de usuario.

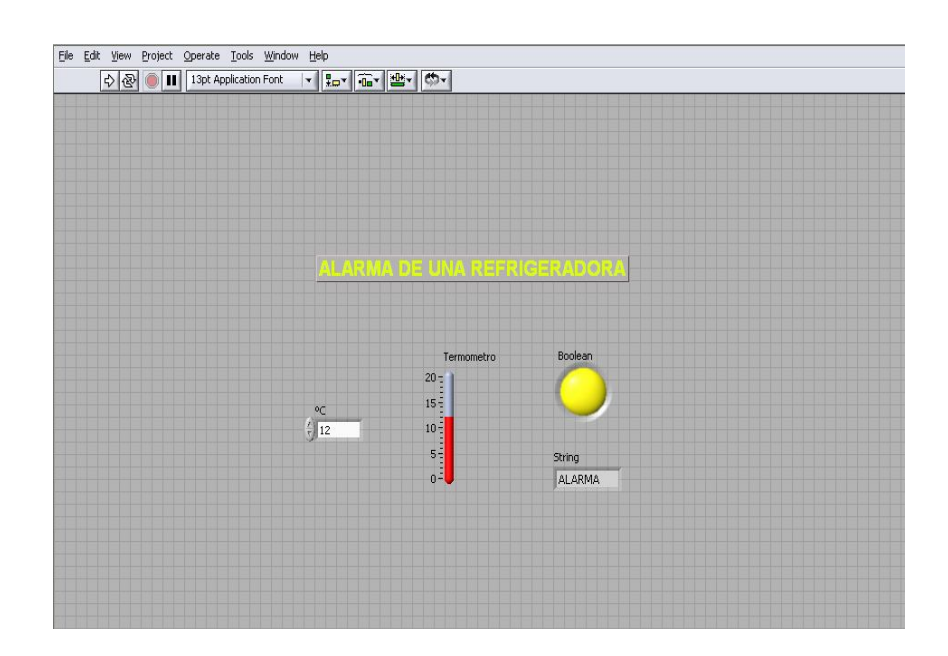

Figura 1.20.- Panel de Control

Se compone de:

• Controles: Dispositivos virtuales de entrada.

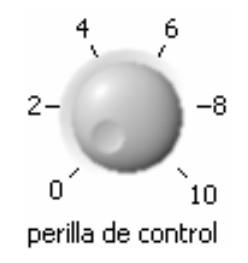

Figura 1.21.- Perilla de control

• Indicadores: Dispositivos virtuales de salida.

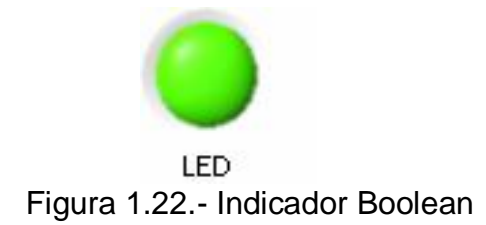

Paleta de controles: Un panel frontal puede contener botones, gráficos, y otros controles e indicadores, seleccionables de la paleta flotante de controles.

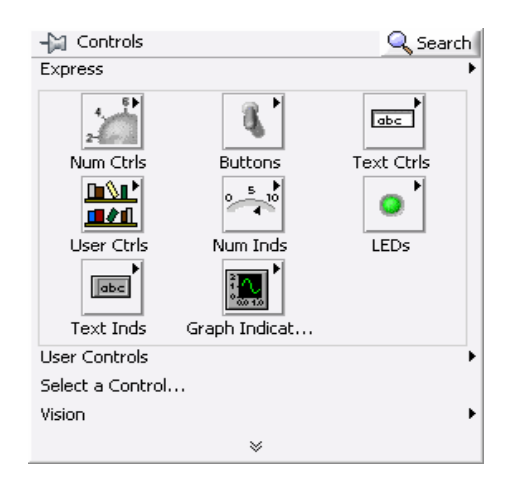

Figura 1.23.- Paleta de controles

o Diagrama de bloques: Ventana de edición gráfica del programa.

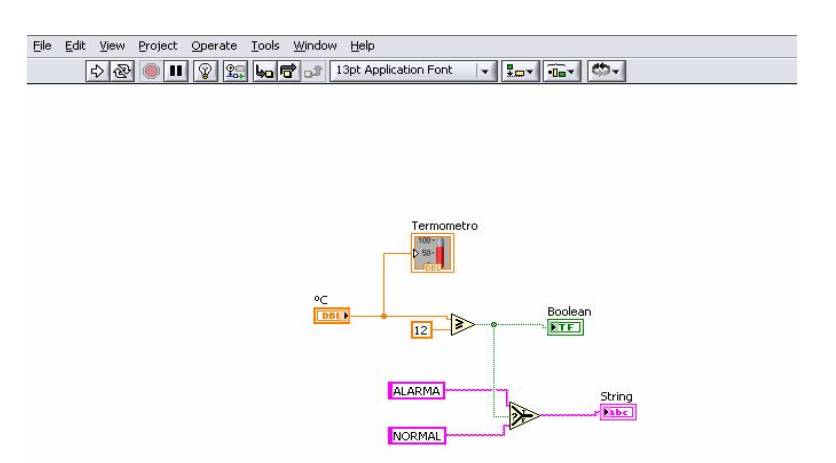

Figura 1.24.- Diagrama de bloques

Por cada control o indicador que se inserta en el panel frontal aparece un terminal en el diagrama de bloques.

Además de los terminales asociados a los controles e indicadores del panel frontal se pueden insertar también constantes, funciones, estructuras, etc.

> -- Functions Q Search Express سلا Input Signal Analysis Output ⊵ Σ' 田津 ∫ ⊳ lois Sig Manip Arith & Compar Exec Control Favorites **User Libraries** Select a VI... ≫

Paleta de funciones: Equivalente a la paleta de controles para el panel frontal

Figura 1.25.- paleta de funciones

- o Icono y conectores: Permiten definir los VI como subVI.
- Tipos de datos

Al igual que en otros lenguajes de programación, son muchos los tipos de datos que se pueden gestionar (escalares o arrays):

- Numérico (Enteros, doble precisión,…)
- Booleano
- Cadena de caracteres (Texto)
- Estructuras (Clusters)
- Comandos de ejecución y depuración de VI's

Se puede realizar de forma sencilla a través de una barra de herramientas.

• Panel frontal:

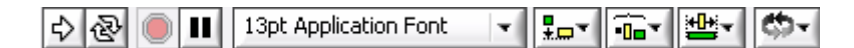

Figura 1.26.- Barra de herramientas del panel frontal

• Diagrama de bloques:

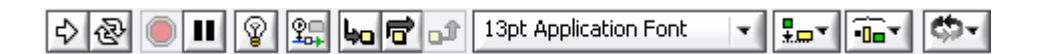

Figura 1.27.- Barra de herramientas del diagrama de bloques

## **1.7 MICROCONTROLADORES**

Un microcontrolador es un circuito integrado, en cuyo interior posee toda la arquitectura de un computador, esto es CPU, memorias RAM, EEPROM, y circuitos de entrada y salida.

Un microcontrolador de fábrica no realiza tarea alguna, este debe ser programado para que se realice desde un simple parpadeo de un led hasta un sofisticado control de un Robot. Un microcontrolador es capaz de realizar la tarea de muchos circuitos lógicos con compuertas AND, OR, NOT, NAND, Conversores A/D, D/A, temporizadores, decodificadores, etc, simplemente todo el diseño a una placa de reducido tamaño y pocos elementos.

#### **1.7.1 EL MICROCONTROLADOR PIC16F628A**

Es uno de los microcontroladores mas populares en la actualidad. Tiene las ventajas de incluir oscilador interno RC de 4MHZ, MCLR programable, mayorcapacidad de corriente, programación en bajo voltaje, etc.

#### **1.7.1.1 Características Principales**

 Conjunto reducido de instrucciones (RISC). Solamente 35 instrucciones que aprender a utilizar

Oscilador interno de 4MHz

 Las instrucciones se ejecutan en un sólo ciclo de máquina excepto los saltos (*goto* y *call*), que requieren 2 ciclos. Aquí hay que especificar que un ciclo de máquina se lleva 4 ciclos de reloj, si se utiliza el reloj interno de 4MHz, los ciclos de máquina se realizarán con una frecuencia de 1MHz, es decir que cada instrucción se ejecutará en 1us

 Opera con una frecuencia de reloj de hasta 20 MHz (ciclo de máquina de 200 ns)

- Memoria de programa: 2048 locaciones de 14 bits
- Memoria de datos: Memoria RAM de 224 bytes (8 bits por registro)
- Memoria EEPROM: 128 bytes (8 bits por registro)
- Stack de 8 niveles
- 16 Terminales de I/O que soportan corrientes de hasta 25 mA
- 3 Temporizadores
- Módulos de comunicación serie, comparadores, PWM

Otra característica de los PICs es el manejo de los bancos de registros. En línea general, los registros se clasifican como de uso general (GPR) y de uso específico o de funciones especiales (SFR).

Los registros de uso general pueden ser usados directamente por el usuario, sin existir restricciones. Pueden servir para almacenar resultados que se reciben desde el registro W (acumulador), datos que provienen de las puertas de entradas, etc.

Los registros de uso específicos no pueden ser usados directamente por el usuario. Estos registros controlan prácticamente todo el funcionamiento del microcontrolador, pues toda la configuración necesaria para funcionamiento del microcontrolador es hecho a través de algún tipo de SFR.

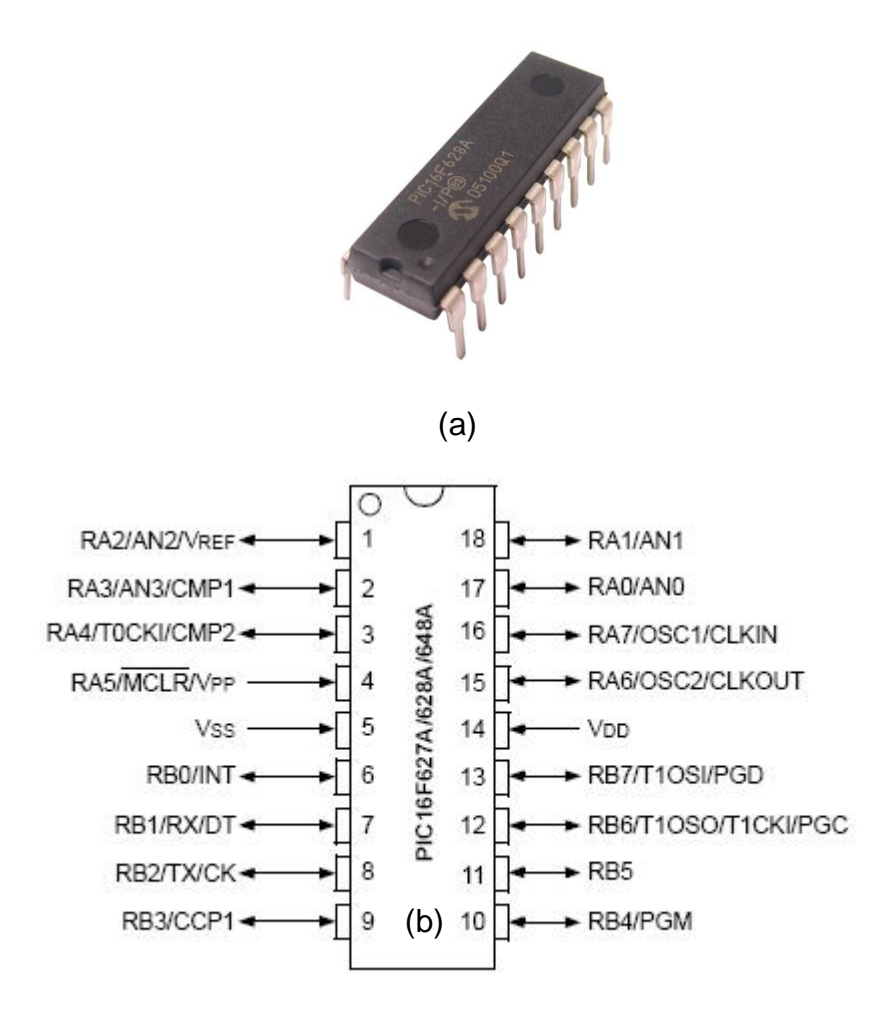

Figura 1.28.- (a) Pic 16F628A (b) Diagrama de pines

PORTA: RA0-RA7:

Los pines RA0-RA4 y RA6–RA7 son bidireccionales y manejan señales TTL.

El pin RA5 es una entrada Schmitt Trigger que sirve también para entrar en el modo de programación cuando se aplica una tensión igual a Vpp (13,4V mínimo)

El terminal RA4 puede configurarse como reloj de entrada para el contador TMR0

Los pines RA0-RA3 sirven de entrada para el comparador analógico

PORTB: RB0-RB7:

Los pines RB0-RB7 son bidireccionales y manejan señales TTL

Por software se pueden activar las resistencias de pull-up internas, que evitan el uso de resistencias externas en caso de que los terminales se utilicen como entrada (permite, en algunos casos, reducir el número de componentes externos).

El pin RB0 se puede utilizar como entrada de pulsos para provocar una interrupción externa.

Los pines RB4-RB7 están diseñados para detectar una interrupción por cambio de estado.

Esta interrupción puede utilizarse para controlar un teclado matricial, por poner un ejemplo.

Otros pines

VDD: Pin de alimentación positiva. De 2 a 5,5 Vcc

VSS: Pin de alimentación negativa. Se conecta a tierra o a 0 Vcc

MCLR: Master Clear (Reset). Si el nivel lógico de este terminal es bajo (0 Vcc), el microcontrolador permanece inactivo. Este Reset se controla mediante la palabra de configuración del PIC

OSC1/CLKIN: Entrada de oscilador externo

OSC2/CLKOUT: Salida del oscilador. El PIC 16F628A dependiendo de cómo se configure puede proporcionar una salida de reloj por medio de este pin.

# **2 CAPÍTULO II**

## **DISEÑO E IMPLEMENTACIÓN**

En este capítulo se realiza el diseño de software e implementación para el control de los módulos conversores con la Pc.

## **2.1 MANTENIMIENTO DEL HARDWARE DE LOS MÓDULOS**

Primeramente se verificó el estado de operación de cada elemento de los circuitos tanto de control como de potencia, observando que necesitaban del reemplazo de varios dispositivos, tales como: SCR´s, puentes de diodos, resistencias, optotriacs, optotransistores, etc.

Los SCR´s (BT-151) que se encuentran implementados en los módulos conversores de Fase Diferencial y Fase Directo tienen como características principales las siguientes:

 $IT(RMS) = 12A$ 

 $VDRM = 800V$ 

IGT Max  $= 10$  mA

 $VAK = 2V$ 

#### **2.1.1 MÓDULO DE CONTROL DE FASE DIRECTO**

En el proceso de revisión del módulo trifásico se vio la necesidad de implementar el detector de cruce por cero para cada semiciclo, en vista de encontrarse diseñado el circuito anterior para detectar el cruce cada ciclo (360º).

La modificación se hace en base a la necesidad de acondicionar el cruce por cero para el control monofásico de fase directo.

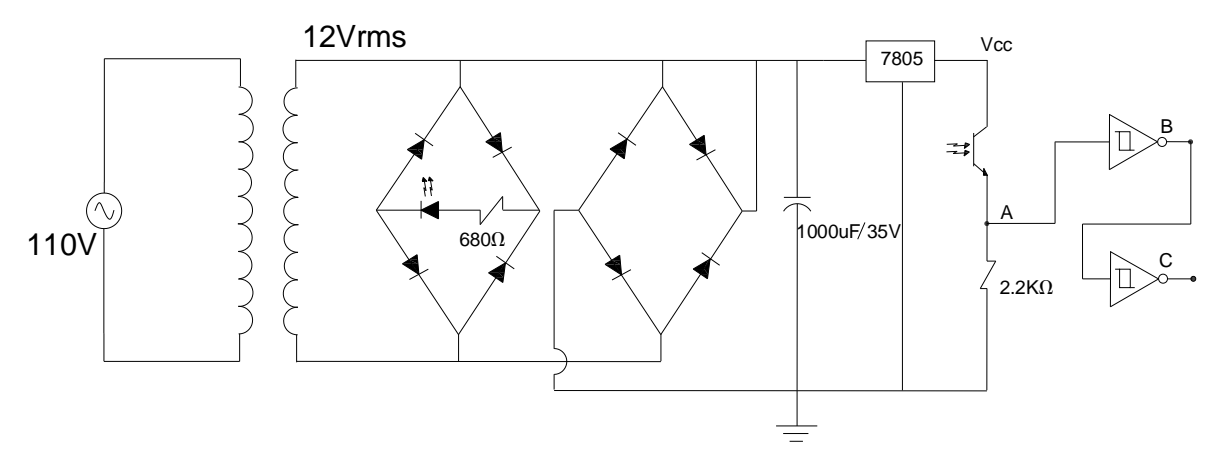

Figura 2.1.- Detector de cruce por cero y fuente de voltaje regulada

En el circuito de potencia se realiza el cambio de los optotriacs a fin de adecuarlos en conexión anti paralelo, quedando como indica la figura 2.2.

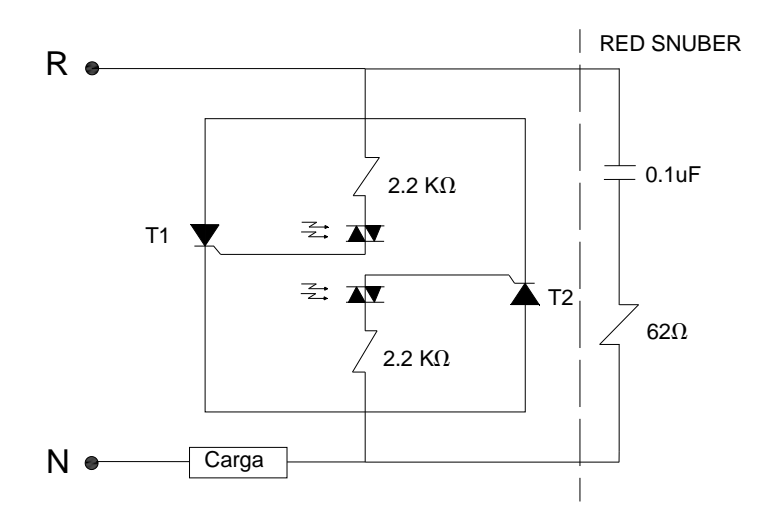

Figura 2.2.- SCR´s en conexión anti paralelo y Red Snuber

Se ha seleccionado como carga para pruebas una lámpara de 110V a 40 Watt, en la cual se puede visualizar la variación de intensidad, dependiendo del ángulo de control.

Condiciones que deben cumplir los interruptores el circuito de potencia:

VBD = Voltaje de bloqueo directo

VBR = Voltaje de bloqueo inverso

P = Potencia

 $fs = Factor$  de Seguridad (1.5)

V1= Voltaje de alimentación (110V)

*Irms V*1 *P* Ec.- 2.1 *Irms V Watt* 110 40 *Irms* 363.6*mA*  $VBD = \sqrt{2} \times 110 \times fs$  **Ec.- 2.2**  $VDB = 233.34V$  $VDB = VBR = 233.34V$ 

Los SCR´s mencionados y que se encuentran en los módulos, cumplen con estas características.

La ecuación para determinar el voltaje de salida RMS (Vo), en función del ángulo de disparo es la siguiente.

$$
VOrms = V1\sqrt{\frac{\pi - \alpha}{\pi} - \frac{sen2\alpha}{2\pi}}
$$
Ec. - 2.3

Donde:

 $\alpha$  = ángulo de disparo

## **2.1.2 MÓDULO DE CONTROL DIFERENCIAL**

Se verificó el funcionamiento del módulo generando señales de control a través de temporizadores.

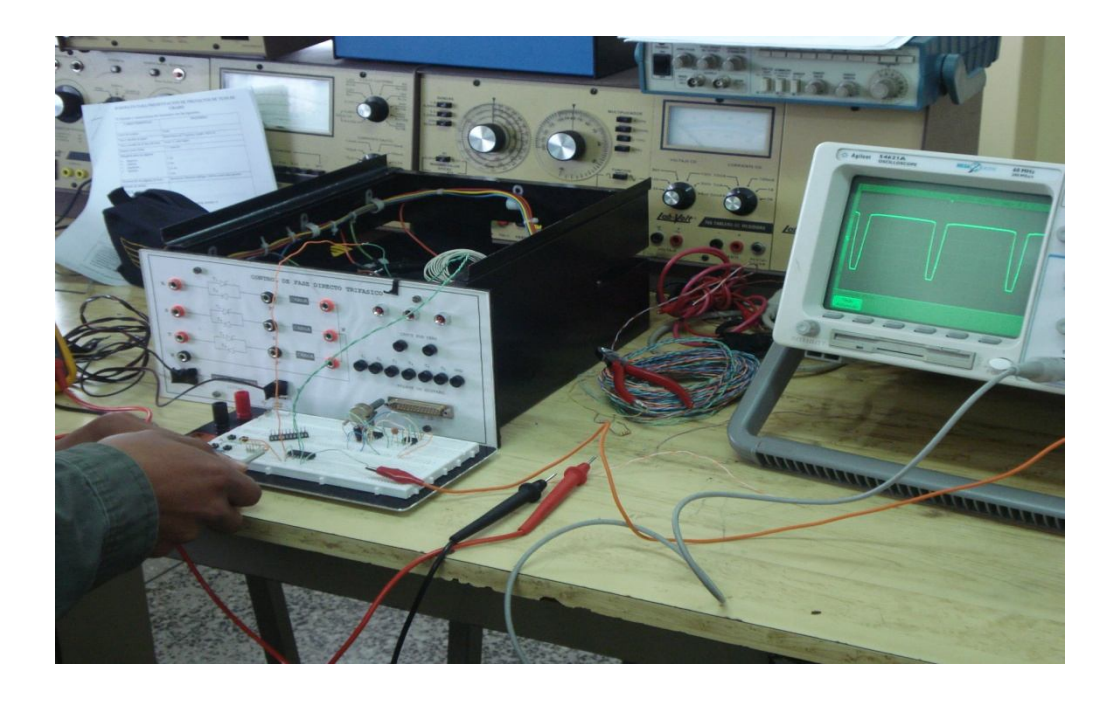

Figura 2.3.- Pruebas de funcionamiento del módulo de Control Diferencial

De acuerdo a la carga de prueba de bajo consumo de corriente que en este caso es una lámpara de 24V a 2 Watt, colocada en el modulo de control diferencial, se ha seleccionado un transformador con tab central de baja potencia que suministra dos niveles de voltaje alterno en fase.

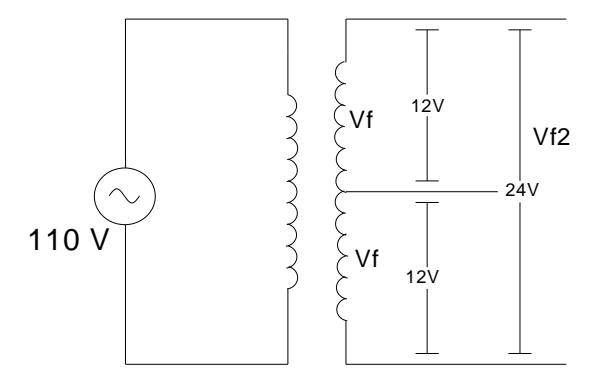

Figura 2.4.- Transformador con Tab Central empleado

Características del Transformador con Tab Central disponible en el laboratorio

 $VIN = 110V$ 

$$
VO \begin{cases} \n Vf = 12V \\ \n Vf2 = 24V \n\end{cases}
$$

IRMS = 2000 mA

Condiciones que debe cumplir los interruptores de estado sólido.

- VBD = Voltaje de bloqueo directo
- VBR = Voltaje de bloqueo inverso

P = Potencia

fs = Factor de Seguridad (1.5)

Vf = Voltaje con respecto al tab central del secundario del transformador.

Vf2 = Voltaje total en el secundario del transformador.

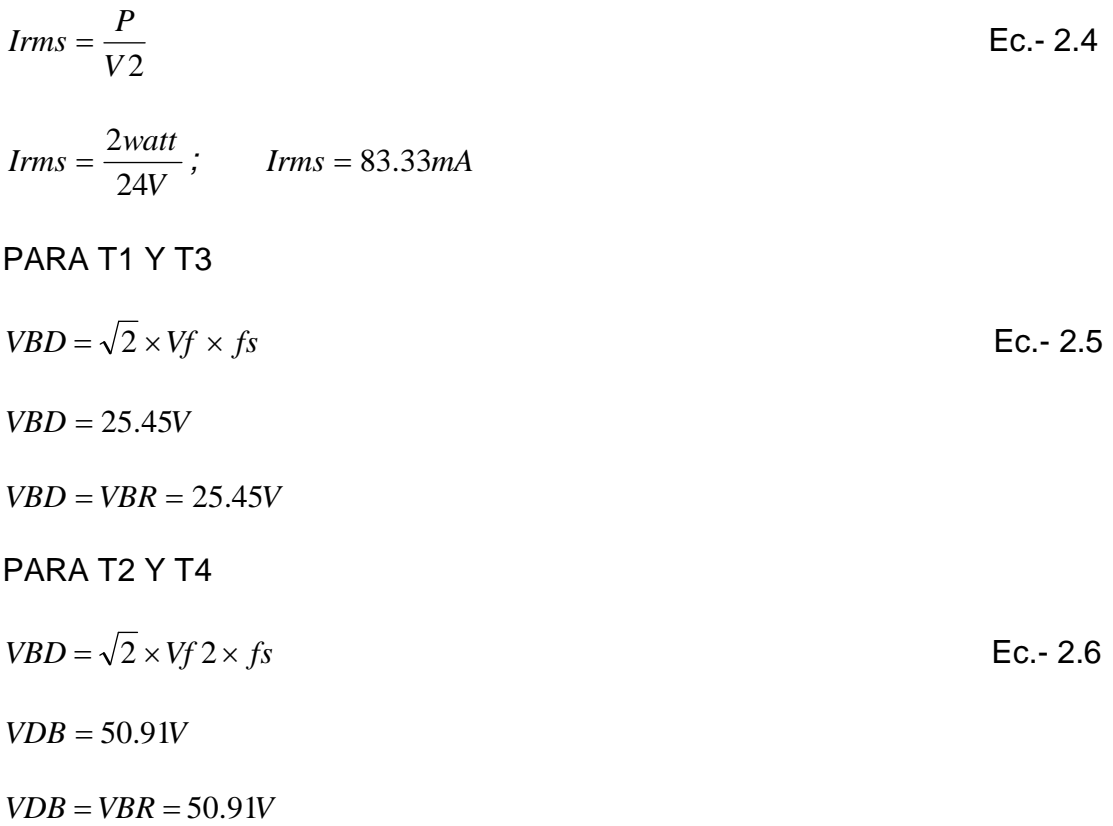

Los parámetros de los SCR's que se encuentran en los módulos, tienen valores mucho mayores, por lo tanto cumplen con los requisitos del sistema.

La ecuación para determinar el voltaje de salida RMS (Vo), es la siguiente.

$$
VOrms = \sqrt{\frac{Vf^2}{\pi} \left(\alpha - \frac{sen2\alpha}{2}\right) + \frac{Vf2^2}{\pi} \left(\pi - \alpha + \frac{sen2\alpha}{2\pi}\right)}
$$
 EC.- 2.7

Donde:

 $\alpha$  = ángulo de disparo

De acuerdo al voltaje que brinda el transformador, se debe reducir el valor de las resistencias RG que limitan la corriente de disparo de los SCR´s, para reducir el sector muerto de la Señal de carga y no perder potencia.

Cálculo de valor de resistencias RG.

VT2T1 = Caida de voltaje en Phototiristor

VGK = Caída de voltaje entre la gate y cátodo de los SCR,s

IT2T1 = Corriente a través del opto

Para 12V

 $2T1$  $(\sqrt{2} \times Vf) - VT 2T1$ *IT T*  $RG = \frac{(\sqrt{2} \times Vf) - VT2T1 - VGT}{TST}$  Ec.- 2.8

$$
RG = \frac{(\sqrt{2} \times 12) - 1V - 2V}{30mA}
$$

 $RG = 465\Omega$ 

Para 24V

$$
RG = \frac{(\sqrt{2} \times Vf\,2) - VT\,2T1 - VGT}{IT\,2T1}
$$

$$
RG = \frac{(\sqrt{2} \times 24) - 1V - 2V}{60mA}
$$

$$
RG = 515\Omega
$$

Circuitos de potencia.

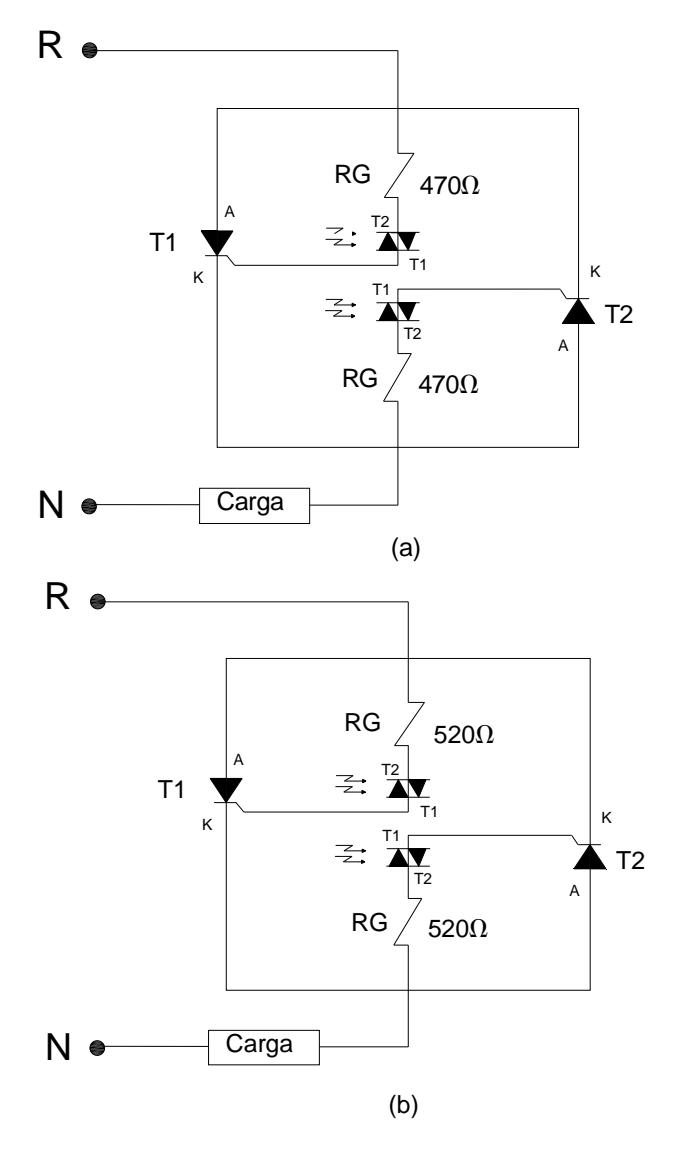

Figura 2.5.- (a) Circuito de potencia para 12V, (b) circuito de potencia para 24V.

#### **2.1.3 MÓDULO DEL TROCEADOR AC**

Al realizar la revisión, los circuitos integrados de la parte de control se encontraron en mal estado, procediendo al cambio del Regulador de voltaje 7805, Smitt trigger LS74LS14 y puentes de diodos.

En el circuito de potencia se da mantenimiento a las pistas. Se realizó la prueba de estos a través de señales generadas por un timer.

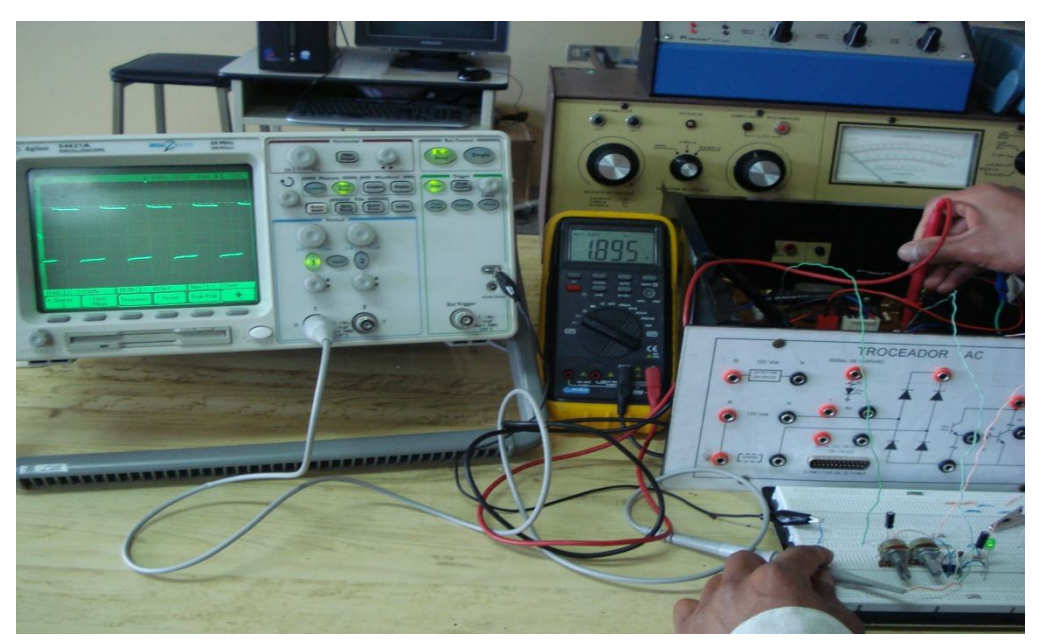

Figura 2.5.- Verificación de señales de control

Se emplea la fuente alterna de 110V, que suministra la red y se utiliza como carga una lámpara de 110V a 40 Watts para pruebas.

## **2.2 DISEÑO E IMPLEMENTACIÓN DEL SOFTWARE DE CONTROL DE LOS MÓDULOS**

El software empleado para el control de potencia en la carga es el lenguaje de programación grafico LABVIEW, por ofrecer múltiples ventajas como la facilidad de programar y permitir una visualización directa en el panel frontal.

#### **2.2.1 SOFTWARE PARA EL CONTROL DE FASE DIRECTO**

El software diseñado permite además de visualizar la señal en la carga, controlar el ángulo de disparo de los SCR´s.

#### **2.2.1.1 Representación de la Señal**

Para la representación de la señal, se utiliza iconos de operadores numéricos para convertir grados a radianes, los cuales se encuentran dentro de un lazo repetitivo de 180º.

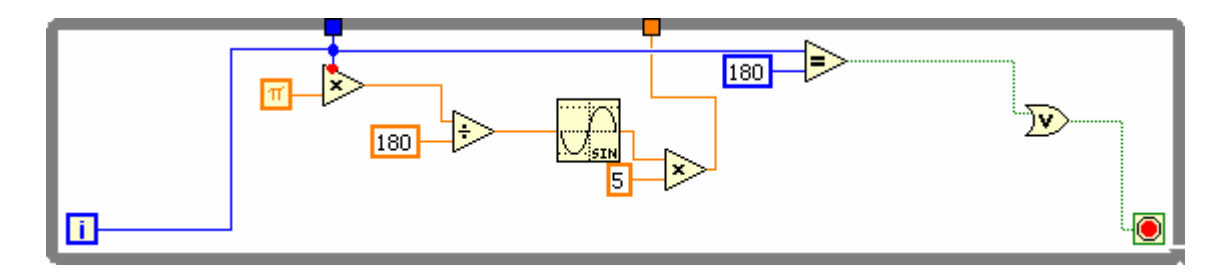

Figura 2.6.- Programa para generar la señal.

#### **2.2.1.2 Envío de Datos por el Puerto Paralelo.**

Mediante la perilla selectora se envía datos binarios por el puerto, los mismos que indican el valor del ángulo de disparo.

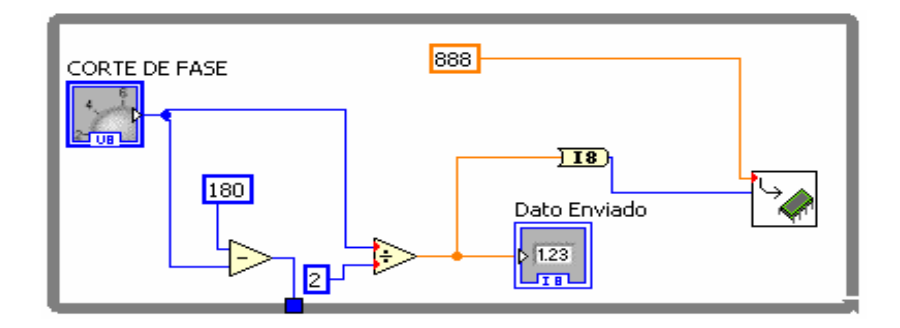

Figura 2.7.- Programa para envío de datos por el puerto paralelo

## **2.2.1.3 Generación de Pulso de Control**

En el siguiente diagrama, con el selector obtenemos una señal pulsante que controla el ancho de pulso dependiendo de los datos binarios que se envía.

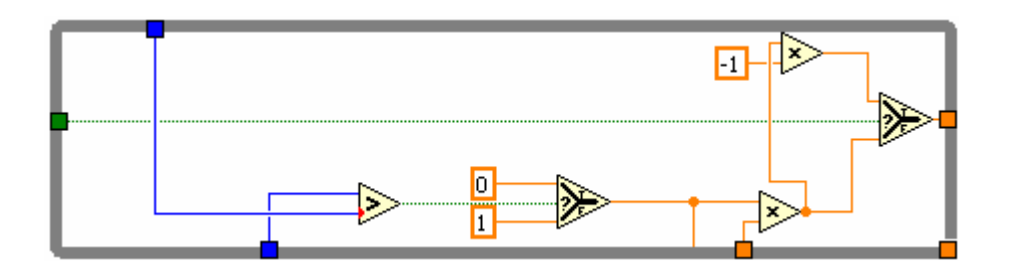

Figura 2.8.- Programa para generar la señal de control

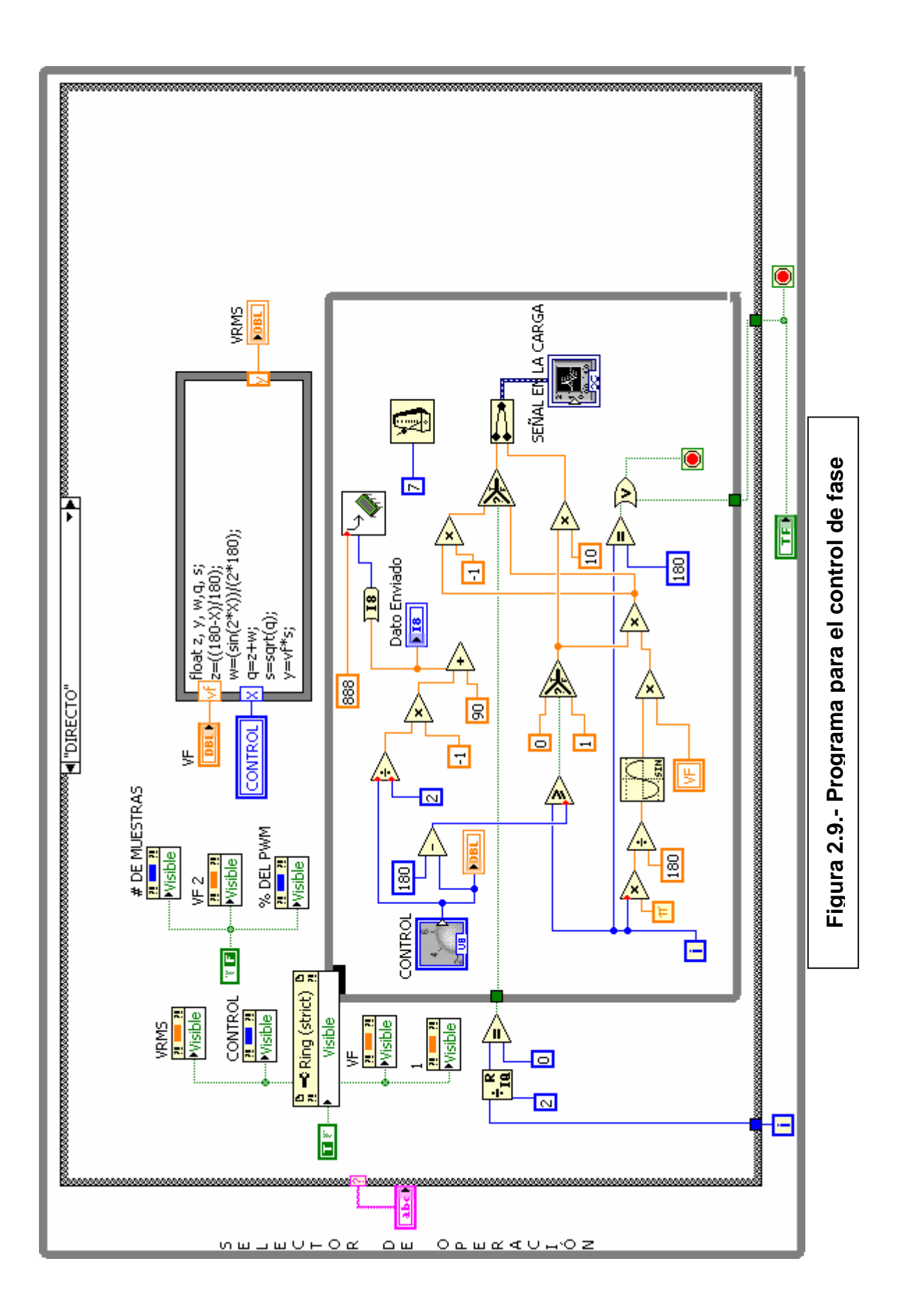

## **2.2.2 SOFTWARE PARA EL CONTROL DE FASE DIFERENCIAL**

El programa diseñado permitirá visualizar en la pantalla la forma de onda sobre la carga por la variación del ángulo de control.

## **2.2.2.1 Generación de Señales diferenciales**

Mediante iconos de operadores numéricos se convierte grados a radianes, los cuales generan dos señales de diferente voltaje con un periodo de 180º. La señal resultante debe ser la aplicada a la carga.

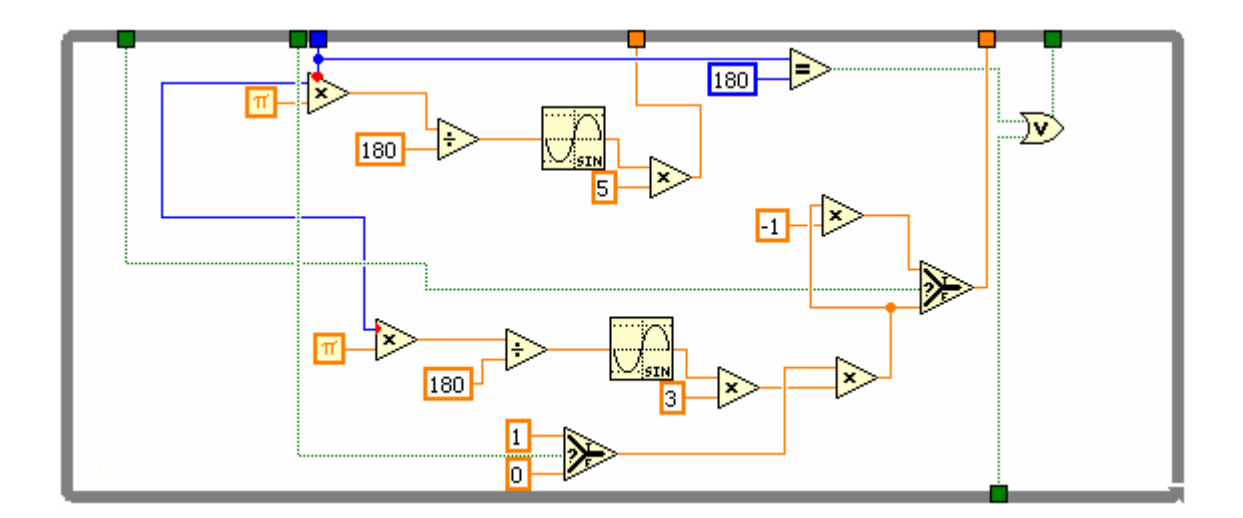

Figura 2.10.- Generación de señales de diferentes amplitudes para el control diferencial

#### **2.2.2.2 Representación de la Señal de Disparo**

Al igual que en el control directo, se envía datos en binario, los cuales controlan el ángulo de disparo de los interruptores de estado sólido.

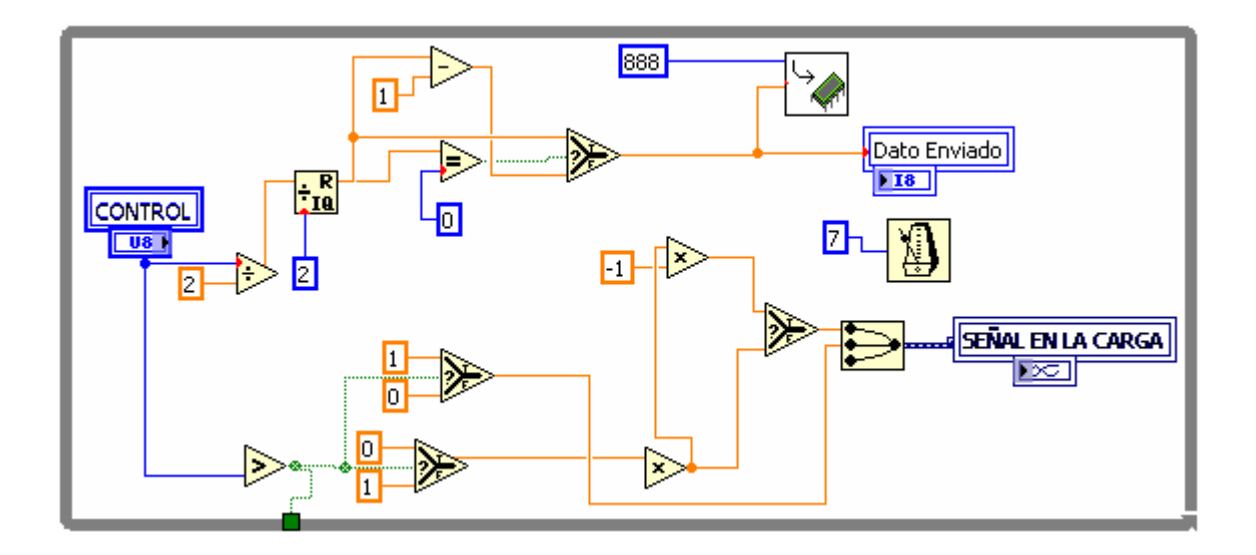

Figura 2.11.- Envió de datos por el puerto paralelo

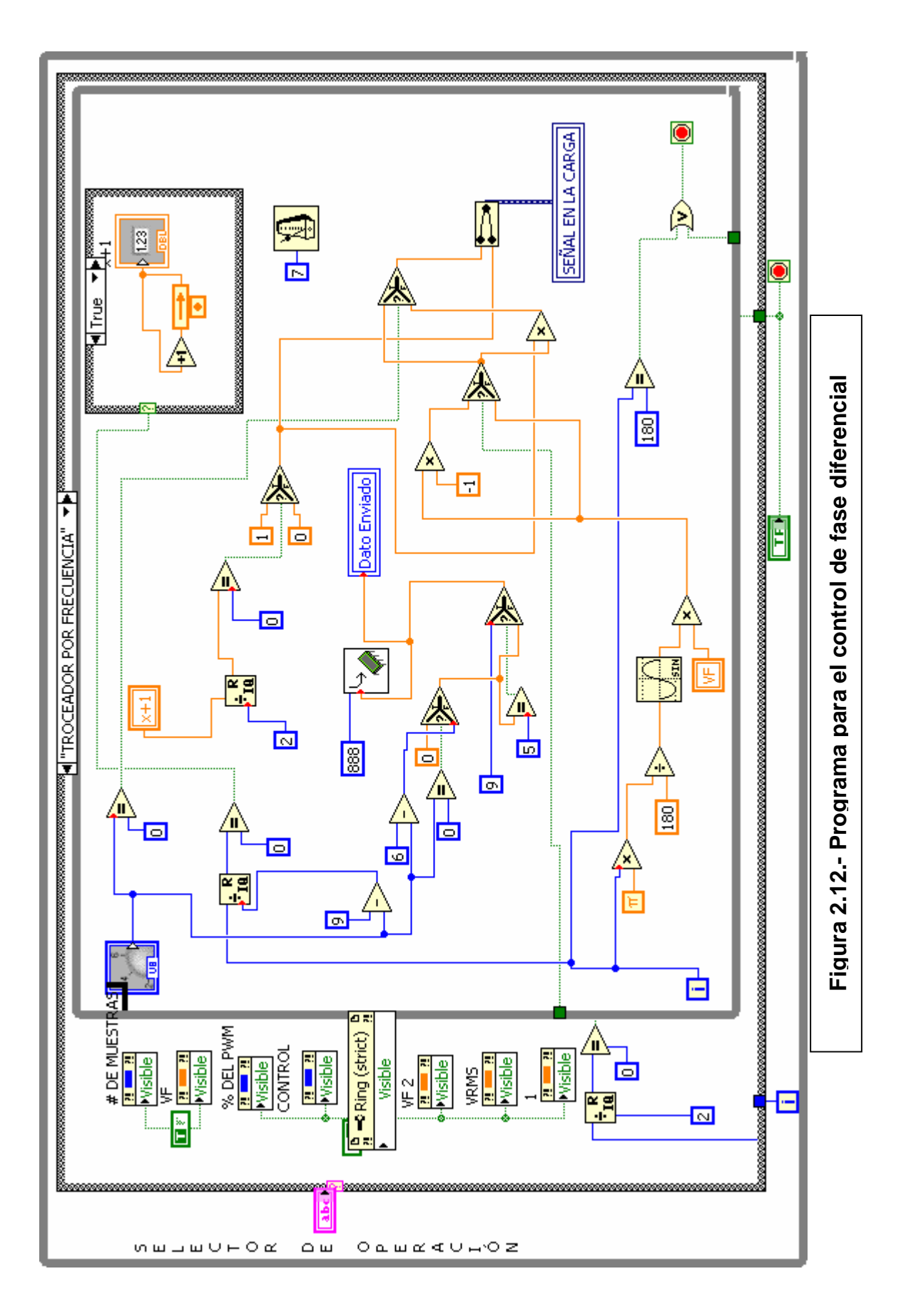

-52-

#### **2.2.3 SOFTWARE PARA EL CONTROL DEL TROCEADOR AC**

#### **2.2.3.1 Representación de la Señal Troceada**

El programa permite observar la señal sobre la carga, al variar la perilla selectora de muestras.

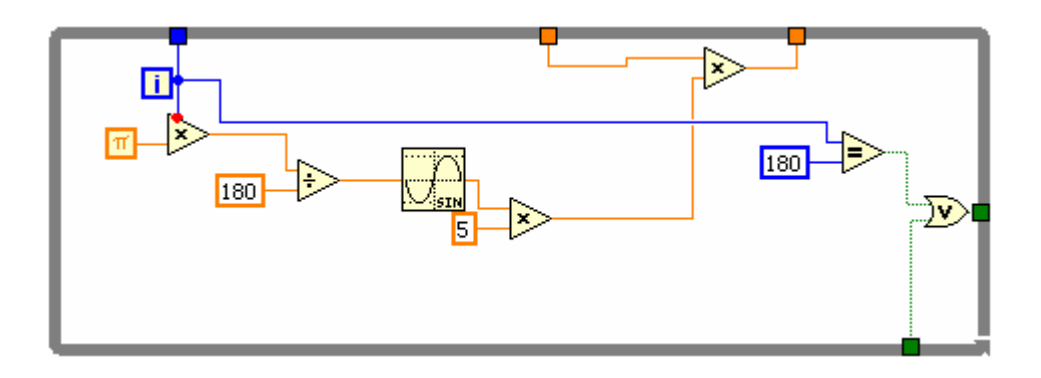

Figura 2.13.- Generación de Señal troceada

#### **2.2.3.2 Generación de Señales de Control**

Cada dato enviado por el puerto genera el número de muestras que se selecciona.

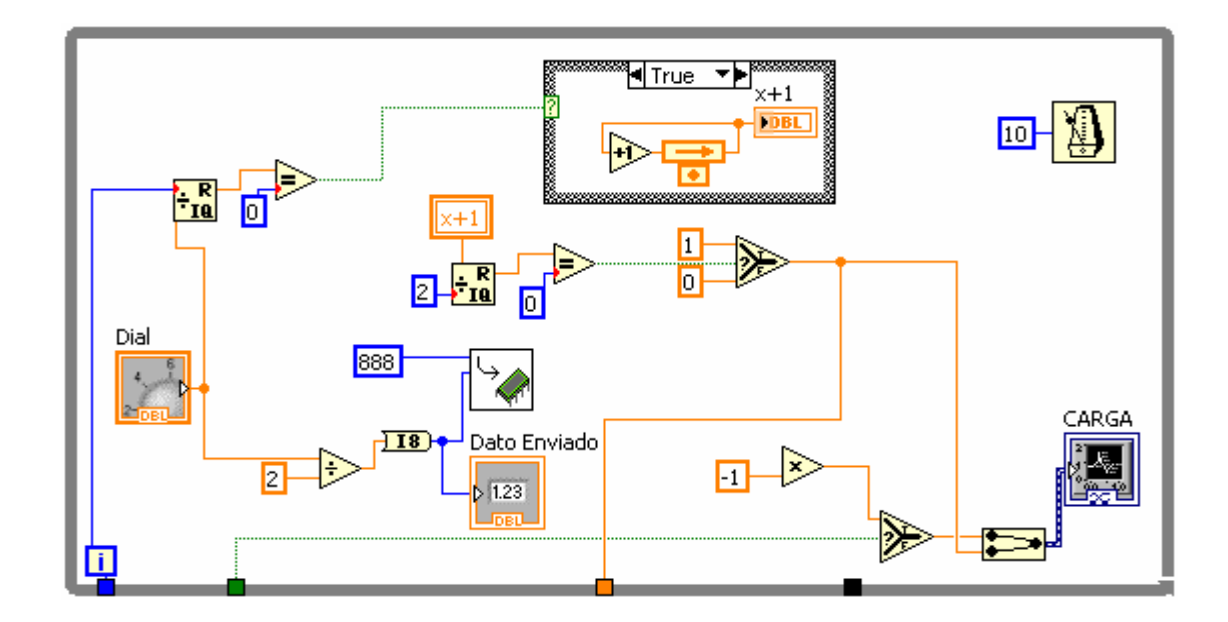

Figura 2.14.- Envió de datos por el puerto.

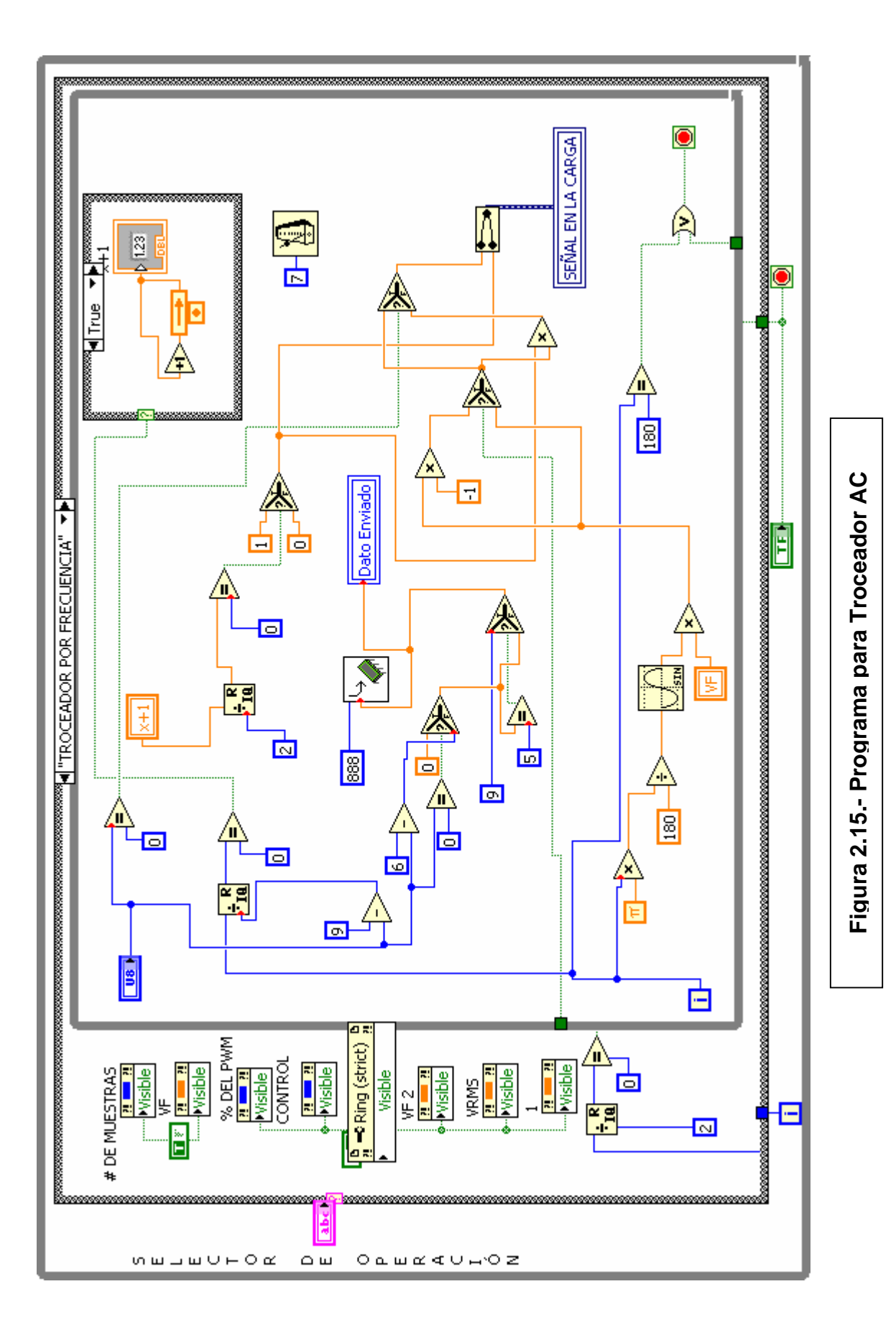

-54-

## **2.3 ACOPLAMIENTO DEL HARDWARE Y SOFTWARE DE LOS MÓDULOS**

En este literal se dará a conocer el acondicionamiento de la señal de detector de cruce por cero con el Pic y la Pc, para los tres módulos conversores ya mencionados en este proyecto.

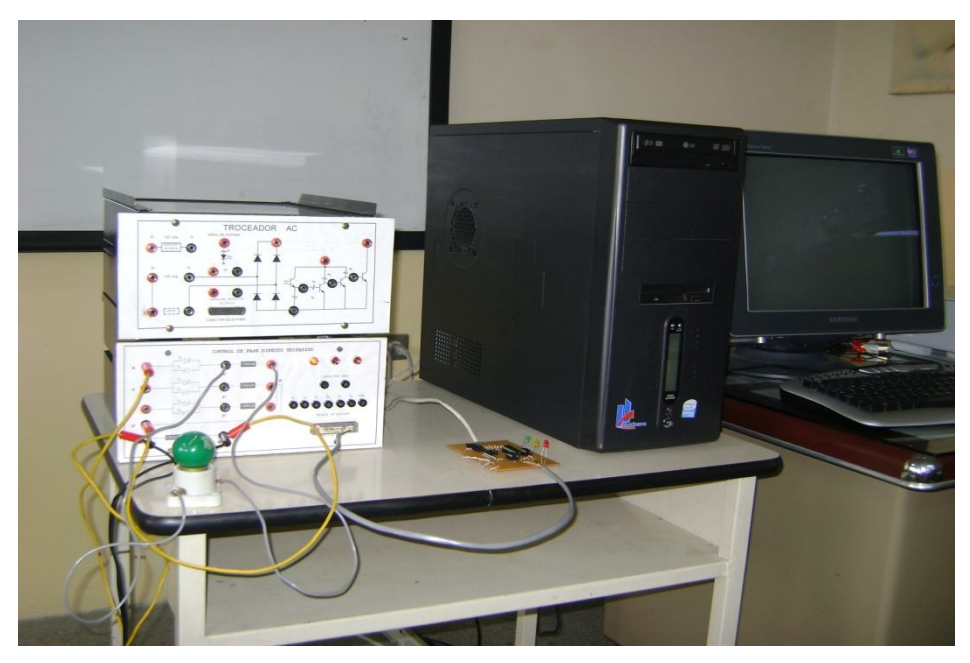

Figura 2.16.- Implementación de hardware y software

#### **2.3.1 ACONDICIONAMIENTO DE LA SEÑAL**

El control de los módulos conversores, se basa primeramente en el detector de cruce por cero, señal que llega al Pic y de acuerdo a los datos recibidos desde la Pc, envía la señal de control a los SCR´s para el control del ángulo de disparo.

Detector de cruce por cero

Para todos los conversores tratados en este capítulo se utiliza la señal de detector de cruce por cero, indicado en la figura 2.17 lit b. La señal generada ingresa a uno de los pines del Pic.

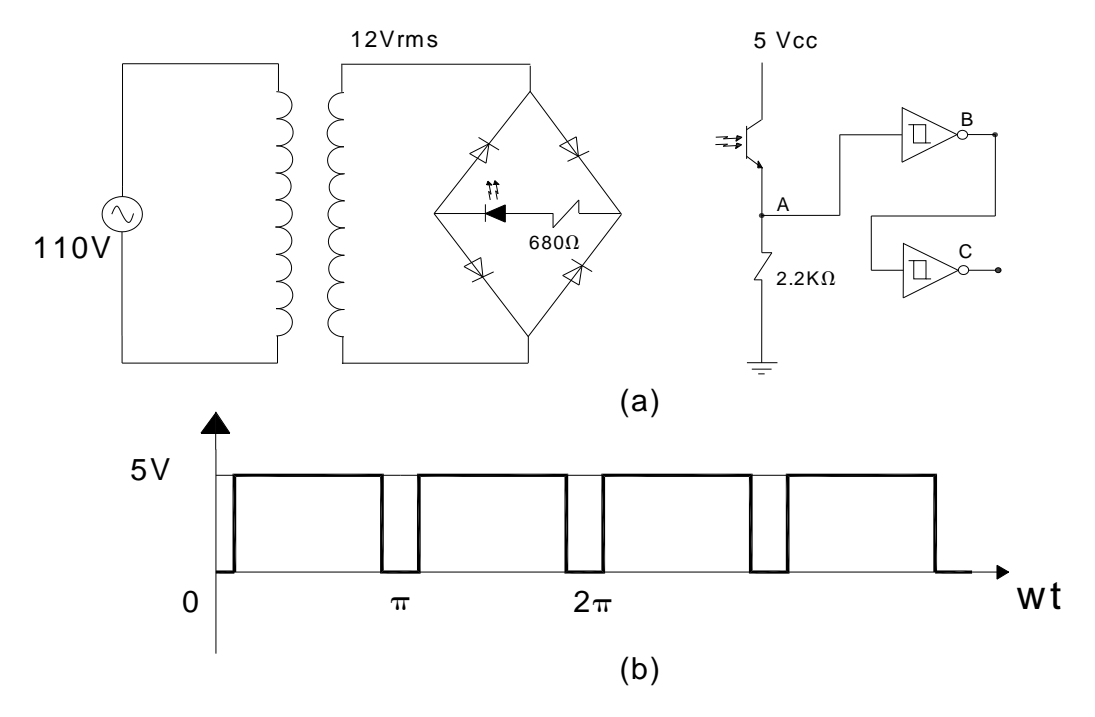

Figura 2.17.- (a) circuito y (b) señal de detector de cruce por cero

En el nivel bajo de la señal se provoca una interrupción en el pic a partir del cuál se genera la señal de control.

Tarjeta de control

La tarjeta de control sirve como acoplamiento entre la Pc y la etapa de potencia. El PIC16F628A implementado en la tarjeta, es el encargado de recibir la señal del detector de cruce por cero y de los datos en binario provenientes desde la Pc, para que luego de una comparación envíe los pulsos de control en microsegundos hacia los optotriacs.

El circuito de diseño de las tarjetas para cada módulo se detallan de acuerdo a los literales mas adelante indicados.

Diagrama de bloques del sistema.

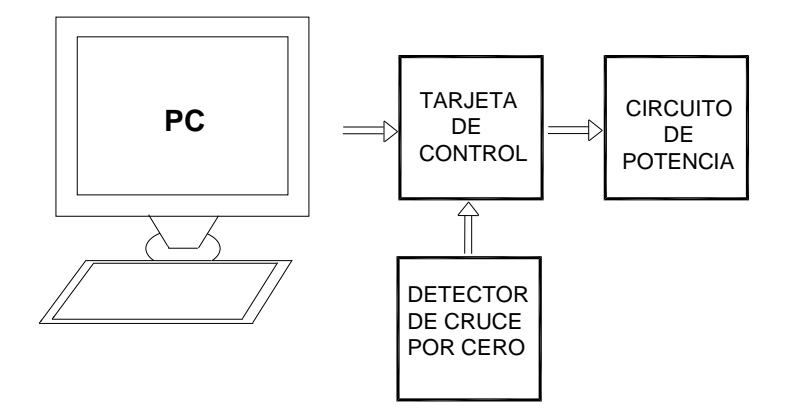

Figura 2.18.- Diagrama de bloques de acoplamiento

## **2.3.2 CONTROL DE FASE DIRECTO**

Para este control, la señal de detector de cruce por cero llega al Pic y de acuerdo a la programación de este y de Labview, los datos que llegan desde la Pc, realizan el control cada 2º. De acuerdo al valor del dato que llegue se genera el ángulo de disparo en microsegundos.

Detector de cruce por cero

El diseño del circuito para la señal del detector de cruce por cero es el indicado en la figura 2.17 lit a.

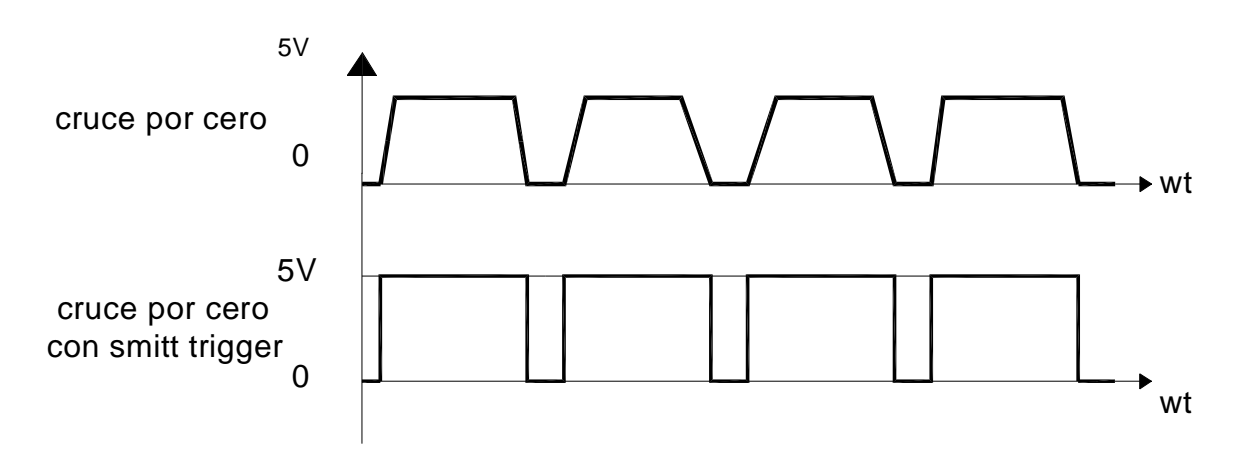

Figura 2.19.- Señal de detector de cruce por cero

Tarjeta de control

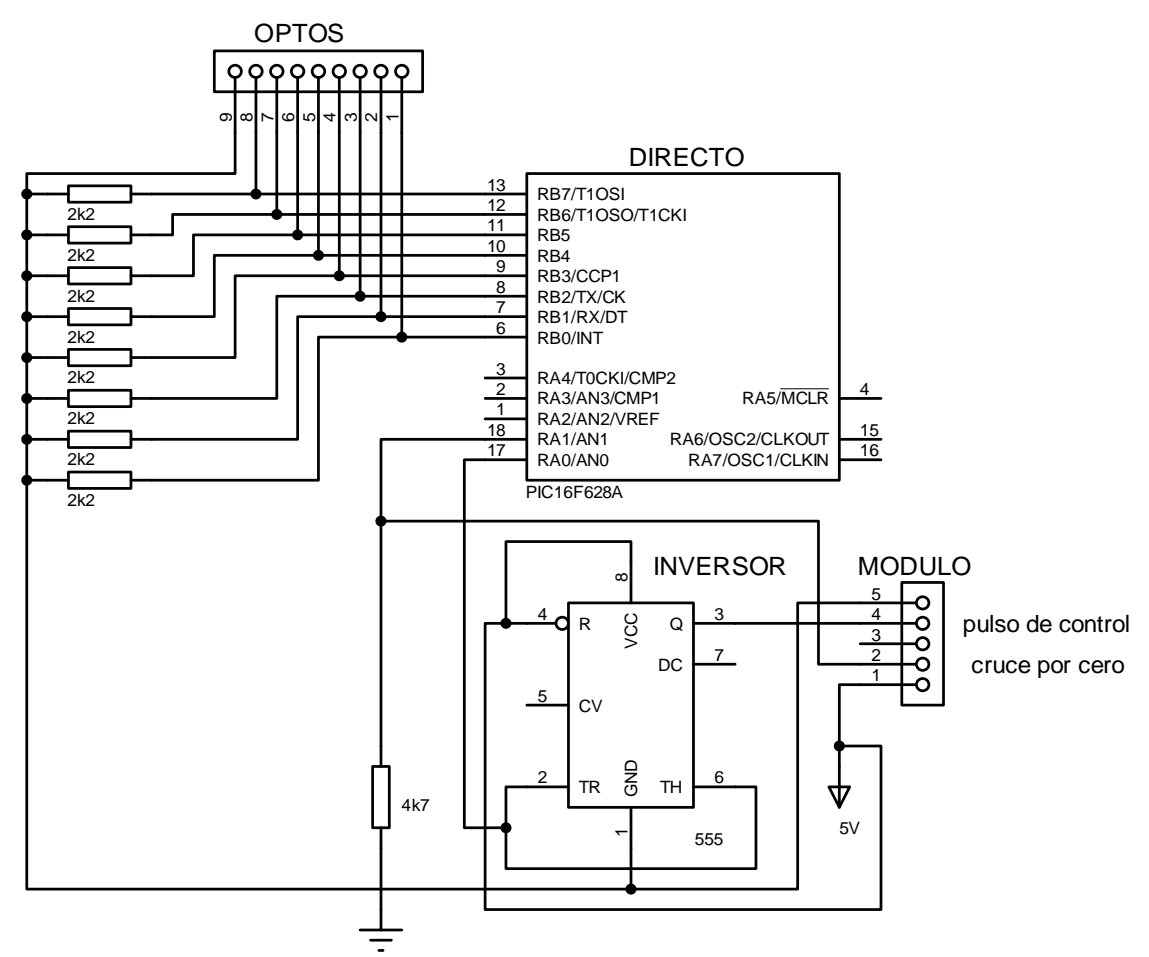

Figura 2.20.- Circuito de tarjeta de recepción de datos.

Circuito de potencia

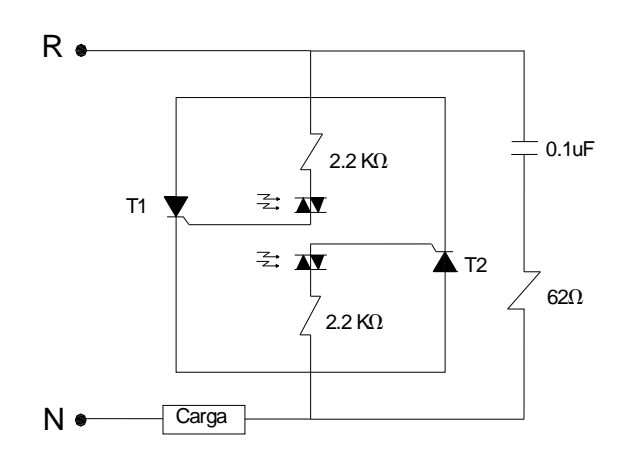

Figura 2.21.- Circuito anti paralelo con SCR´s

Señal de la carga en Labview

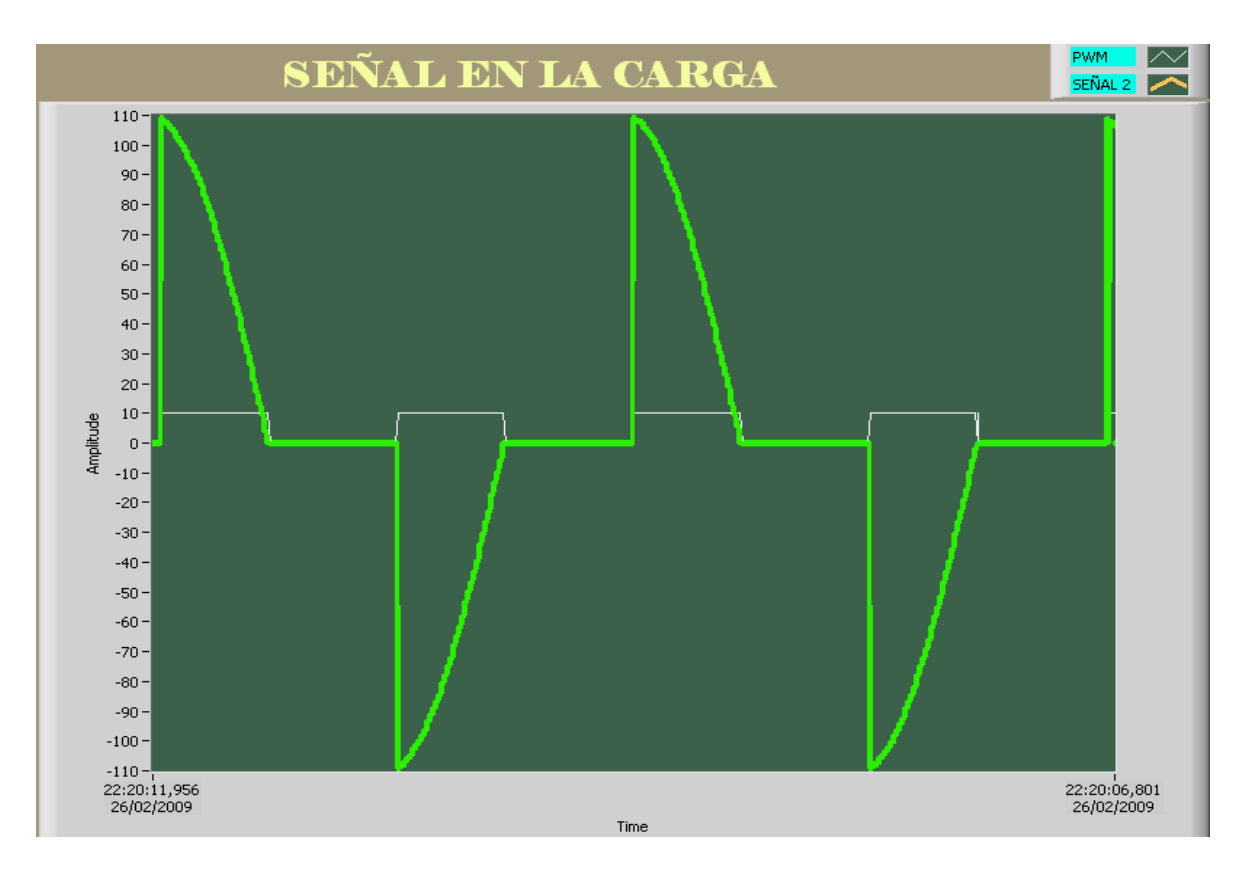

Figura 2.22.- Señal Generada en la carga

## **2.3.2.1 Programación del Pic 16F628A para Control de Fase Directo**

La programación del PIC16F628A, se ha realizado en Lenguaje Basic que es un lenguaje de alto nivel.

El código de programación del Pic para la recepción de datos binarios de la Pc, se encuentra detallado en Anexo "B"

#### **2.3.3 CONTROL DE FASE DIFERENCIAL**

La señal del detector de cruce por cero llega al Pic y de acuerdo al programa implementado tanto en Lenguaje Basic como en Labview, los datos que llegan desde la Pc, realizan el control cada 4º. De acuerdo al valor del dato se genera el ángulo de disparo para T2 y T4 en microsegundos. Se debe indicar que el disparo para T1 y T3, siempre se ejecuta con un ángulo de disparo  $\alpha = 0$ .

Al igual que en caso anterior, el detector de cruce por cero, es la señal en base a la cuál se realiza el disparo de los SCR´s. El circuito y la señal son los indicados en la figura 2.17 lit a y lit b.

Tarjeta de Control del Módulo Diferencial

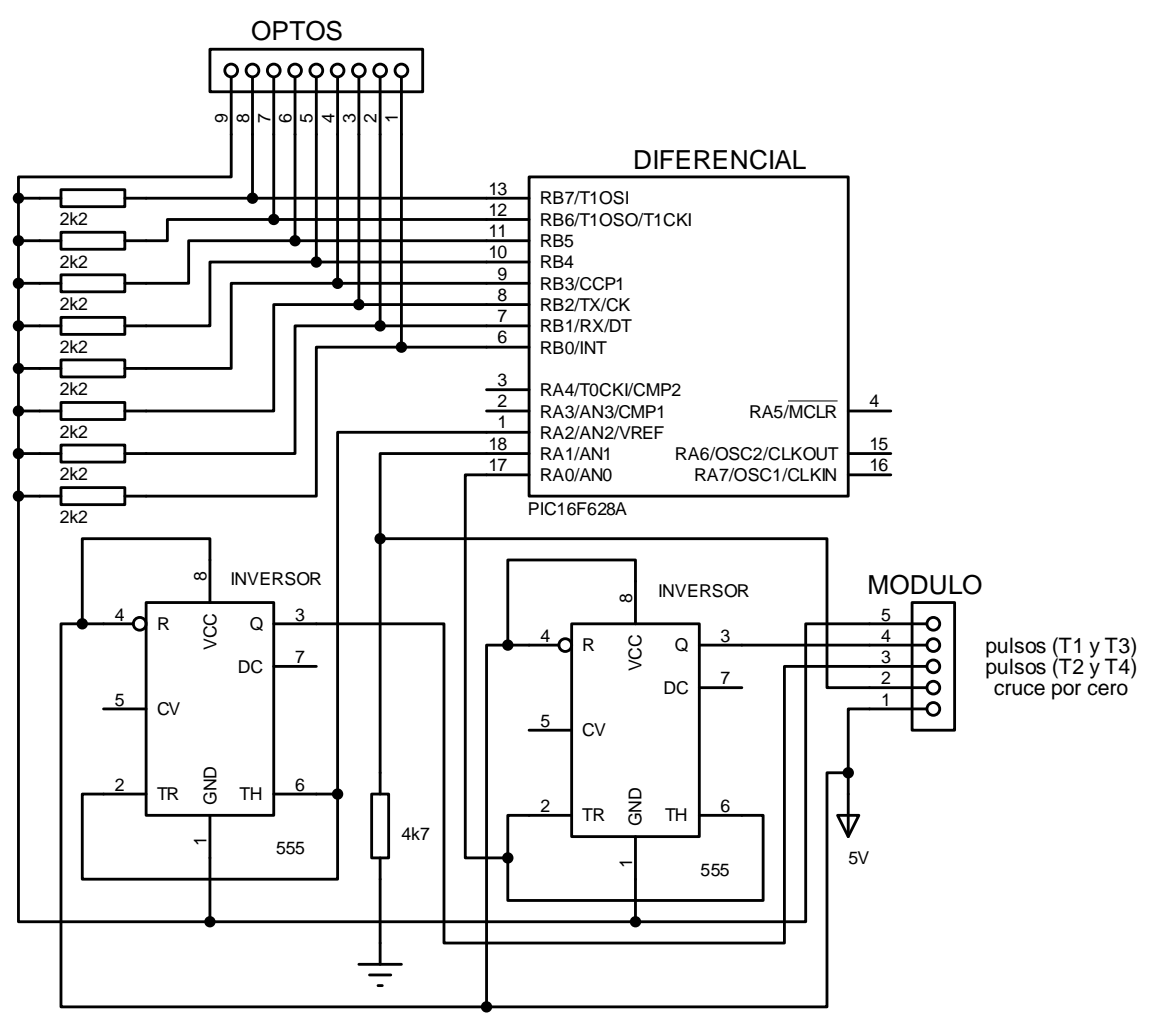

Figura 2.23.- Circuito de la tarjeta de control

En la programación de Lenguaje Basic para el Pic se ha tomado como precaución que no se disparen simultáneamente los SCR´s T1 y T2 o T3 y T4, del circuito de la figura 2.24, con la finalidad de no producir cortocircuitos.

Circuito de Potencia con SCR´s en anti paralelo

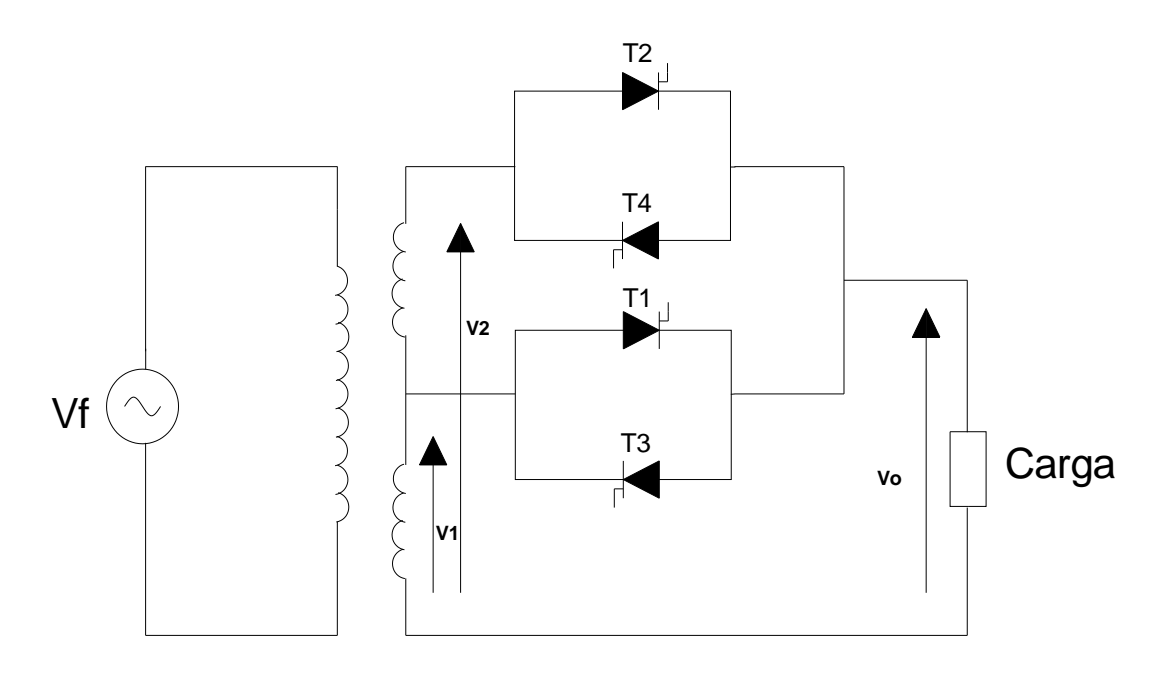

Figura 2.24.- Circuito de potencia AC/AC con SCR´s

Pulsos de control para SCR´s

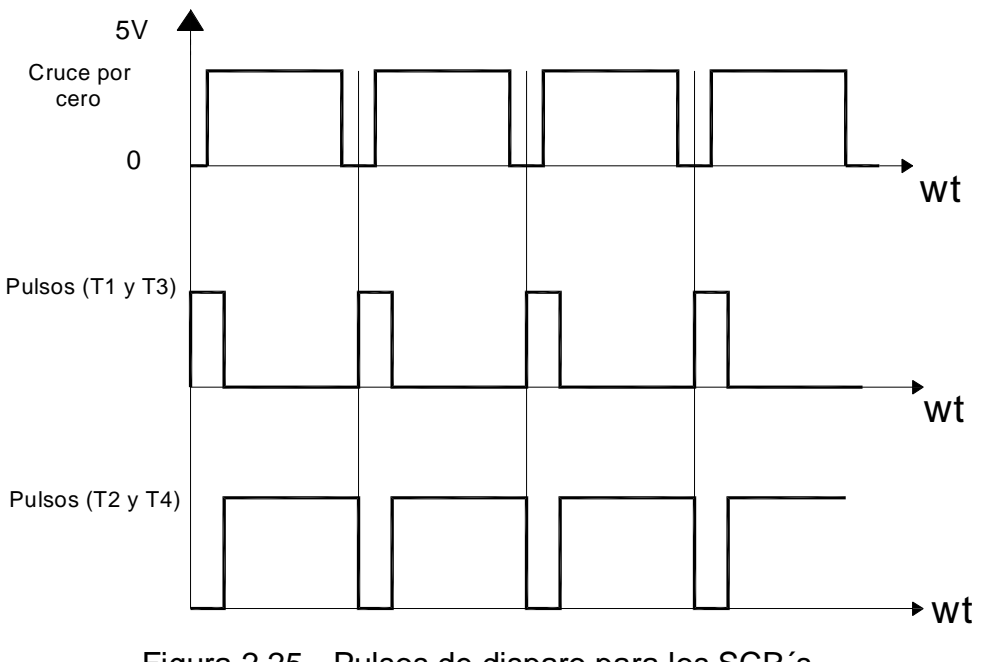

Figura 2.25.- Pulsos de disparo para los SCR´s

El tiristor T1, se activa en el inicio del cruce por cero, y el voltaje Vf aparece a través de la carga. Si el tiristor T2 se activa, el tiristor T1 queda bloqueado con polarización inversa, debido al voltaje Vf2, y el voltaje que aparece en la carga es V2. Esto también sucede con los tiristores T3 y T4 para el ciclo negativo.

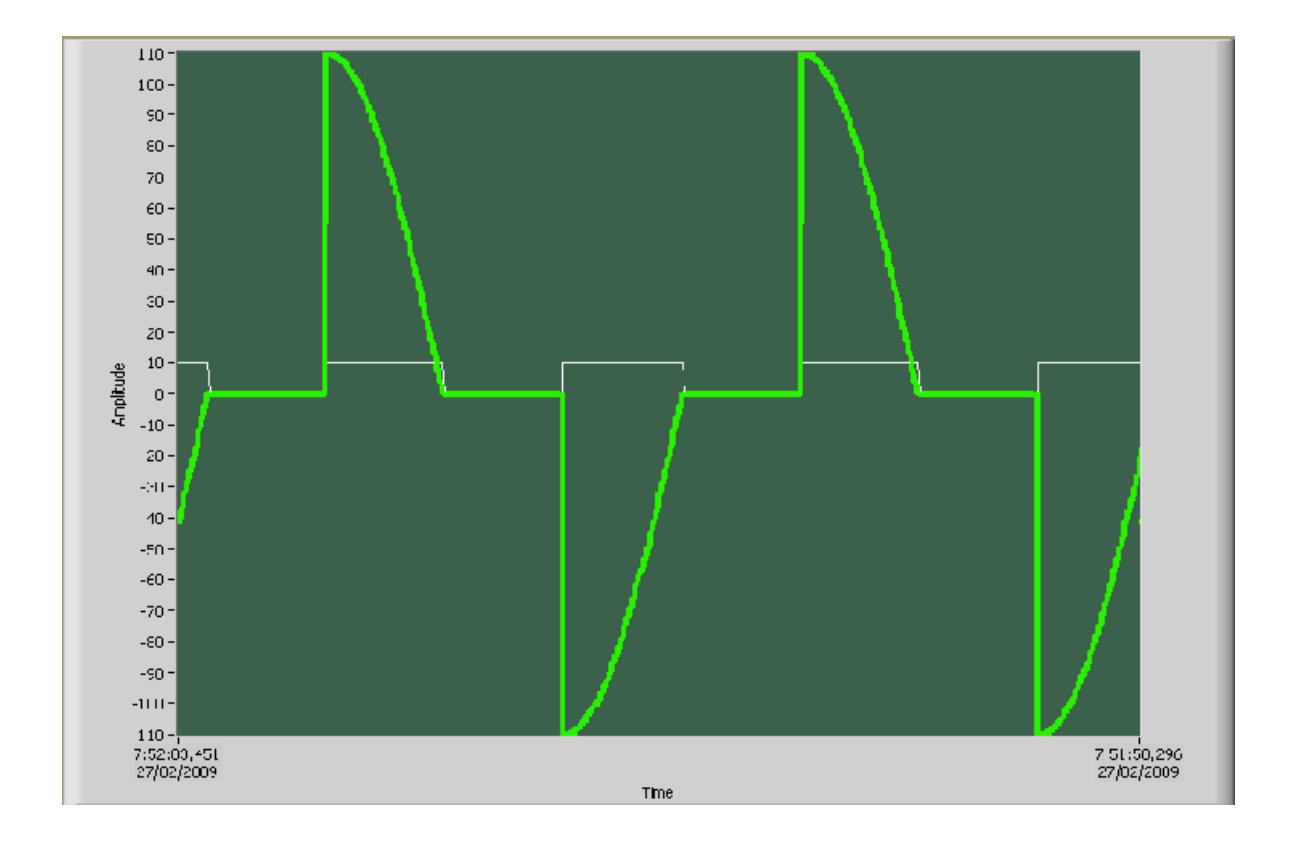

Figura 2.26.- Señal sobre la Carga del control diferencial AC

Todo el código de programación del Pic para la recepción de datos binarios de la Pc se encuentra detallado en el Anexo "B"

#### **2.3.4 CONTROL DEL TROCEADOR AC**

En el control del troceador, el detector de cruce por cero llega al Pic y de acuerdo a la programación en lenguaje Basic y Labview, los datos que llegan desde la Pc, realizan el control de muestras sumadas en los dos ciclos.

De acuerdo al valor del dato que llegue, se generan el número de muestras y el ancho de pulso en microsegundos.

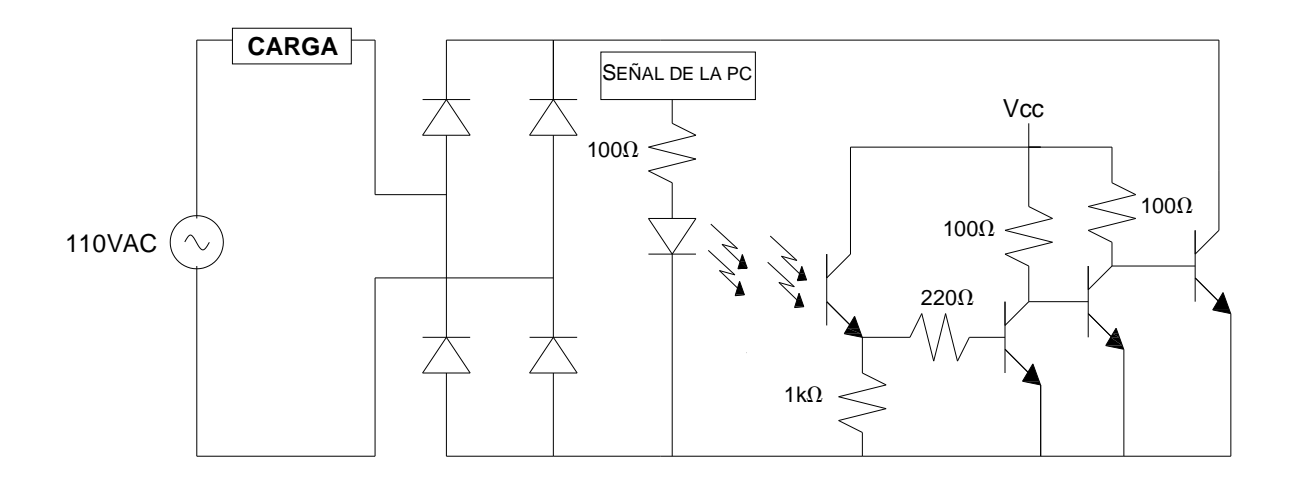

Figura 2.27.- Señal sobre la carga del control diferencial AC

Estos pulsos ingresan al modulo activando el circuito de potencia, mediante opto acopladores con el fin de controlar la potencia en la carga.

Detector de cruce por cero

El circuito y la señal del detector implementados en este módulo son los indicados en las figuras 2.17 lit a y lit b.

Tarjeta de control del Troceador AC

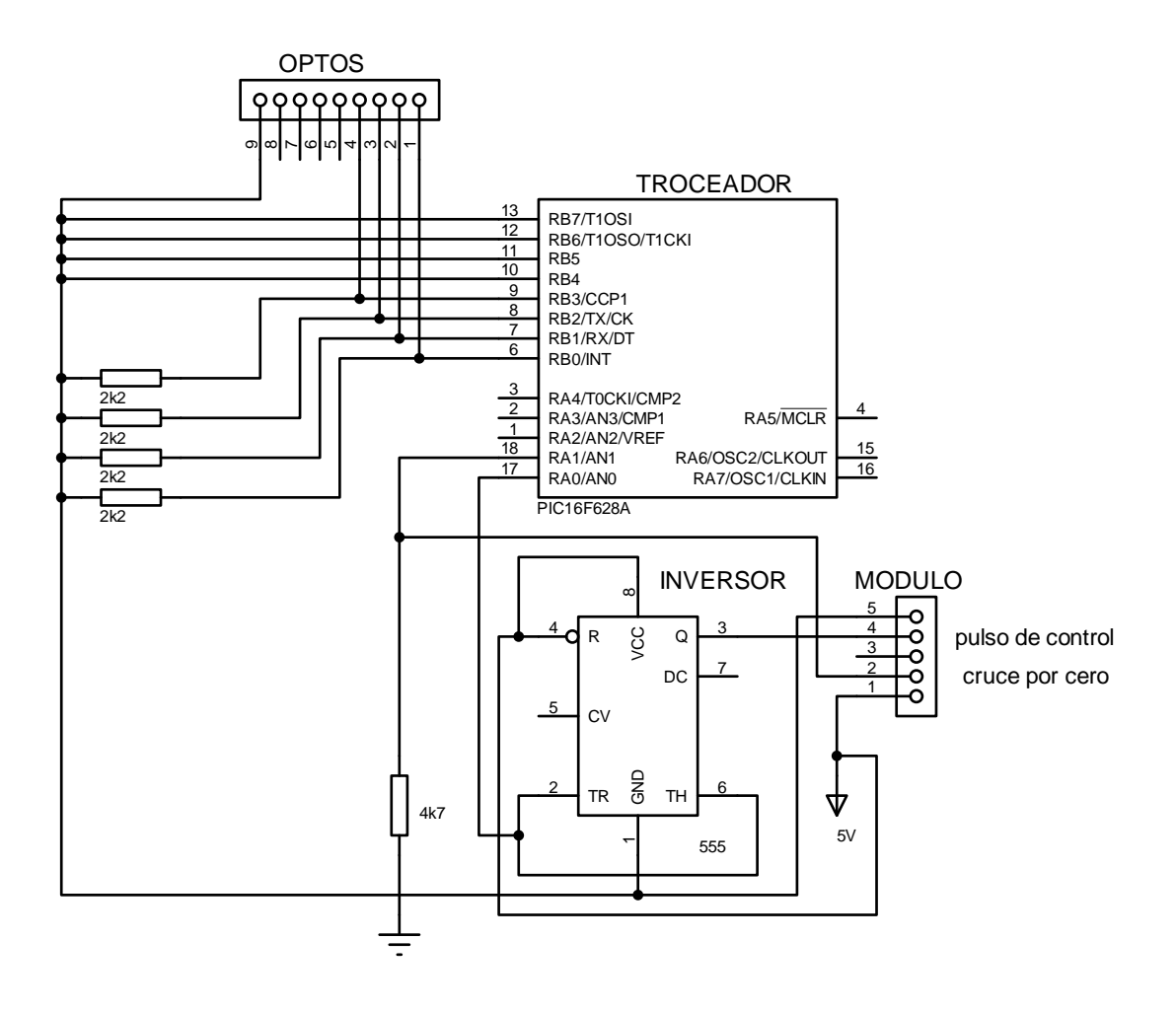

Figura 2.28.- Circuito de tarjeta del Troceador AC

Señal Troceada por Frecuencia en la carga

El muestreo se realiza de acuerdo a los datos seleccionados en la perilla del panel de control en Labview.
#### Tabla 2.1.- Muestreo por frecuencia

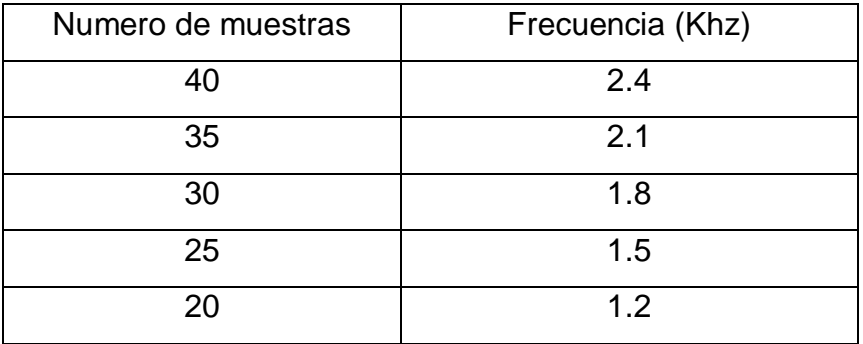

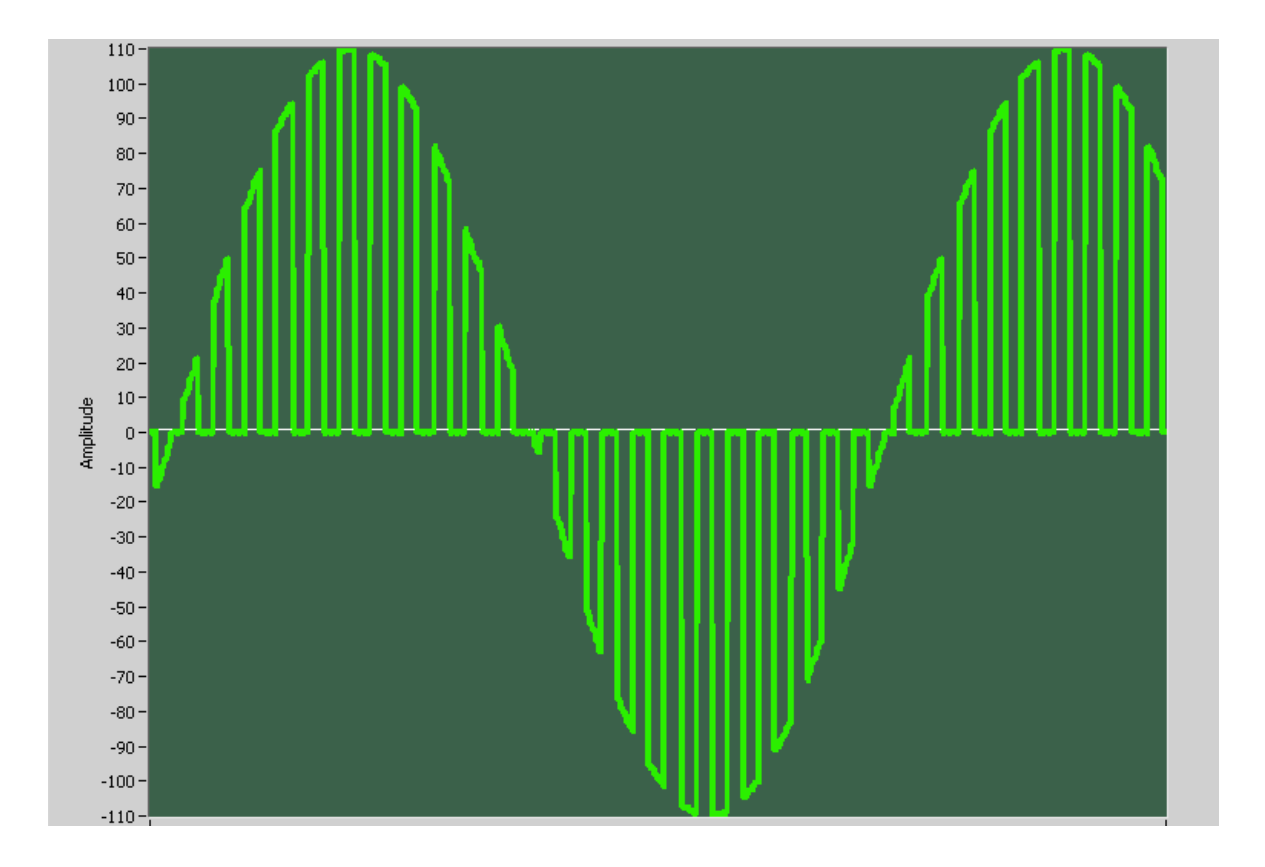

Figura 2.29.- Señal Troceada AC en la carga

Señal troceada por PWM

Para este caso se trabaja a una frecuencia fija de 416 microsegundos, variando el ancho de pulso, a través de la perilla del panel de control.

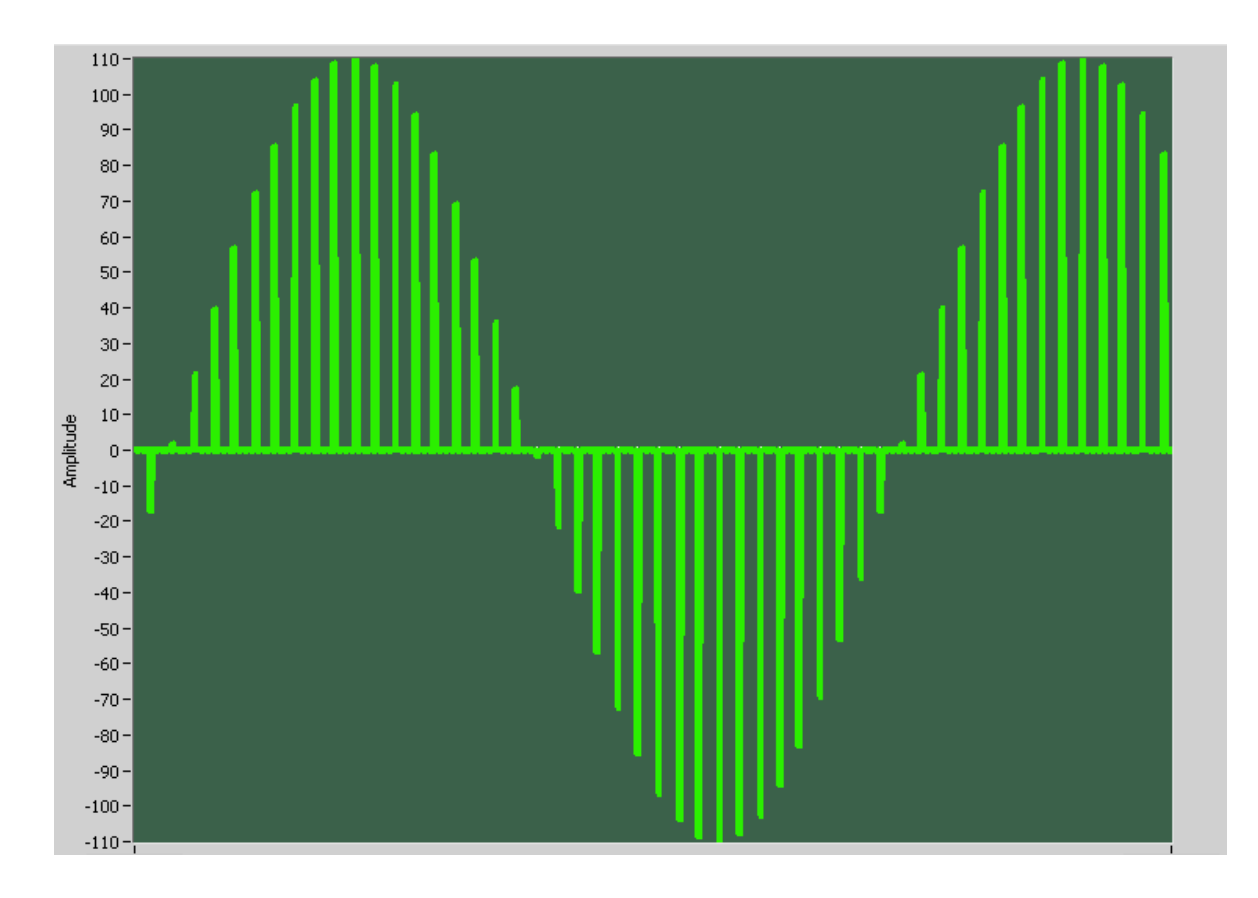

Figura 2.30.- Señal troceada Ac en la carga

# **2.3.4.1 PROGRAMACIÓN PARA CONTROL DEL TROCEADOR AC**

El software del Pic para el control de datos se encuentra detallado en Anexo "B"

# **3 CAPÍTULO III**

# **EXPERIMENTACIÓN Y ANÁLISIS DE RESULTADOS**

# **3.1 PRUEBAS EXPERIMENTALES**

.

# **3.1.1 DESCRIPCIÓN FÍSICA DEL SISTEMA**

Para el control de los módulos existentes en Laboratorio de Circuitos Electrónicos, se utiliza una PC fija, en la cual se desarrolla el software de programación gráfico de alto nivel (Labview), conjuntamente con una tarjeta de acoplamiento externa diseñada para la recepción de datos implementada en cada módulo.

Debido a que el puerto paralelo es muy sensible a picos de corriente se utiliza opto acopladores que protegen al puerto, aislándolo completamente del circuito de control y potencia.

El circuito detector de cruce por cero esta diseñado con un periodo de 8.33 ms, y acondiciona las señales de la Pc, para controlar el circuito de potencia.

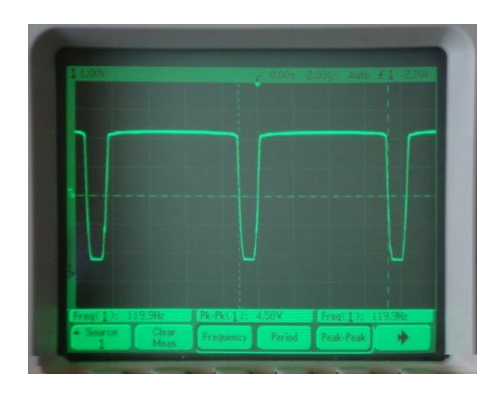

Figura 3.1.- Detector de cruce por cero

Esta señal se obtiene para el control de fase directo, diferencial y troceador.

Se elabora una tarjeta para recibir datos en binario desde la Pc a través del puerto paralelo y controlar el periodo del PWM.

La tarjeta contiene un PIC16F628A y un LM555 que sirve como inversor. Para el módulo de control de fase diferencial se utiliza dos timer, debido a que se deben generar dos pulsos de control.

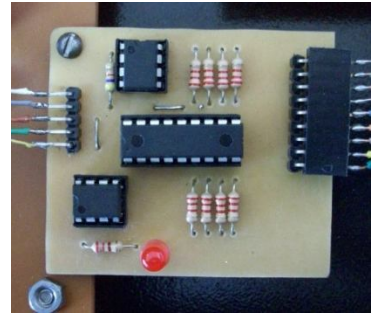

Figura 3.2.- Tarjeta de control

Como vía de comunicación entre la PC y los módulos se utiliza el cable DB25.

## **3.1.2 PRUEBAS DEL MÓDULO DE CONTROL DE FASE DIRECTO**

El circuito detector de cruce por cero entrega la señal sincronizada que sirve de control y es visualizada en un osciloscopio.

En el circuito de potencia, los SCR´s colocado en conexión antiparalelo, controlan la potencia alterna de la carga resistiva.

En el panel frontal de Labview se selecciona con la perilla de control el ángulo de disparo de la señal, de acuerdo a los datos enviados a través del puerto.

En la carga se visualiza la variación de intensidad que resulta del control a través Labview, siendo este fácil entenderlo y manejarlo en prácticas de laboratorio.

El voltaje de carga se observa de forma real a través de un osciloscopio, coincidiendo con la señal simulada de voltaje resultante en el programa.

## **3.1.3 PRUEBAS DEL MÓDULO DE CONTROL DE FASE DIFERENCIAL**

Al igual que en el caso anterior el detector de cruce por cero sincroniza las señales que son visualizadas en un osciloscopio.

Los dos voltajes alternos de diferente amplitud, son controlados por dos circuitos de SCR´s en conexión antiparalelo, manejando de esta manera cada voltaje.

A partir de la señal del detector de cruce por cero ingresada al Pic se generan pulsos de control de acuerdo a condiciones de programación.

La programación del Pic en visual, esta hecha para recibir datos binarios generados por Labview y luego de una comparación envía la señal de control en microsegundos a los optotriacs.

#### **3.1.4 PRUEBAS DEL MÓDULO DE CONTROL DEL TROCEADOR AC**

De igual manera, el detector de cruce por cero juega un papel muy importante en el control de los pulsos, los mismos se ejecutan según los datos enviados por el puerto.

Se utiliza como carga un foco de 110Vac de 40W, en el cual se puede visualizar las variaciones de la señal resultante.

Mediante una perilla, seleccionamos la frecuencia de los pulsos, también podemos seleccionar el ancho del pulso en base al PWM, lo cual es característico del troceador.

## **3.2 ANÁLISIS DE RESULTADOS**

#### **3.2.1 DETECTOR DE CRUCE POR CERO**

La señal del detector de cruce por cero es un factor importante, con el cual se sincroniza los tiempos respectivos para cada caso, logrando controlar con mayor precisión el ángulo de disparo.

## **3.2.2 CONTROL SOBRE LA CARGA**

El control de la señal sobre la carga, se visualizado en el osciloscopio de forma real, existiendo una pequeña variación con señal del panel frontal en Labview, generada a partir de la señal del cruce por cero.

## **3.2.3 CIRCUITO DE POTENCIA**

Todos los circuitos de potencia están acoplados con el circuito de control, a través de opto acopladores. En los conversores de control de fase directo y diferencial se utilizan SCR´s y en el troceador AC, un transistor de potencia. Estos componentes controlan la señal de corriente alterna

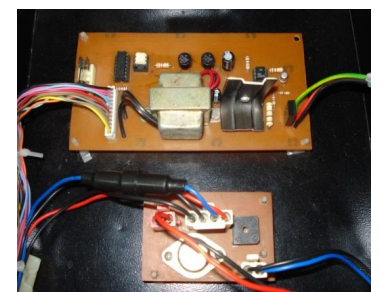

Figura 3.3.-Circuito de control y potencia.

## **3.2.4 PANEL DE CONTROL**

En el panel de control se identifica claramente los controles y la señal en la carga, del Control de Fase Directo. Para el control de los demás conversores seleccionamos el control a utilizar en la ventana de selector de operación.

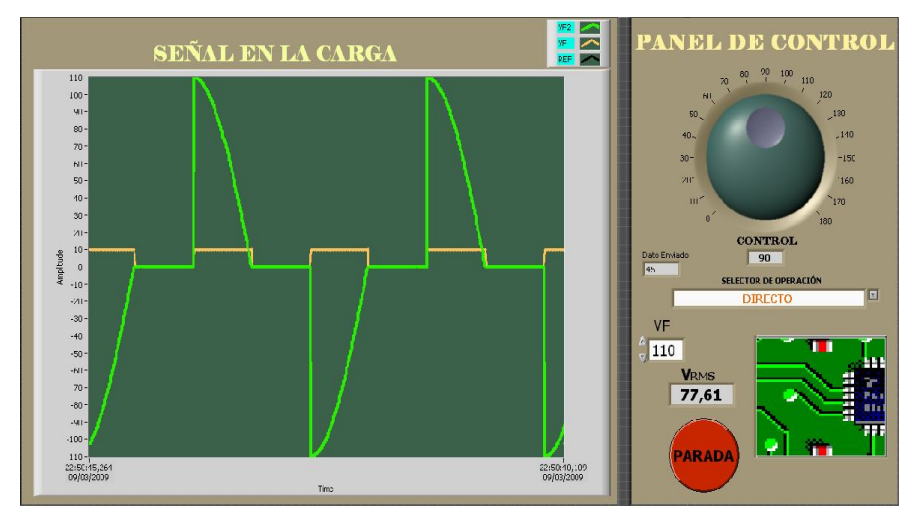

Figura 3.4.-Circuito de control y potencia.

# **4 CAPÍTULO IV**

# **CONCLUSIONES Y RECOMENDACIONES**

Una vez culminado el presente proyecto de grado titulado "ACTUALIZACIÓN DE LOS MÓDULOS DE CONTROL DE CONVERSORES ESTÁTICOS DE ENERGÍA AC-AC, MEDIANTE UNA PC: CONTROL DE FASE DIFERENCIAL, TROCEADOR AC Y CONTROL DE FASE DIRECTO DEL LABORATORIO DE CIRCUITOS ELECTRÓNICOS EXISTENTE EN EL CAMPUS DE LA ESCUELA POLITÉCNICA DEL EJÉRCITO SEDE LATACUNGA", se llega a las siguientes conclusiones y recomendaciones.

## **4.1 CONCLUSIONES**

 Se actualizó el software de control, adquisición de datos y se dio mantenimiento a los tres módulos de Conversores Estáticos de Energía: Control de fase Diferencial, Troceador AC y Control de Fase Directo.

 Se revisó el estado de funcionamiento de los módulos, considerando que se encontraban en desuso aproximadamente 10 años, siendo necesario el reemplazo de varios componentes.

 Es posible adaptar el software empleado de acuerdo a las necesidades. En este trabajo se optó por un programa gráfico de alto nivel "LabVIEW". Este proporciona facilidades y múltiples opciones de control en diversas áreas de trabajo, razón por la cual se elaboró programas independientes para cada módulo.

 Se dimensionó la carga de acuerdo al control a realizar y se cambió los elementos de acuerdo a valores calculados, tomando en cuenta las características técnicas de los componentes como SCR´s, transformadores, transistores, etc.

 Al realizar el estudio de integración de los conversores con la Pc, fue necesario la elaboración de una tarjeta de control, programado para la recepción y el envío de datos a través del puerto paralelo, facilitando el control sobre la carga.

 En la implementación del software de control se crean varias partes para que funcione el sistema. Por un lado, la programación en LabVIEW, por otro la programación en Lenguaje Basic, que trabajan con el fin de sincronizar los tiempos requeridos para cada módulo.

 Al acoplar el hardware con el software, se tuvo que aislar los puertos con opto acopladores, brindando seguridad en la utilización de la Pc.

 En las pruebas de funcionamiento se corrigieron varios errores de las señales obtenidas con la ayuda del osciloscopio, alcanzando de esta manera los objetivos trazados en el proyecto.

#### **4.2 RECOMENDACIONES**

 Para el correcto funcionamiento de los módulos se debe seguir a cabalidad las instrucciones indicadas en el manual de operación y mantenimiento.

Observar las debidas seguridades en cuanto a la conexión a tierra.

 Verificar que la señal de disparo y el cruce por cero estén presentes en los puntos de prueba del panel frontal del modulo, para comprobar su funcionamiento.

 Este proyecto esta realizado para aplicaciones con cargas resistivas, razón por la cual no se debe conectar cargas inductivas y capacitivas.

 El cable DB-25, se confeccionó estrictamente para estas aplicaciones, razón por la cual no se debe utilizar otro cable para la conexión.

 Siempre debemos revisar que los fusibles para empezar las conexiones del conversor.

-72-

 En caso de no estar seguro sobre la utilización de los conversores leer el manual de operación para cualquier instalación.

 Si se desea cambiar las frecuencias establecidas del panel frontal, es necesario modificar el software tanto en Lenguaje Basic como en LabVIEW.

 El proyecto se desarrollo en beneficio de la Universidad y del estudiante, con la finalidad de aportar en conocimientos de automatización de Conversores AC de Potencia.

## **4.3 BIBLIOGRAFÍA**

1. Electrónica de Potencia "Circuitos, dispositivos y aplicaciones" Segunda Edición, Muhammad H. Rashid.

2. Electrónica de Potencia Teoría y Aplicaciones, Benavent / Abellan / Figueres.

3. Electrónica de Potencia, Editorial Paraninfo, FF Mazda.

4. Control de Conversores Estáticos de Energía AC/AC y AC/DC mediante una PC "TROCEADOR AC", RICHARD MIRANDA, Tesis ESPE-Latacunga 1998.

5. Electrónica de Potencia – curso superior, Colección GTZ, W. Muller (y otros).

6. Electrónica Practica con Microcontroladores PIC, Santiago Corrales V.

7. Electrónica Digital y Microprogramable, Fernando Blanco Frores/Santiago Olvera Peralta.

8. Manual de LabView 8.5, archivo pdf.

9. www.ForosDeElectronica.com

10. www.datasheet.com

11. www.wikipedia.com

-73-

# **ANEXOS**

# **ANEXO A**

# **GLOSARIO DE TÉRMINOS**

**Algol:** Lenguaje de alto nivel no muy utilizado.

#### **B**

**Bios:** Sistema básico de entrada/salida de datos.

**Bit:** Digito binario, puede ser cero o uno lógico.

**Buffer:** Almacenamiento temporal en la memoria para los datos adquiridos.

**Buses:** Laminas o medio de comunicación dentro de la Pc.

#### **C**

**COM:** Dirección del puerto de comunicación serial.

#### **CH**

**Choppers:** Muestras de una señal, o señal troceada.

#### **F**

**Foltran:** Lenguaje de programación para trabajos científicos.

#### **H**

**Hardware:** Todos los componentes físicos del computados, tarjeta, módulos, etc.

#### **I**

**Imax:** Corriente máxima de disparo en un SCR.

**NI:** National Instruments.

**P**

**Pc:** Computadora personal

**R**

**Resolución:** Exactitud en el resultado, tamaño de pixeles.

**S**

**Software:** Conjunto de programas que ejecuta el computador.

**T**

**Trigger:** Disparo.

**V**

**VI:** Instrumento virtual

**VAC:** Voltaje en corriente alterna

**VDC:** Voltaje en corriente continua.

# **ANEXO B**

 **CÓDIGO DEL PROGRAMA**

#### **1 PROGRAMACIÓN DEL PIC 16F628A PARA CONTROL DE FASE DIRECTO**

cmcon=7

trisa=%00000010

trisb=%11111111

led var porta.0

cruce var porta.1

pb var portb

inicio1:

if  $cruce = 0$  then

pauseus 122

goto inicio

endif

goto inicio1

inicio:

- if pb=0 then goto sub0
- if pb=1 then goto sub1
- if pb=2 then goto sub2
- if pb=3 then goto sub3
- if pb=4 then goto sub4
- if pb=5 then goto sub5
- if pb=6 then goto sub6
- if pb=7 then goto sub7
- if pb=8 then goto sub8
- if pb=9 then goto sub9
- if pb=10 then goto sub10
- if pb=11 then goto sub11
- if pb=12 then goto sub12
- if pb=13 then goto sub13
- if pb=14 then goto sub14
- if pb=15 then goto sub15
- if pb=16 then goto sub16
- if pb=17 then goto sub17
- if pb=18 then goto sub18
- if pb=19 then goto sub19
- if pb=20 then goto sub20
- if pb=21 then goto sub21
- if pb=22 then goto sub22
- if pb=23 then goto sub23
- if pb=24 then goto sub24
- if pb=25 then goto sub25
- if pb=26 then goto sub26
- if pb=27 then goto sub27
- if pb=28 then goto sub28
- if pb=29 then goto sub29
- if pb=30 then goto sub30
- if pb=31 then goto sub31
- if pb=32 then goto sub32
- if pb=33 then goto sub33
- if pb=34 then goto sub34
- if pb=35 then goto sub35
- if pb=36 then goto sub36
- if pb=37 then goto sub37
- if pb=38 then goto sub38
- if pb=39 then goto sub39
- if pb=40 then goto sub40
- if pb=41 then goto sub41
- if pb=42 then goto sub42
- if pb=43 then goto sub43
- if pb=44 then goto sub44
- if pb=45 then goto sub45
- if pb=46 then goto sub46
- if pb=47 then goto sub47
- if pb=48 then goto sub48
- if pb=49 then goto sub49
- if pb=50 then goto sub50
- if pb=51 then goto sub51
- if pb=52 then goto sub52
- if pb=53 then goto sub53
- if pb=54 then goto sub54
- if pb=55 then goto sub55
- if pb=56 then goto sub56
- if pb=57 then goto sub57
- if pb=58 then goto sub58
- if pb=59 then goto sub59
- if pb=60 then goto sub60
- if pb=61 then goto sub61
- if pb=62 then goto sub62
- if pb=63 then goto sub63
- if pb=64 then goto sub64
- if pb=65 then goto sub65
- if pb=66 then goto sub66
- if pb=67 then goto sub67
- if pb=68 then goto sub68
- if pb=69 then goto sub69
- if pb=70 then goto sub70
- if pb=71 then goto sub71
- if pb=72 then goto sub72
- if pb=73 then goto sub73
- if pb=74 then goto sub74
- if pb=75 then goto sub75
- if pb=76 then goto sub76
- if pb=77 then goto sub77
- if pb=78 then goto sub78
- if pb=79 then goto sub79
- if pb=80 then goto sub80
- if pb=81 then goto sub81

if pb=82 then goto sub82

if pb=83 then goto sub83

if pb=84 then goto sub84

if pb=85 then goto sub85

if pb=86 then goto sub86

if pb=87 then goto sub87

if pb=88 then goto sub88

if pb=89 then goto sub89

if pb=90 then goto sub90

goto inicio1

sub0:

high led

pauseus 8333

low led

goto inicio1

sub1:

high led

pauseus 8240

low led

goto inicio1

sub2:

high led

pauseus 8148

low led

goto inicio1

sub3:

high led

pauseus 8055

low led

goto inicio1

sub4:

high led

pauseus 7963

low led

goto inicio1

sub5:

high led

pauseus 7870

low led

goto inicio1

sub6:

high led

pauseus 7778

low led

goto inicio1

sub7:

high led

pauseus 7686

low led

goto inicio1

sub8: high led

pauseus 7593

low led

goto inicio1

sub9:

high led

pauseus 7500

low led

goto inicio1

sub10:

high led

pauseus 7408

low led

goto inicio1

sub11:

high led

pauseus 7316

low led

goto inicio1

sub12:

high led

pauseus 7223

low led

goto inicio1

sub13:

high led

pauseus 7131

low led

goto inicio1

sub14:

high led

pauseus 7038

low led

goto inicio1

sub15:

high led

pauseus 6946

low led

goto inicio1

sub16:

high led

pauseus 6853

low led

goto inicio1

sub17:

high led

pauseus 6761

low led

goto inicio1

sub18:

high led

pauseus 6668

low led

goto inicio1

sub19:

high led

pauseus 6576

low led

goto inicio1

sub20:

high led

pauseus 6483

low led

goto inicio1

sub21:

high led

pauseus 6391

low led

goto inicio1

sub22:

high led

pauseus 6298

low led

goto inicio1

sub23:

high led

pauseus 6206

low led

goto inicio1

sub24:

high led

pauseus 6113

low led

goto inicio1

sub25:

high led

pauseus 6021

low led

goto inicio1

sub26:

high led

pauseus 5928

low led

goto inicio1

sub27:

high led

pauseus 5836

low led

goto inicio1

sub28:

high led

pauseus 5743

low led

goto inicio1

sub29:

high led

pauseus 5651

low led

goto inicio1

sub30:

high led

pauseus 5558

low led

goto inicio1

sub31:

high led

pauseus 5466

low led

goto inicio1

sub32:

high led

pauseus 5373

low led

goto inicio1

sub33:

high led

pauseus 5281

low led

goto inicio1

sub34:

high led

pauseus 5188

low led

goto inicio1

sub35:

high led

pauseus 5096

low led

goto inicio1

sub36:

high led

pauseus 5003

low led

goto inicio1

sub37:

high led

pauseus 4911

low led

goto inicio1

sub38:

high led

pauseus 4818

low led

goto inicio1

sub39:

high led

pauseus 4726

low led

goto inicio1

sub40:

high led

pauseus 4633

low led

goto inicio1

sub41:

high led

pauseus 4541

low led

goto inicio1

sub42:

high led

pauseus 4448

low led

goto inicio1

sub43:

high led

pauseus 4356

low led

goto inicio1

sub44:

high led

pauseus 4263

low led

goto inicio1

sub45:

high led

pauseus 4171

low led

goto inicio1

sub46:

high led

pauseus 4078

low led

goto inicio1

sub47:

high led

pauseus 3986

low led

goto inicio1

sub48:

high led

pauseus 3893

low led

goto inicio1

sub49:

high led

pauseus 3801

low led

goto inicio1

sub50:

high led

pauseus 3708

low led

goto inicio1

sub51:

high led

pauseus 3616

low led

goto inicio1

sub52:

high led

pauseus 3523

low led

goto inicio1

sub53:

high led

pauseus 3431

low led

goto inicio1

sub54:

high led

pauseus 3338

low led

goto inicio1

sub55:

high led

pauseus 3246

low led

goto inicio1

sub56:

high led

pauseus 3153

low led

goto inicio1

sub57:

high led

pauseus 3061

low led

goto inicio1

sub58:

high led

pauseus 2968

low led

goto inicio1

sub59:

high led

pauseus 2876

low led

goto inicio1

sub60:

high led

pauseus 2783

low led

goto inicio1

sub61:

high led

pauseus 2691

low led

goto inicio1

sub62:

high led

pauseus 2598

low led

goto inicio1

sub63:

high led

pauseus 2505

low led

goto inicio1

sub64:

high led

pauseus 2413

low led

goto inicio1

sub65:

high led

pauseus 2321

low led

goto inicio1

sub66:

high led

pauseus 2228

low led

goto inicio1

sub67:

high led

pauseus 2135

low led

goto inicio1

sub68:

high led

pauseus 2043

low led

goto inicio1

sub69:

high led

pauseus 1951

low led

goto inicio1

sub70:

high led

pauseus 1858

low led

goto inicio1

sub71:

high led

pauseus 1766

low led

goto inicio1

sub72:

high led

pauseus 1673

low led

goto inicio1

sub73:

high led

pauseus 1581

low led

goto inicio1

sub74:

high led

pauseus 1488

low led

goto inicio1

sub75:

high led

pauseus 1396

low led

goto inicio1

sub76:

high led

pauseus 1303

low led

goto inicio1

sub77:

high led

pauseus 1211

low led

goto inicio1

sub78:

high led

pauseus 1118

low led

goto inicio1

sub79:

high led

pauseus 1026

low led

goto inicio1

sub80:

high led

pauseus 933

low led

goto inicio1

sub81:

high led

pauseus 841

low led

goto inicio1

sub82:

high led

pauseus 748

low led

goto inicio1

sub83:

high led

pauseus 656

low led

goto inicio1

sub84:

high led

pauseus 563
low led

goto inicio1

sub85:

high led

pauseus 471

low led

goto inicio1

sub86:

high led

pauseus 378

low led

goto inicio1

sub87:

high led

pauseus 286

low led

goto inicio1

sub88:

high led

pauseus 193

low led

goto inicio1

sub89:

high led

pauseus 101 low led goto inicio1 sub90: high led pauseus 8 low led goto inicio1 end

## **2 PROGRAMACIÓN DEL PIC 16F628A PARA CONTROL DE FASE DIFERENCIAL**

cmcon=7

trisa=%00000010

trisb=%11111111

led1 var porta.2

led var porta.0

cruce var porta.1

pb var portb

inicio1:

if  $cruce = 0$  then

high aviso

goto inicio

endif

goto inicio1

inicio:

- if pb=0 then goto sub0
- if pb=2 then goto sub2
- if pb=4 then goto sub4
- if pb=6 then goto sub6
- if pb=8 then goto sub8
- if pb=10 then goto sub10
- if pb=12 then goto sub12
- if pb=14 then goto sub14
- if pb=16 then goto sub16
- if pb=18 then goto sub18
- if pb=20 then goto sub20
- if pb=22 then goto sub22
- if pb=24 then goto sub24
- if pb=26 then goto sub26
- if pb=28 then goto sub28
- if pb=30 then goto sub30
- if pb=32 then goto sub32
- if pb=34 then goto sub34
- if pb=36 then goto sub36
- if pb=38 then goto sub38
- if pb=40 then goto sub40
- if pb=42 then goto sub42
- if pb=44 then goto sub44
- if pb=46 then goto sub46
- if pb=48 then goto sub48
- if pb=50 then goto sub50
- if pb=52 then goto sub52
- if pb=54 then goto sub54
- if pb=56 then goto sub56
- if pb=58 then goto sub58
- if pb=60 then goto sub60
- if pb=62 then goto sub62
- if pb=64 then goto sub64
- if pb=66 then goto sub66
- if pb=68 then goto sub68
- if pb=70 then goto sub70
- if pb=72 then goto sub72
- if pb=74 then goto sub74
- if pb=76 then goto sub76
- if pb=78 then goto sub78
- if pb=80 then goto sub80
- if pb=82 then goto sub82
- if pb=84 then goto sub84
- if pb=86 then goto sub86
- if pb=88 then goto sub88
- if pb=90 then goto sub90

goto inicio1

sub0:

low led : high led1

pauseus 1300

high led : low led1

goto inicio1

sub2:

low led : high led1

pauseus 1500

high led : low led1

goto inicio1

sub4:

low led : high led1

pauseus 1600

high led : low led1

goto inicio1

sub6:

low led : high led1

pauseus 1700

high led : low led1

goto inicio1

sub8:

low led : high led1

pauseus 1800

high led : low led1

goto inicio1

sub10:

low led : high led1

pauseus 1900

high led : low led1

goto inicio1

sub12:

low led : high led1

pauseus 2000

high led : low led1

goto inicio1

sub14:

low led : high led1

pauseus 2100

high led : low led1

goto inicio1

sub16:

low led : high led1

pauseus 2200

high led : low led1

goto inicio1

sub18:

low led : high led1

pauseus 2300

high led : low led1

goto inicio1

sub20:

low led : high led1

pauseus 2305

high led : low led1

goto inicio1

sub22:

low led : high led1

pauseus 2310

high led : low led1

goto inicio1

sub24:

low led : high led1

pauseus 2324

high led : low led1

goto inicio1

sub26:

low led : high led1

pauseus 2506

high led : low led1

goto inicio1

sub28:

low led : high led1

pauseus 2688

high led : low led1

goto inicio1

sub30:

low led : high led1

pauseus 2870

high led : low led1

goto inicio1

sub32:

low led : high led1

pauseus 3052

high led : low led1

goto inicio1

sub34:

low led : high led1

pauseus 3234

high led : low led1

goto inicio1

sub36:

low led : high led1

pauseus 3416

high led : low led1

goto inicio1

sub38:

low led : high led1

pauseus 3598

high led : low led1

goto inicio1

sub40:

low led : high led1

pauseus 3780

high led : low led1

goto inicio1

sub42:

low led : high led1

pauseus 3962

high led : low led1

goto inicio1

sub44:

low led : high led1

pauseus 4144

high led : low led1

goto inicio1

sub46:

low led : high led1

pauseus 4326

high led : low led1

goto inicio1

sub48:

low led : high led1

pauseus 4508

high led : low led1

goto inicio1

sub50:

low led : high led1

pauseus 4690

high led : low led1

goto inicio1

sub52:

low led : high led1

pauseus 4872

high led : low led1

goto inicio1

sub54:

low led : high led1

pauseus 5054

high led : low led1

goto inicio1

sub56:

low led : high led1

pauseus 5236

high led : low led1

goto inicio1

sub58:

low led : high led1

pauseus 5418

high led : low led1

goto inicio1

sub60:

low led : high led1

pauseus 5600

high led : low led1

goto inicio1

sub62:

low led : high led1

pauseus 5782

high led : low led1

goto inicio1

sub64:

low led : high led1

pauseus 5964

high led : low led1

goto inicio1

sub66:

low led : high led1

pauseus 6146 high led : low led1 goto inicio1 sub68: low led : high led1 pauseus 6328 high led : low led1 goto inicio1 sub70: low led : high led1 pauseus 6510 high led : low led1 goto inicio1 sub72: low led : high led1 pauseus 6692 high led : low led1 goto inicio1 sub74: low led : high led1 pauseus 6874 high led : low led1 goto inicio1 sub76:

low led : high led1

pauseus 7056

high led : low led1

goto inicio1

sub78:

low led : high led1

pauseus 7238

high led : low led1

goto inicio1

sub80:

low led : high led1

pauseus 7420

high led : low led1

goto inicio1

sub82:

low led : high led1

pauseus 7602

high led : low led1

goto inicio1

sub84:

low led : high led1

pauseus 7784

high led : low led1

goto inicio1

sub86:

low led : high led1

pauseus 7966

high led : low led1

goto inicio1

sub88:

low led : high led1

pauseus 8000

high led : low led1

goto inicio1

sub90:

low led : high led1

pauseus 8280

high led : low led1

goto inicio1

end

### **3 PROGRAMACIÓN DEL PIC 16F628A PARA CONTROL DEL TROCEADOR AC**

cmcon=7

```
trisa=%00000010
```
trisb=%11111111

led var porta.0

cruce var porta.1

pb var portb

x var byte

for  $x=0$  to 5

high porta.2

pause 500

low porta.2

pause 500

next

inicio1:

if cruce  $=0$  then

goto inicio

endif

goto inicio1

inicio:

if pb=1 then goto sub1

if pb=2 then goto sub2

if pb=3 then goto sub3

if pb=4 then goto sub4

if pb=5 then goto sub5

if pb=6 then goto sub6

if pb=7 then goto sub7

if pb=8 then goto sub8

if pb=9 then goto sub9

if pb=10 then goto sub10

if pb=11 then goto sub11

if pb=12 then goto sub12 if pb=13 then goto sub13 goto inicio sub1: for x=0 to 39 high led pauseus 208 low led pauseus 208 next goto inicio1 sub2: for  $x=0$  to 34 high led pauseus 238 low led pauseus 238 next goto inicio1 sub3: for  $x=0$  to 29 high led pauseus 277 low led

pauseus 277

next

goto inicio1

sub4:

for  $x=0$  to 24

high led

pauseus 333

low led

pauseus 333

next

goto inicio1

sub5:

for  $x=0$  to 19

high led

pauseus 50

low led

pauseus 783

next

goto inicio1

sub6:

for  $x=0$  to 19

high led

pauseus 111

low led

pauseus 722 next goto inicio1 sub7: for  $x=0$  to 19 high led pauseus 172 low led pauseus 661 next goto inicio1 sub8: for  $x=0$  to 19 high led pauseus 233 low led pauseus 600 next goto inicio1 sub9: for  $x=0$  to 19 high led

pauseus 416

low led

pauseus 416

next

goto inicio1

sub10:

for  $x=0$  to 19

high led

pauseus 600

low led

pauseus 233

next

goto inicio1

sub11:

for  $x=0$  to 19

high led

pauseus 661

low led

pauseus 172

next

goto inicio1

sub12:

for  $x=0$  to 19

high led

pauseus 722

low led

pauseus 111

next

goto inicio1

sub13:

for  $x=0$  to 19

high led

pauseus 783

low led

pauseus 50

next

goto inicio1

end

## **ANEXO C**

 **MANUAL DE USUARIO**

### **MANUAL DE OPERACIÓN**

El presente anexo se indica los procedimientos para el manejo de cada uno de los módulos, tanto para el hardware, como también el software en Labview.

#### **1 MÓDULO DE CONTROL DE FASE DIRECTO**

#### **1.1 ESPECIFICACIONES TÉCNICAS**

- Fuente alimentación de 110V/60Hz.
- Cargas resistivas (lámparas).
- Corriente máxima 2A.
- Rango de control de ancho de pulso, de 0 a 8.333ms

#### **1.2 DESCRIPCIÓN DEL MÓDULO**

El esquema del modulo de conexión se muestra en la figura C1.

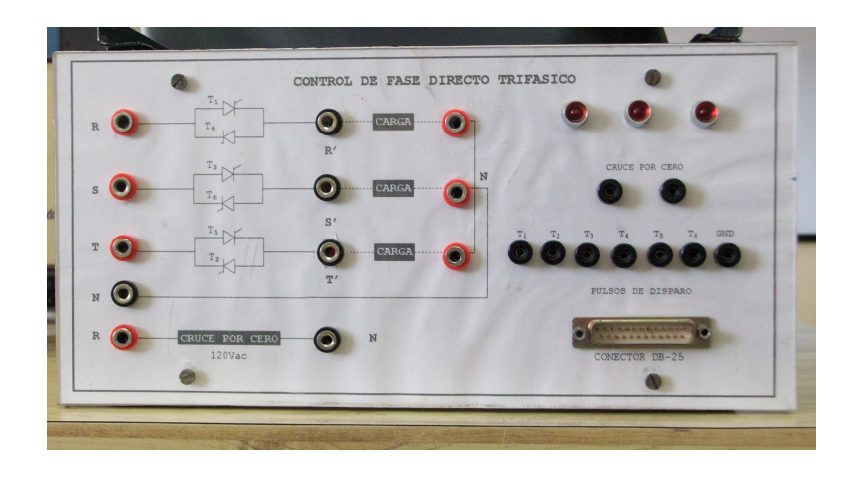

Figura C1. Vista frontal del módulo

Los terminales marcados con las iniciales R y N de la parte superior, son los que reciben la alimentación monofásica y serán los que se deben utilizar para el control de fase directo.

La carga se debe conectar en los terminales R' y N.

Los conectores de T1 a T6, no se deben utilizar.

Los terminales del detector de cruce por cero son para visualizar la señal mediante un osciloscopio.

Los terminales marcados con T1, T4 y GND corresponden a los puntos de prueba, en los que se pueden verificar si existe la presencia de los pulsos de disparo.

Finalmente, tenemos el conector DB-25 macho, a través del cual la PC envía las señales de control hacia el circuito externo.

#### **1.3 CABLE DE CONEXIÓN**

Como podemos observar en la figura C2, es un cable multipar, en uno de sus terminales tienen un conector macho DB-25, el cual va al puerto paralelo de la computadora, y en el otro extremo un conector hembra DB-25 que va al panel frontal del módulo, en la parte intermedia se acopla una protección para el puerto paralelo de la Pc.

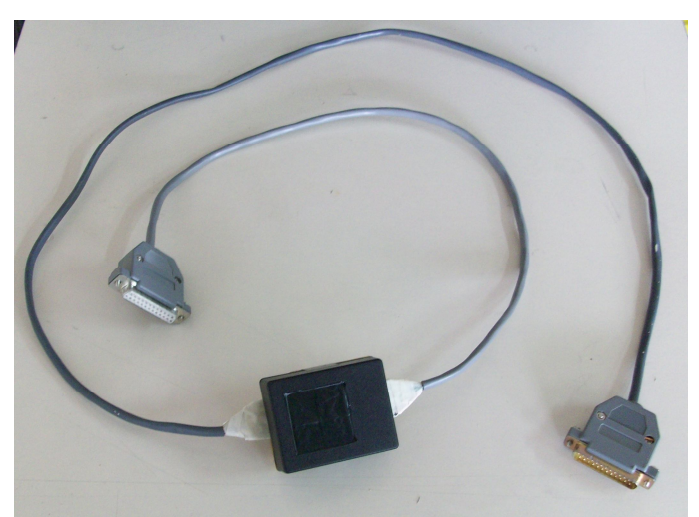

Figura C2. Cable de conexión

#### **1.4 CONEXIÓN DEL MÓDULO CON LA PC**

La conexión del módulo con la Pc, se lo realiza como se indica en la figura C3, el terminal macho al terminal hembra de la computadora y el otro terminal al módulo, indicado en la parte frontal.

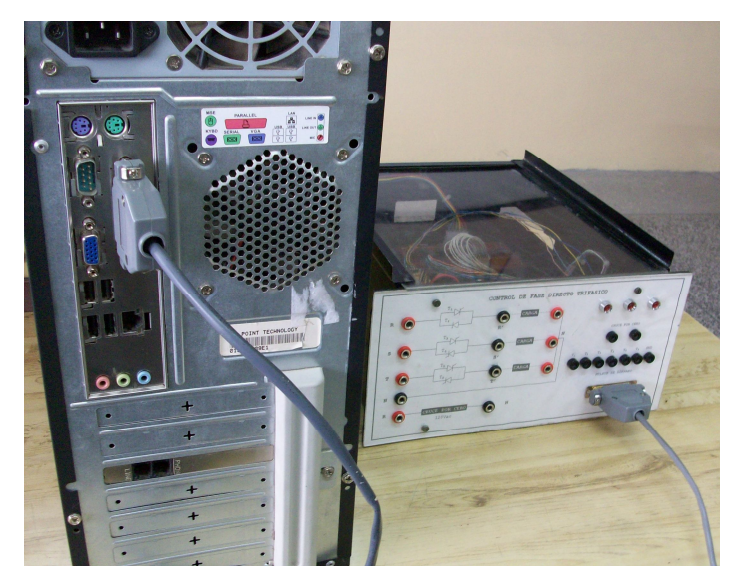

Figura C3. Conexión entre el computador y el módulo

#### **1.5 SECUENCIA DE OPERACIÓN**

- 1. Encender el computador
- 2. Revisar el direccionamiento del puerto, estableciendo el funcionamiento en modo DOS, digitando DEBUG, enter, y luego se digita D 40:0, con lo que se presenta el siguiente cuadro:

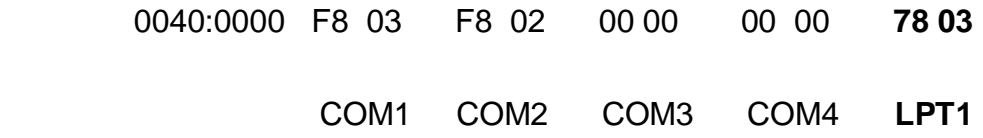

Quedando direccionado el puerto paralelo "LPT1", esto se encuentra en la dirección 0378h, finalizando digitando la letra Q

- 3. Conectar la carga resistiva en los terminales que indican en el módulo.
- 4. Realizar la conexión del módulo con el computador, a través de la tarjeta.
- 5. Conectar los 110VAC en los terminales R, N.
- 6. Seleccionar el programa en Labview.
- 7. Iniciar el programa seleccionado.
- 8. Variar con la perilla el ángulo de disparo.

#### **2 MÓDULO DE CONTROL DE FASE DIFERENCIAL**

#### **2.1 ESPECIFICACIONES TÉCNICAS**

- Fuente alimentación de 110V/60Hz
- Transformador de 110/12-24V/60Hz
- Cargas resistivas (lámparas), dentro de los rangos de voltaje.
- Corriente máxima 2A.

.

Rango de control de ancho de pulso, de 0 a 8.333ms

#### **2.2 DESCRIPCIÓN DEL MÓDULO**

El esquema del modulo de conexión se muestra en la figura C4

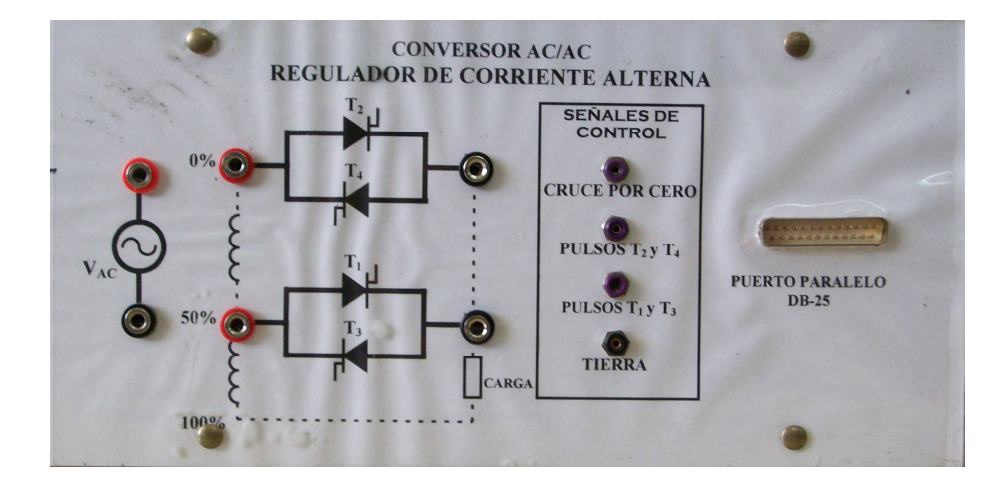

Figura C4. Vista frontal del módulo

Tenemos los terminales para la alimentación alterna.

En los terminales marcados 0%, 50%, 100% se conecta el transformador con tab central.

Se tiene dos terminales con líneas entrecortadas que se debe conectar como indica en la figura C4.

Disponemos de terminales marcados con cruce por cero, pulsos T2 y T4, T1y T3, y tierra, en los mismos pueden verificar si existe la presencia de los pulsos de disparo.

Posee un conector DB-25 macho, a través del cual la Pc envía las señales de control hacia el circuito externo.

#### **2.3 CABLE DE CONEXIÓN**

Como podemos observar en la figura C5, es un cable multipar, en uno de sus terminales tienen un conector macho DB-25, el cual va al puerto paralelo de la computadora, y en el otro extremo un conector hembra DB-25 que va al panel frontal del módulo, en la parte intermedia se acopla una protección para el puerto paralelo de la Pc.

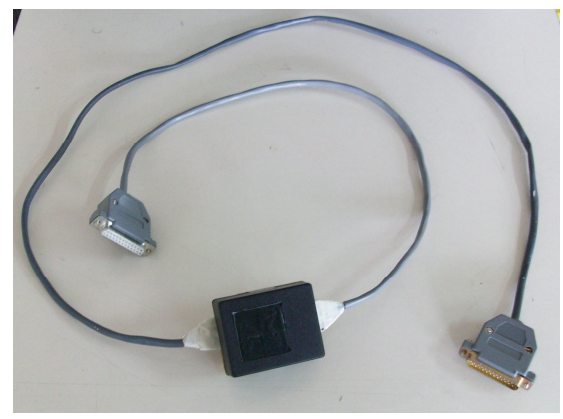

Figura C5. Cable de conexión

#### **2.4 CONEXIÓN DEL MÓDULO CON LA PC**

La conexión del módulo con la Pc, se lo realiza como se indica en la figura C6, el terminal macho al terminal hembra de la computadora y el otro terminal al módulo, indicado en la parte frontal.

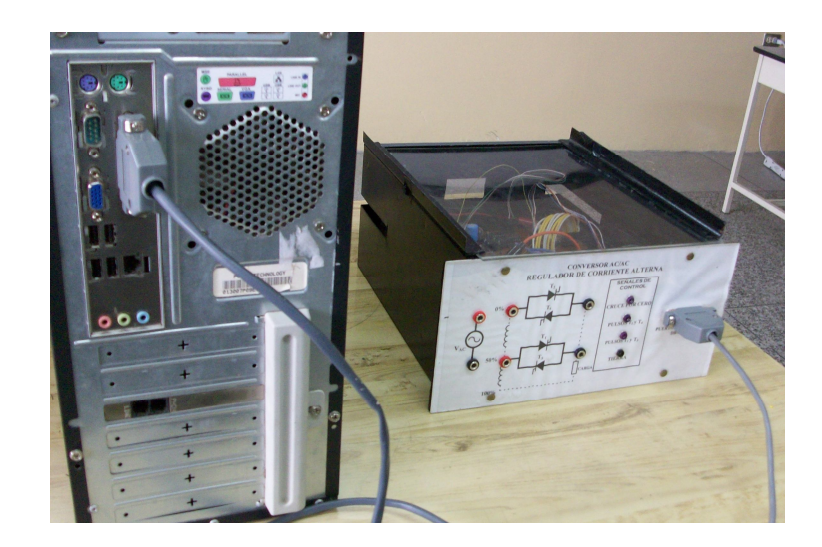

Figura C6. Conexión entre el computador y el módulo

#### **2.5 SECUENCIA DE OPERACIÓN**

- 1. Encender el computador
- 2. Revisar el direccionamiento del puerto, estableciendo el funcionamiento en modo DOS, digitando DEBUG, enter, y luego se digita D 40:0, con lo que se presenta el siguiente cuadro:

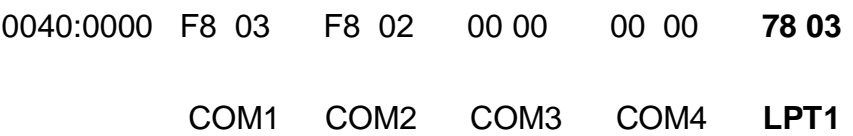

Quedando direccionado el puerto paralelo "LPT1", esto se encuentra en la dirección 0378h, finalizando digitando la letra Q

- 3. Se realiza la conexión del transformador con tab central en los terminales marcados
- 4. Conectar la lámpara en los terminales que indican en el módulo.
- 5. Realizar la conexión del modulo con el computador, a través de la tarjeta.
- 6. Conectar los 110VAC en los terminales indicados para la misma
- 7. Seleccionar el programa en Labview.
- 8. Iniciar el programa seleccionado.
- 9. Variar con la perilla el ángulo de disparo.

#### **3 MÓDULO DE CONTROL DEL TROCEADOR AC**

#### **3.1 ESPECIFICACIONES TÉCNICAS**

- Fuente alimentación de 110V/60Hz.
- Carga resistiva (lamparas)
- Corriente máxima 2A.
- Rango de control de ancho de pulso, de 0 a 8.333ms

#### **3.2 DESCRIPCIÓN DEL MÓDULO**

El esquema del módulo de conexión se muestra en la figura C7.

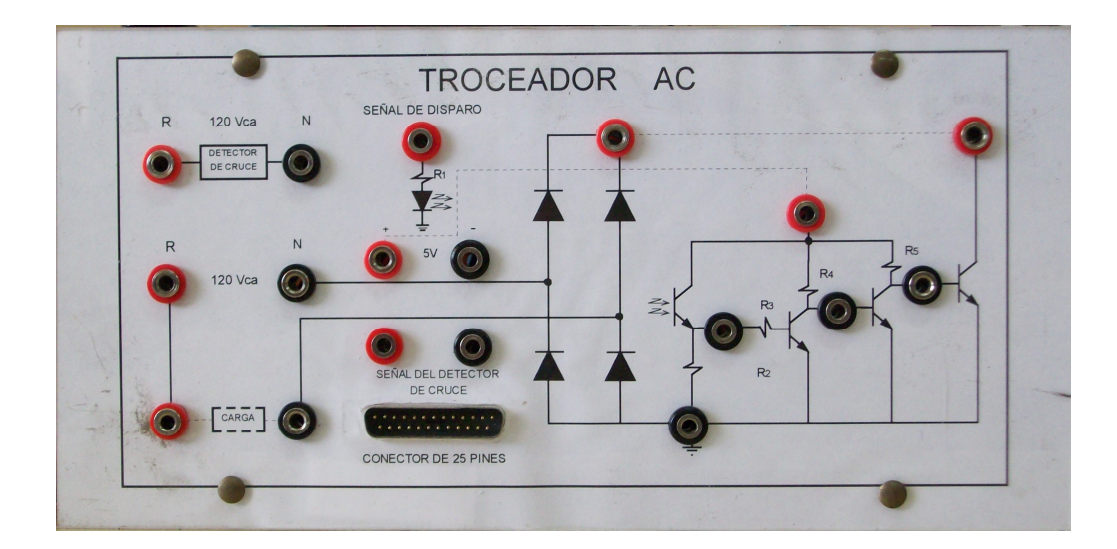

Figura C7. Vista frontal del módulo

Los terminales marcados con las iniciales R, N, son los terminales que reciben la alimentación, tanto para el detector de cruce por cero, como para el circuito de potencia.

Tenemos los terminales de la señal del detector de cruce por cero que se puede visualizarlo mediante un osciloscopio.

El terminal de 5V, es una fuente de voltaje interna, la cual debemos conectar como indican las líneas entrecortadas del panel frontal.

De igual manera se debe conectar las líneas entrecortadas que une el puente de diodos con el transistor de potencia.

Los terminales ubicados en varios puntos de los transistores, corresponden a los puntos de prueba, en los que se pueden verificar si existe señal para el activado del transistor de potencia.

Finalmente, tenemos el conector DB-25 macho, a través del cual la Pc envía las señales de control hacia el circuito externo.

#### **3.3 CABLE DE CONEXIÓN**

Como podemos observar en la figura C2, es un cable multipar, en uno de sus terminales tienen un conector macho DB-25, el cual va al puerto paralelo de la computadora, y en el otro extremo un conector hembra DB-25 que va al panel frontal del modulo, en la parte intermedia se acopla una protección para el puerto paralelo de la Pc.

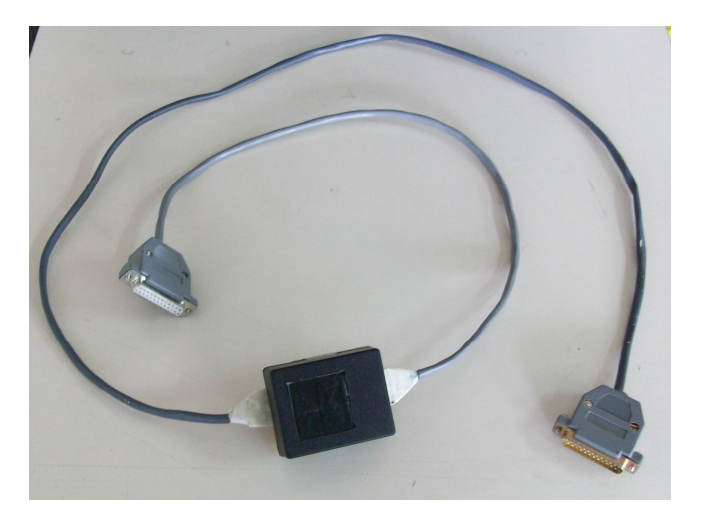

Figura C8. Cable de Conexión

#### **3.4 CONEXIÓN DEL MÓDULO CON LA PC**

La conexión del módulo con la PC, se lo realiza como se indica en la figura C9, el terminal macho al terminal hembra de la computadora y el otro terminal al módulo, indicado en la parte frontal.

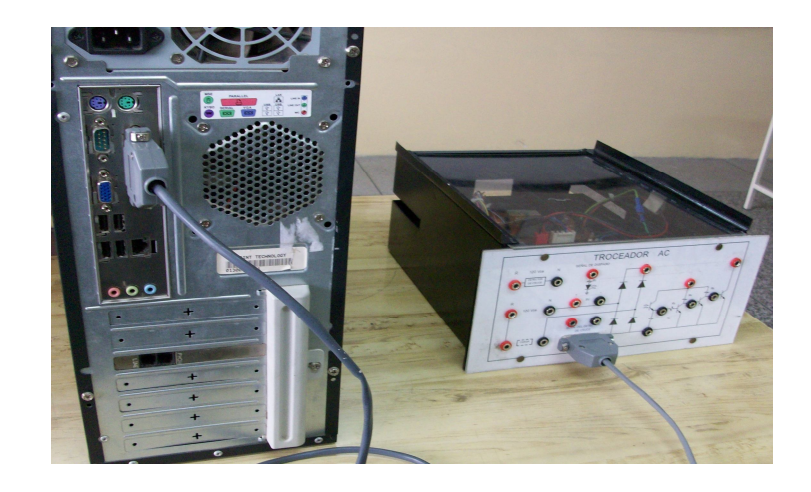

Figura C9. Conexión entre el computador y el módulo

#### **3.5 SECUENCIA DE OPERACIÓN**

- 1. Encender el computador
- 2. Revisar el direccionamiento del puerto, estableciendo el funcionamiento en modo DOS, digitando DEBUG, enter, y luego se digita D 40:0, con lo que se presenta el siguiente cuadro:

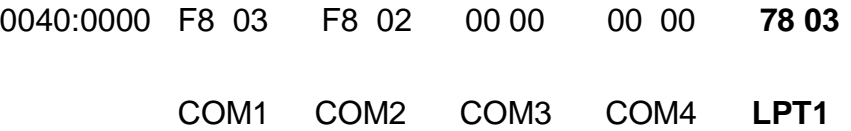

Quedando direccionado el puerto paralelo "LPT1", esto se encuentra en la dirección 0378h, finalizando digitando la letra Q

- 3. Conectar la carga resistiva en los puntos que indican en el módulo, verificando
- 4. Realizar las conexiones de las líneas entrecortadas
- 5. Conectar el cable que interconecta el modulo con el computador.
- 6. Conectar los 110VAC en los puntos R, y N, tanto para el detector de cruce por cero, como para el circuito de potencia.
- 7. Seleccionar el programa en Labview.
- 8. Iniciar el programa seleccionado.
- 9. Variar con la perilla la frecuencia o el ancho del pulso.

## **ANEXO D**

**CIRCUITOS IMPRESOS DE LAS TARJETAS DE CONTROL**

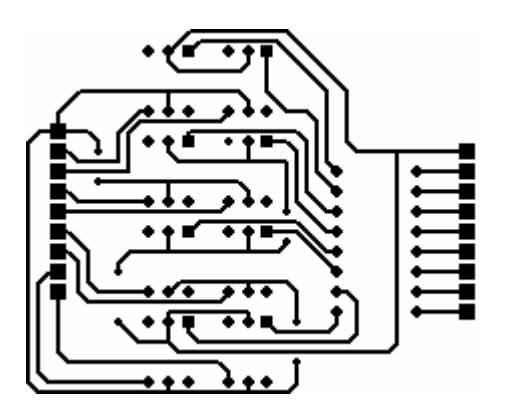

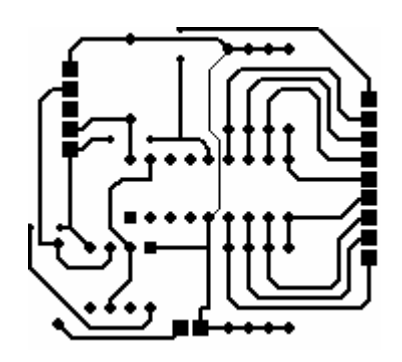

Opto-acopladores extending the Fase directors of Fase directors of Fase directors and  $\Gamma$ 

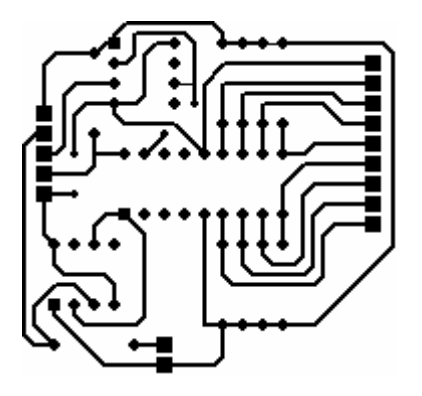

Fase Diferencial **Troceador AC** 

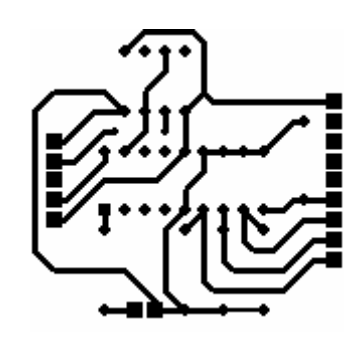

## **ANEXO E**

## **CARACTERÍSTICAS TÉCNICAS DE LOS CIRCUITOS INTEGRADOS**

#### Características técnicas

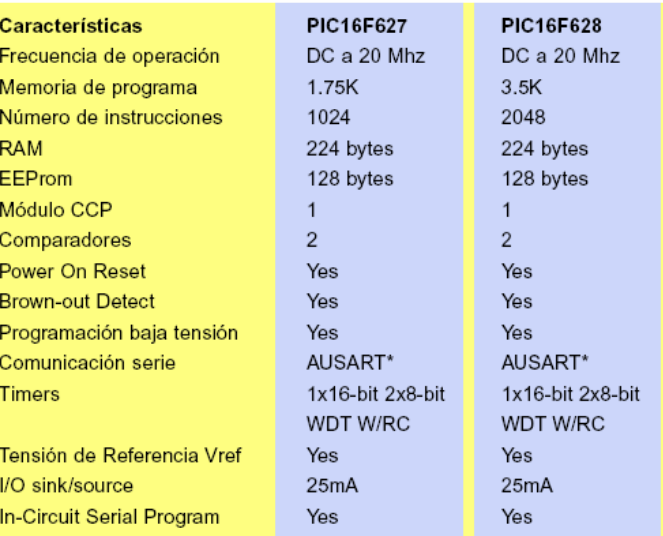

**PIC16F627 PIC16F628** 

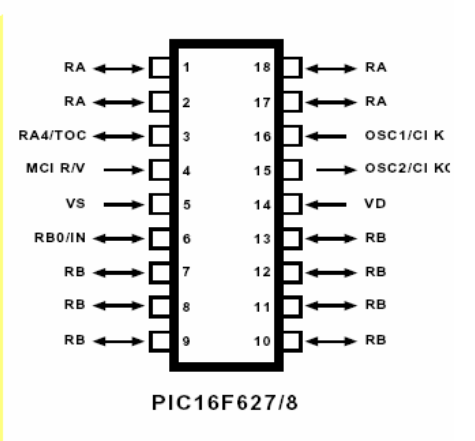

Como característica adicional cabe señalar la opcion de oscilador interno sin la necesidad de componentes externos, mejorando la integración del hardware y reducción de costes.

A nivel de herramientas estan disponibles todos los tipos habituales como el MPLAB, MPASM, MPLINK, MPLAB-SIM, PICMASTER, PROMATE, etc.

Latacunga, marzo del 2009

Elaborado por:

CBOS. de Com. Jami Alomoto Segundo Elías

**\_\_\_\_\_\_\_\_\_\_\_\_\_\_\_\_\_\_\_\_\_\_\_\_\_\_\_\_\_\_\_\_**

CBOS. de Com. Rivera Alvarado Juan Carlos

**\_\_\_\_\_\_\_\_\_\_\_\_\_\_\_\_\_\_\_\_\_\_\_\_\_\_\_\_\_\_\_\_**

# EL COORDINADOR DE LA CARRERA DE TECNOLOGÍA EN ELECTRÓNICA

Ing. Armando Álvarez

**\_\_\_\_\_\_\_\_\_\_\_\_\_\_\_\_\_\_\_\_\_\_\_\_\_\_\_\_\_\_\_\_**

EL SECRETARIO ACADÉMICO DE LA ESPE-LATACUNGA

Ab. Eduardo Vásquez Alcázar

**\_\_\_\_\_\_\_\_\_\_\_\_\_\_\_\_\_\_\_\_\_\_\_\_\_\_\_\_\_\_\_\_**